#### *Abstrak*

*Keripik Mentari adalah produk rumahan atau disebut juga Home Industri yang bergerak dalam bidang makanan ringan seperti macam-macam jenis keripik dan kerupuk. Mentari sendiri terletak di Desa Kampung Perlabian Lohsari 1 Kecamatan Kampung Rakyat Labuhanbatu Selatan Provinsi Sumatera Utara. Di dirikan sejak tahun 2010 oleh Bapak Marlan beserta keluarga. Mentari yang selama ini masih melakukan penjualan secara manual, karena kurangnya akses informasi mengenaikeripik mentari. Oleh karena itu dibutuhkan sistem informasi dan media yang dapat mengatasi permasalahan ini. Berdasarkan masalah tersebut, maka tujuan penelitian adalah membuat media sistem informasi penjualan dengan menggunakan website untuk menjadi media promosi, dan dibuat menggunakan boostrap agar mudah di buka pada segala ukuran browser. Dengan di buatnya program dengan Bahasa pemrograman PHP dan metode wawancara dan observasi, diharapkan dapat memudahkan promosi, penjualan, serta memperluas pemasaran.*

*Kata kunci: Sistem Informasi, Penjualan, Website..*

#### *Abstract*

*Mentari Chips are home-based products or also called Home Industries which are engaged in snacks such as various types of chips and crackers. Mentari itself is located in Kampung Perlabian Village, Lohsari 1, Kampung Rakyat District, South Labuhanbatu, North Sumatra Province. Established since 2010 by Mr. Marlan and his family. Mentari, which is still selling manually, because of lack of access to information about sun chips. Therefore information systems and media are needed that can overcome this problem. Based on these problems, the purpose of the research is to create a media sales information system by using a website to be a media campaign, and made using a boostrap to be easily open on all browser sizes. By creating a program with the programming languagePHP and interview and observation methods, it is expected to facilitate promotion, sales, and expand marketing.*

*Keywords: Information Systems, Sales, Websites.*

## **BAB 1**

### **PENDAHULUAN**

### **1.1 Latar Belakang**

Perkembangan sistem informasi yang semakin canggih menjadikan informasi lebih mudah didapat kan, dari dalam negeri maupun luar negeri[1]. Sebagian luas masyarakat mendapatkan informasi melalui internet. Selain informasi, internet juga banyak di gunakan sebagian alat komunikasi melalui media sosial. Dengan dukungan sistem informasi yang baikmaka tak hanya digunakan sebagai alat komunikasi, sebagian besar perusahaan dan usaha-usaha lainnya juga menggunakannya sebagai tempat promosi[2].

Berjualan melalui dunia maya pun sudah menjadi trenyang semakin berkembang. Sudah banyak perusahaan dan usaha-usaha rumahan yang memanfaatkan perkembangan informasi tersebut. Seperti kegiatan promosi barang yang akan dijual sampai transaksi jual beli melalui website, yang membuat masyarakat untuk lebih tertarik melakukan pembelian secara online[1].

Keripik Mentari merupakan Usaha Rumahan yang menjual segala jenis keripik dan krupuk seperti keripik singkong gurih, keripik singkong pedas manis, keripik singkong balado, keripik pisang original, keripik pisang manis, krupuk macaroni dan lain-lain. Proses pemesanan makanan ringan oleh pelanggan berlangsung dengan cara mendatangi usaha rumahan tersebut, sehingga waktu yang dibutuhkan relatif lama, terutama bagi pelanggan dari luar Kecamatan Kampung Rakyat. Usaha rumahan keripik mentari juga masih melayani pesanan sekitar Kecamatan Kampung Rakyat karena masih terbatas dan kurangnya promosi untuk masyarakat di luar Kecamatan Kampung Rakyat.

Penulis akan merancang dan membangun sebuah website mengenai usaha rumahan keripik mentari seperti menyajikan laporan data penjualan, menampilkan jenis-jenis keripik beserta deskripsi dan harga keripik. Sistem juga akan di lengkapi pilihan agar mempermudah pemakai saat program dijalankan dan membuat proses pemesanan lebih mudah dipahami yang menggunakan bahasa pemrograman PHP dan database MySQL.

Dari latar belakang tersebut, penulis tertarik untuk membangun suatu **Sistem Informasi Penjualan Keripik Mentari Desa perlabian Lohsari 1** Berbasis Web yang diharapkan mampu menyediakan informasi penjualan keripik yang disediakan di Keripik Mentari Desa Perlaian Lohsari 1. Website ini juga di harapkan dapat membantu pelanggan Keripik Mentari dalam proses pemesanan keripik agar pelanggan tidak perlu mendatangi rumah usaha Keripik Mentari. Disamping itu, website ini dimaksudkan untuk mempromosikan keripik-keripik yang ada di Keripik Mentari pada masyarakat, khususnya untuk masyarakat luar Kecamatan Kampung Rakyat.

# **1.2 Rumusan Masalah**

- 1. Bagaimana merancang dan membangun Sistem Informasi Penjualan Keripik Mentari Desa Perlabian Lohsari 1 Berbasis Web?
- 2. Bagaimana merancang dan membangun website sebagai media informasi mengenai Keripik Mentari Desa Perlabian Lohsari 1?
- 3. Bagaimana membuat dan menyusun laporan data penjualan usaha Keripik Mentari Desa Perlabian Lohsari 1?

## **1.3 Batasan Masalah**

Adapun batasan masalah dalam sistem informasi penjualan online Keripik Mentari adalah sebagai berikut :

- a. Data yang di pakai di ambil dari Usaha Kripik Mentatri Desa Perlabian Lohsari 1
- b. Sistem yang akan di bangun menggunakan PHP, Database Mysql

# **1.4 Tujuan Penelitian**

Adapun tujuan penelitian pada usaha Kripik Mentari adalah sebagai berikut :

- 1. Merancang dan membangun suatu Sistem Informasi Penjualan Keripik Mentari Desa Perlabian Lohsari 1 Berbasis Web
- 2. Merancang dan membangun website sebagai media informasi mengenai Keripik Mentari Desa Perlabian Lohsari 1
- 3. Membuat dan menyusun laporan data penjualan usaha Keripik Mentari Desa Perlabian Lohsari 1

# **1.5 Sistematika Penulisan**

Adapun sistematika penulisan dari tugas akhir ini adalah :

#### **BAB I PENDAHULUAN**

Bab ini berisikan penjelasan mengenai latar belakang penulisan tugas akhir ini yang menguraikan tentang : latar belakang, rumusan masalah, batasan masalah, tujuan masalah dan sistematika penulisan.

### **BAB II LANDASAN TEORI**

Bab ini mengemukakan dasar-dasar teori yang berhubungan dan berkenaan dengan topik yang di bahas dan akan dipakai sebagai dasar dalam menganalisa dan memecahkan masalah dan menjelaskan secara singkat tentang gambaran umum Usaha Kripik Mentari Desa Perlabian Lohsari 1.

## **BAB III METODOLOGI PENELITIAN**

Bab ini berisi tentang metode pengumpulan data dan metode perancangan sistem yang terdiri dari : rancangan proses, rancangan input, rancangan output, rancangan basis data, dan rancangan interface.

# **BAB IV HASIL DAN PEMBAHASAN**

Bab ini membahas tentang program yang dirancang berupa hasil program yang telah di eksekusi meliputi menu utama, input, dan output, serta membahas prosedur kerja sistem tentang kebutuhan sistem, kelemahan dan kelebihan sistem.

# **BAB V KESIMPULAN DAN SARAN**

Bab ini mengemukakan kesimpulan dari pemecahan masalah dan memberikan saran terhadap perbaikan sistem yang digunakan saat ini.

#### **BAB II**

#### **LANDASAN TEORI**

#### **2.1 KONSEP DASAR SISTEM**

Konsep dasar sistem adalah meliputi dari berbagai aspek dan sudut pandang yang berbeda-beda sesuai dengan keterangan dalam hal-hal yang berkaitan dengan sistem.

#### **2.1.1 Defenisi Sistem**

Sistem adalah suatu jaringan kerja dari prosedur-prosedur yang saling berhubungan, berkumpul bersama-sama untuk melakukan suatu kegiatan atau untuk menyelesaikan suatu sasaran yang tertentu. Istilah sistem secara umum dapat didefenisikan sebagai kumpulan hal atau elemen yang saling bekerja sama atau yang dibutuhkan dengan cara-cara tertentu sehingga membentuk satu kesatuan untuk melaksanakan suatu fungsi guna mencapai suatu tujuan[1].

# **2.1.2 Karakteristik Sistem**

Sistem akan berjalan dengan baik apabila suatu sistem memiliki karakteristik atau sifat – sifat tertentu. Ada beberapa karakteristik sistem yaitu:

## **a. Komponen Sistem (** *Components***)**

Suatu sistem terdiri dari sejumlah komponen yang saling berinteraksi, yang bekerja sama membentuk satu kesatuan. Komponen-komponen sistem tersebut dapat berupa suatu bentuk subsistem.

### **b. Batasan Sistem (** *Boundary***)**

Ruang lingkup sistem merupakan daerah yang membatasi antara sistem dengan sistem lainnya atau sistem dengan lingkungan luarnya.Batasan sistem ini memungkinkan suatu sistem dipandang sebagi satu kesatuan yang tidak dapat dipisah-pisahkan.

#### **c. Lingkunagn Luar Sistem (** *Environtment* **)**

Lingkungan luar sistem adalah bentuk apapun yang ada diluar ruang lingkup atau batasan sistem yang mempengaruhi operasi sistem tersebut.

#### **d. Penghubung Sistem (** *Interface* **)**

Penghubung sistem atau *interface* adalah media yang menghubungkan sistem dengan subsistemyang lain.

## **e. Maukan Sistem (** *Input* **)**

Energi yang dimasukan ke dalam sistem disebut masukan sistem, yang dapat berupa pemeliharaan ( *maintenance input* ) dan sinyal (*signal input*).

#### **f. Keluaran Sistem (** *Output* **)**

Keluaran ini merupakan masukan bagi subsistem yang lain. Seperti contoh sistem informasi, keluaran yang dihasilkan adlah informasi, di mana informasi ini dapat digunakan sebagai masukan untuk pengambilan keputusan atau hal-hal lain yang merupakan *input* bagi subsistem lain.

## **g. Pengolah Sistem (***Process* **)**

Suatu sistem mempunyai suatu proses yang akan mengubah masukan menjadi keluaran.

## **h. Sasaran Sistem (** *Objective* **)**

Suatu sistem memiliki tujuan dan sasaran yang pasti dan bersifat deterministik. sasaran atau tujuan yang telah direncanakan.[2]

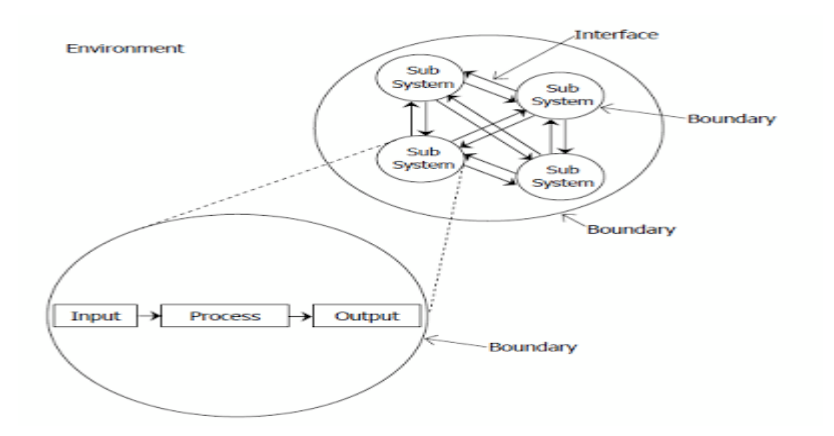

**Gambar 2.1 Karakteristik Sistem**

# **2.2 DATA DAN INFORMASI**

Informasi adalah data yang telah diolah menjadi bentuk yang memiliki arti bagi sipenerima dan bermanfaat bagi pengambilan keputusan saat ini atau mendatang.

#### **2.2.1 Defenisi Data**

Definisi Data Menurut Siregar (2010:9) dalam kamus bahasa Inggris-Indonesia, data diterjemahkan sebagai istilah yang berasal dari kata "datum" yang berarti fakta atau bahan-bahan keterangan. Data merupakan deskripsi dari sesuatu dan kejadian yang kita hadapi. Data adalah fakta yang jelas lingkup, tempat, dan waktunya[3].

#### **2.2.2 Defenisi Informasi**

Informasi adalah[1] data yang diolah menjadi bentuk yang lebih berguna dan lebih berarti bagi yang menerimanya. Sumber dari informasi adalah data.Data merupakan bentuk jamak dari bentuk tunggal datum atau data item.Data adalah kenyataan yang menggambarkan suatu kejadian-kejadian dan kesatuan nyata.

Informasi adalah data yang diolah menjadi bentuk yang berguna dan menjadi berarti bagi penerimanya. Kegunaan informasi adalah untuk mengurangi ketidakpastian di dalam proses pengambilan keputusan tentang suatu keadaan. Suatu informasi dikatakan bernilai bila manfaatnya lebih efektif dibandingkan dengan biaya untuk mendapatkan informasi tersebut. Kualitas informasi sangat dipengaruhi atau ditentukan oleh beberapa hal yaitu relevan, akurat, tepat waktu, ekonomis, efesien, ketersediaan, dapat dipercaya dan konsisten[1].

## **2.3 SISTEM INFORMASI**

Sistem informasi adalah sebuah sistem yang mempunyai fungsi mengumpulkan, memproses, menyimpan, menganalisis, dan menyebarkan informasi untuk tujuan yang spesifik.

#### **2.3.1 Sifat Sistem Informasi**

Sistem informasi harus mempunyai beberapa sifat seperti:

- Pemrosesan informasi yang efektif. Hal ini berhubungan dengan pengujian terhadap data yang masuk, pemakaian perangkat keras dan perangkat lunak yang sesuai.
- Manajemen informasi yang efektif. Dengan kata lain, operasi manajemen, keamanan dan keutuhan data yang ada harus diperhatikan.
- Keluwesan sistem informasi hendaknya cukup luwes untuk menangani macam operasi.
- Kepuasan pemakai hal yang paling penting adalah pemakai mendapatkan manfaat dan puas terhadap sistem informasi.

#### **2.3.2 Kemampuan Sistem Informasi**

Sistem informasi tentunya memiliki kemampuan sebagai berikut:

- Memiliki kecepatan akses tinggi, high volume, komputasi numeric.
- Menyediakan kecepatan, komunikasi yang akurat dan kolaborasi dengan dan di antara organisasi.
- Menyimpan informasi dalam jumlah besar dan mudah untuk digunakan.
- Akses yang cepat dan tidak mahal untuk mendapatkan informasi, dan mendunia.
- Fasilitas untuk menginterprestasikan sejumlah data yang besar.
- Meningkatkan efektifitas dan efesiensi dari orang-orang yang bekerja dalam kelompok dalam satu tempat atau dalam lokasi yang berbeda, dimana saja.
- Mengotomatisi proses bisnis dan pekerja manual.

# **2.3.3 Operasi Dasar Sistem Informasi**

Ada 4 operasi dasar dari sistem informasi, yaitu:

- Mengumpulkan
- Mengolah
- Menyimpan
- Menyebarkan informasi

Informasi mungkin dikumpulkan dari lingkungan dalam atau luar dan memungkinkan didistribusikan ke dalam atau ke luar organisasi.

## **2.3.4 Komponen Sistem Informasi**

Sistem informasi (menurut John Burch dan Gary Grudnitski) terdiri dari komponen-komponen yang disebut dengan istilah blok bangunan (building block), yaitu blok masukan (input block), blok model (model block), blok keluaran (technology blok), blok basis data (database block) dan blok kendali (controls block). Keenam blok tersebut harus saling berinteraksi satu sama lain untuk mencapai sasaran dalam satu kesatuan.

Di bawah ini adalah penjelasan dari masing-masing blok yang sudah disebutkan tadi:

## • Blok Masukan

Inout mewakili data yang masuk ke dalam sistem informasi. Input disini termasuk metode-metode dan media yang digunakan untuk menangkap data yang akan dimasukkan, yang dapat berupa dokumen-dokumen dasar.

• Blok Model

Blok ini terdiri dari kombinasi prosedur, logika, dan model matematika yang akan memanipulasi data input dan data yang tersimpan di basis data dengan cara yang sudah ditentukan untuk menghasilkan keluaran yang diinginkan.

• Blok Keluaran

Produk yang dihasilkan dari sistem informasi adalah keluaran yang merupakan informasi yang baik serta bermanfaat dan dokumentasi yang berguna untuk semua tingkatan manajemen semua pemakai sistem.

• Blok Teknologi

Teknologi merupakan sebuah tool-box dalam sistem informasi. Teknologi digunakan untuk menerima masukan, menjalankan model, menyimpan, dan mengakses data, menghasilkan dan mengirimkan keluaran dan membantu pengendalian dari sistem secara keseluruhan.

Teknologi terdiri dari 3 bagian utama, yaitu teknisi (humanware atau brainware), perangkat lunak (software) dan perangkat keras (hardware).

• Blok Basis Data

Basis data (database) merupakan kumpulan dari data yang saling berhubungan satu dengan yang lainnya, tersimpan di perangkat keras computer dan untuk mengakses atau memanipulasinya digunakan perangkat lunak yang disebut dengan DBMS (Database Management System). Data perlu disimpan dalam basis data untuk keperluan penyediaan informasi lebih lanjut. Perlu dilakukan pengorganisasian terhadap basis data yang ada agar informasi yang dihasilkannya baik dan efesien kapasitas penyimpanannya.

• Blok Kendali

Banyak hal yang dapat merusak sistem informasi, seperti bencana alam, kecurangan-kecurangan, kegagalan-kegagalan yang terjadi di dalam sistem, ketidak efesienan, sabotase, dan lain sebagainya. Sehingga beberapa pengendalian perlu dirancang dan diterapkan untuk meyakinkan bahwa hal-hal yang dapat merusak sistem dapat dicegah ataupun dapat langsung secara diperbaiki jika seandainya hal-hal yang disebutkan diatas terjadi.

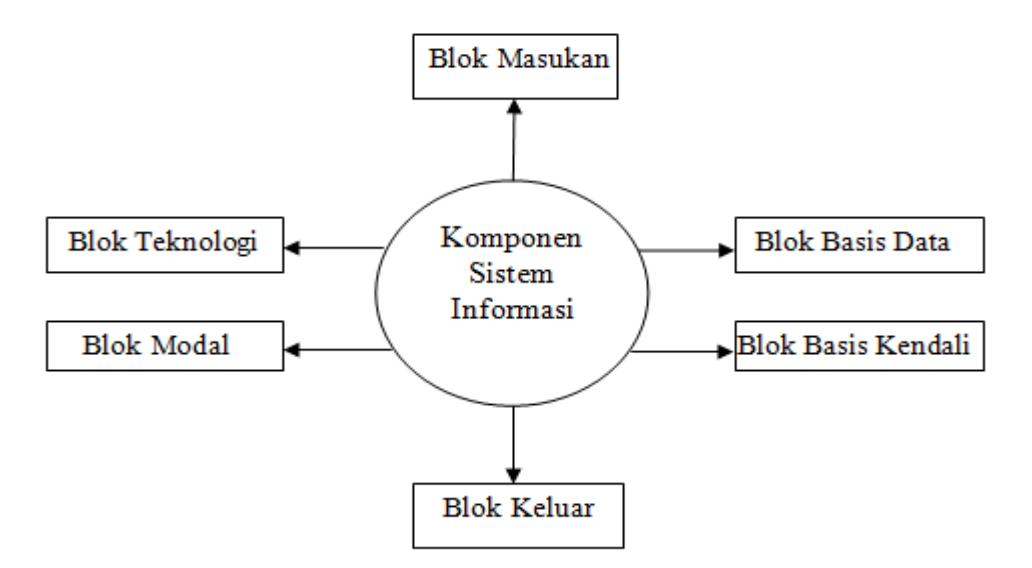

**Gambar 2.2 Komponen Sistem Informasi**

# **2.4 PENJUALAN**

Penjualan merupakan kegiatan yang dilakukan oleh penjual dalam menjual barang atau jasa dengan harapan akan memperoleh laba dari adanya transaksitransaksi tersebut dan penjualan dapat diartikan sebagai pengalihan atau pemindahan hak kepemilikan atas barang atau jasa dari pihak penjual ke pembeli.

#### **2.4.1 Strategi Penjualan**

Penjualan merupakan kegiatan yang dilakukan oleh penjual dalam menjual barang atau jasa dengan harapan akan memperoleh laba dari adanya transaksitransaksi tersebut dan penjualan dapat diartikan sebagai pengalihan atau pemindahan hak kepemilikan atas barang atau jasa dari pihak penjual ke pembeli[4].

Penjualan adalah pendapatan lazim dalam perusahaan dan merupakan jumlah kotor yang dibebankan kepada pelanggan atas barang dan jasa. Dapat disimpulkan penjualan adalah pemindahan hak kepemilikan atas barang atau jasa yang yang dilakukan perusahaan sebagai usaha pokok. Ada beberapa teori yang disampaikan yaitu :

- **1.** Strategi penjualan Periklanan, semua bentuk penyajian non personal promosi ide-ide barang produk atau jasa yang dilakukan oleh sponsor tertentu yang dibayar.
- **2.** Promosi penjualan, insentif jangka pendek untuk merangsang pembeli atau penjualan suatu produk.
- **3.** Publisitas, suatu stimulasi non personal terhadap permintaan suatu produk, jasa atau unit dagang dengan penyebaran kebutuhan akan produk- produk tertentu disuatu media yang disebarluaskan atau menghasilkan suatu sosok kehadiran yang menarik mengenai produk di radio, ditelivisi atau panggung yang tidak dibayar oleh sponsor.
- **4.** Penjualan pribadi, penyajian lisan dalam suatu pembicaraan dengan suatu atau beberapa pembeli potensial dengan tujuan untuk melakukan penjualan.
- **5.** Pemasaran langsung, penggunaan surat, telepon penghubung non personal lainnya untuk berkomunikasi dengan atau mendapatkan respon dari pelanggan dan calon pelanggan tertentu.

#### **2.5 SISTEM INFORMASI PENJUALAN**

Penjualan adalah suatu sistem keseluruhan dari kegiatan usaha yang ditujukan untuk merencanakan, menentukan harga, mempromosikan dan mendistribusikan barang, jasa, ide kepada pasar pasaran agar dapat mencapai tujuan organisasi. Dari pengertian tersebut dapat disimpulkan bahwa system penjualan adalah suatu system yang digunakan oleh suatu perusahaan untuk menjual atau memasarkan barang dagangan atau jasa kepada konsumen agar perusahaan mendapatkan keuntungan yg diharapkan untuk kemajuan perusahaan.

### **2.6 KONSEP BASIS DATA**

 Database atau basis data merupakan mekanisme pengelolaan data dalam jumlah yang besar secara terstruktur. Database memudahkan program untuk mengambil dan menyimpan data. Jika data yang diolah banyak dan memerlukan penanganan khusus, jangan menggunakan file untuk menyimpan data. Tetapi, gunakan database. Database yang banyak diterapkan saat ini adalah database bertipe relasional (relational database), seperti Oracle, Microsoft SQL Server, MySQL, dan lain-lain.

### **2.6.1 Defenisi Basis Data**

Data adalah[5] suatu istilah majemuk yang berarti fakta atau bagian dari fakta yang mengandung arti yang dihubungkan dengan kenyataan, simbol-simbol,

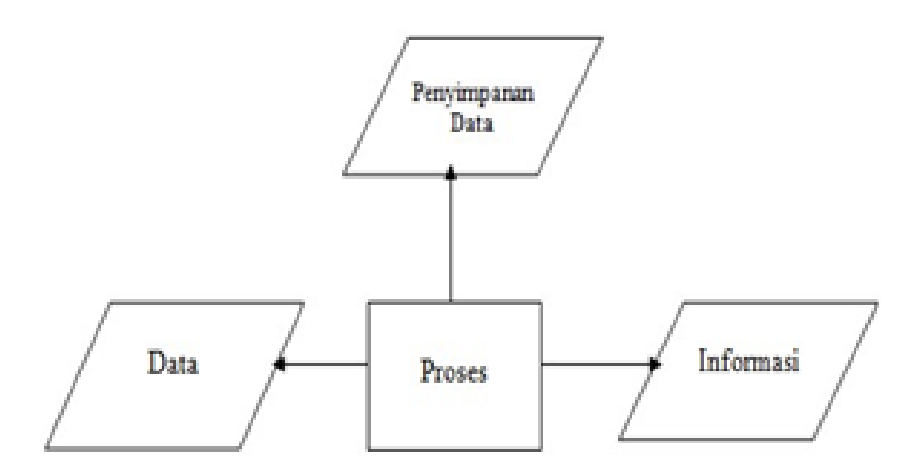

gambar-gambar, angka-angka,huruf-huruf,atau simbol-simbol,yang menunjukkan suatuide, objek, kondisi, atau situasi dan lain sebagainya. Lebih singkatnya, data itu dapat berupa apasaja dan dandapat ditemui di manasaja.Kemudian kegunaan dataadalah sebagai bahandasaryang objektif*(Relatif)*di dalamproses penyusunan kebijaksanaan dan keputusan oleh pimpinan organisasi. Dari definisi dan uraian data tersebut dapat disimpulkan bahwa data adalah bahan mentah yang diproses untuk menyajikan informasi[5].

#### **Gambar 2.3 Pemrosesan Data**

#### **2.6.2 Jenis-Jenis Basis Data**

Dalam dunia komputer system pengolah data dibedakan menjadi dua, yaitu File Processing Sistem dan Database. *File Processing Sistem* dulu banyak organisasi yang menggunakan file processing sistem untuk menyimpan dan mengelola atau area dalam sebuah organisasi memiliki kumpulan file nya masing-masing. File-file ini didesain secara spesifik untuk masing-masing aplikasi yang digunakan di setiap departemen atau area tersebut, sehingga record data dalam satu file tidak berhubungan dengan record di file lainnya[5].

#### **2.6.3 Normalisasi**

Normalisasi merupakan teknik analisis data yang mengorganisasikan atribut-atribut data dengan cara mengelompokkan sehingga terbentuk entitas yang non-redundant, stabil, dan fleksible. Normalisasi dilakukan sebagai uji coba pada suatu relasi secara berkelanjutan untuk menentukan apakah relasi itu sudah baik, yaitu dapat dilakukan proses insert,update,delete, dan modifikasi pada satu atau beberapa atribut tanpa mempengaruhi integritas data dalam relasi tersebut.

#### **2.7 SDLC (System development Life Cyle)**

Metode pengembangan perangkat lunak atau disebut juga Systems Development Life Cycle (SDLC) adalah proses yang digunakan oleh analis. SDLC merupakan alur kerja baku yang biasa dipakai oleh perusahaan-perusahaan vendor software dalam mengembangkan software aplikasi produksinya. SDLC ini tidak hanya penting untuk proses produksi software saja, namun terlebih juga sangat penting untuk proses maintenance software itu sendiri, karena tanpa pengarsipan data-data development suatu software, maka akan sangat menyulitkan perusahaan dalam maintenance software tersebut dikemudian hari. [6].

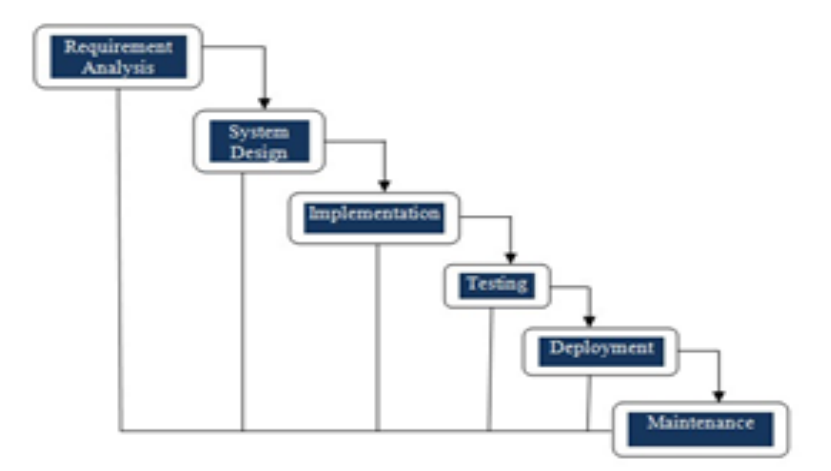

**Gambar 2.4 Metode Waterfall**

# **1.** *Requirement Engineering*

Analisis kebutuhan perangkat lunak adalah proses pengumpulan kebutuhan yang dilakukan secara intensif untuk menspesifikasikankebutuhan perangkat lunak agar dapat dipahami seperti apa yang dibutuhkan dalam membangun sistem. Spesifikasi kebutuhan perangkatlunak pada tahap ini perlu untuk didokumentasikan.

#### **2. Desain**

Tahapini pengembangsistem diperlukan komunikasi yang bertujuanuntuk memahami perangkat lunak yang diharapkan oleh pengguna dan batasanperangkat lunak tersebut. Informasi ini biasanya dapat diperoleh melalui wawancara, diskusi atau surveylangsung.Informasidianalisis untuk mendapatkan datayangdibutuhkan oleh pengguna.Desain adalah proses multi langkahyangfokus padadesainpembuatan program perangkat lunak

termasuk struktur data, arsitekturperangkat lunak,representasi antar muka, dan prosedur pengkodean.

#### **3. Implementasi**

Implementasiadalahdesain yang *ditranslasikan* kedalam program perangkat lunak.Hasildari tahapiniadalahprogram komputer sesuaidengan desain yangtelah dibuat pada tahap desain. Pada tahap ini, sistem pertama kali dikembangkan di program kecil yang disebut unit, yang terintegrasi dalam tahap selanjutnya. Setiap unit dikembangkan dan diuji untuk *Fungsionalitas* yangdisebut sebagai unit testing.

### **4. Testing**

Pengujian fokus pada perangkat lunak secara darisegi lojik dan fungsionaldan memastikan bahwasemuabagiansudah diuji.Halini dilakukan untukM*eminimalisir* kesalahan *(Error)* dan memastikan keluaran yang dihasilkan sesuai denganyangdiinginkan. Seluruh unit yang dikembangkan dalam tahap implementasi diintegrasikan kedalamsistem setelahpengujian yang dilakukan masing- masing unit. Setelah integrasi seluruhsistem diuji untuk mengecek setiap kegagalan maupun kesalahan.

## **5.** *Development***/Pembuatan Perangkat Lunak**

Pembuatan perangkat lunak dilakukan berdasarkan masukan berupa desain UML yang telah dibuat pada tahapan perancangan sistem.Pembuatan Perangkat Lunak implementasi dari desain UML ke dalam kode bahasa pemrograman.Pada pembuatan perangkat lunak dengan kode bahasa pemrograman.Hasil dari Pembuatan Perangkat Lunak ini adalah rilis perangkat lunak versi beta.

#### **6. Maintenance**

Tahap akhir dalam model *Waterfall*. Perangkat lunak yang sudah jadi,dijalankan sertadilakukan pemeliharaan.Pemeliharaan termasuk dalam memperbaiki kesalahan yang tidak ditemukan pada langkah sebelumnya. Perbaikan implementasi unit sistem dan peningkatan jasa system sebagai kebutuhan baru. Tidak menutup kemungkinan sebuah perangkat lunak mengalami perubahan ketika sudah dikirimkan ke user.

#### **2.8 KONSEP PERANCANGAN SISTEM**

 Perancangan sistem informasi merupakan pengembangan sistem baru dari sistem lama yang ada. Perancangan sistem berguna untyk menganalisa dalam menentukan program apa saja yang ditulis,membuat intruksi intruksi untuk programmer tentang bagaimana kode program seharusnya ditulis serta mengindentifikasi tentang bagaimana bagian bagian dari kode akan digabungkan bersama dalam membuat sebuah program

#### **2.8.1 Flowchart**

Diagram Alir Dokumen merupakan bagan yang menjelaskan secara rinci langkah-langkah dari proses dokumen[7]

# **Tabel 2.8.1 Simbol** *FlowchartSystem*

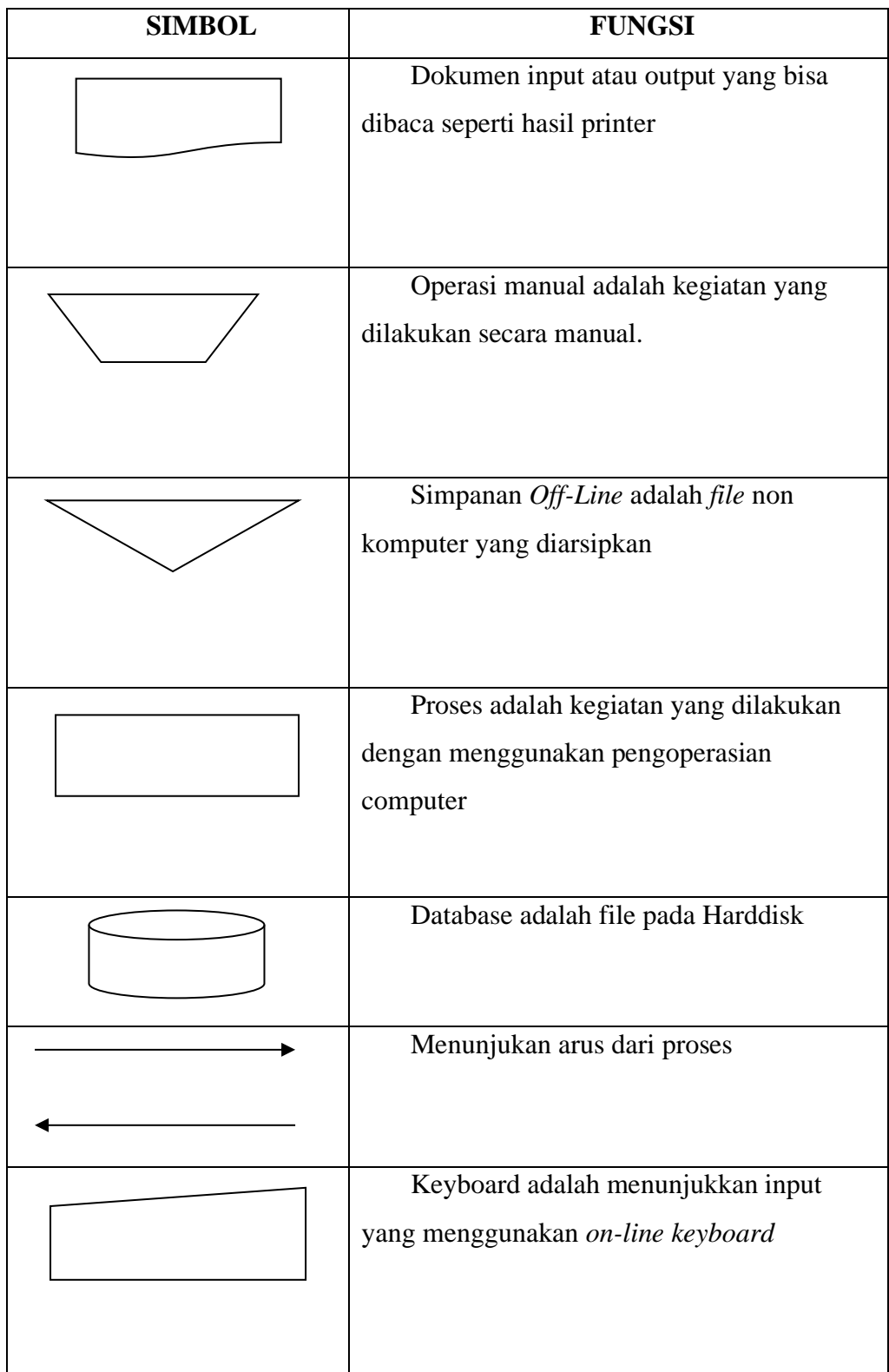

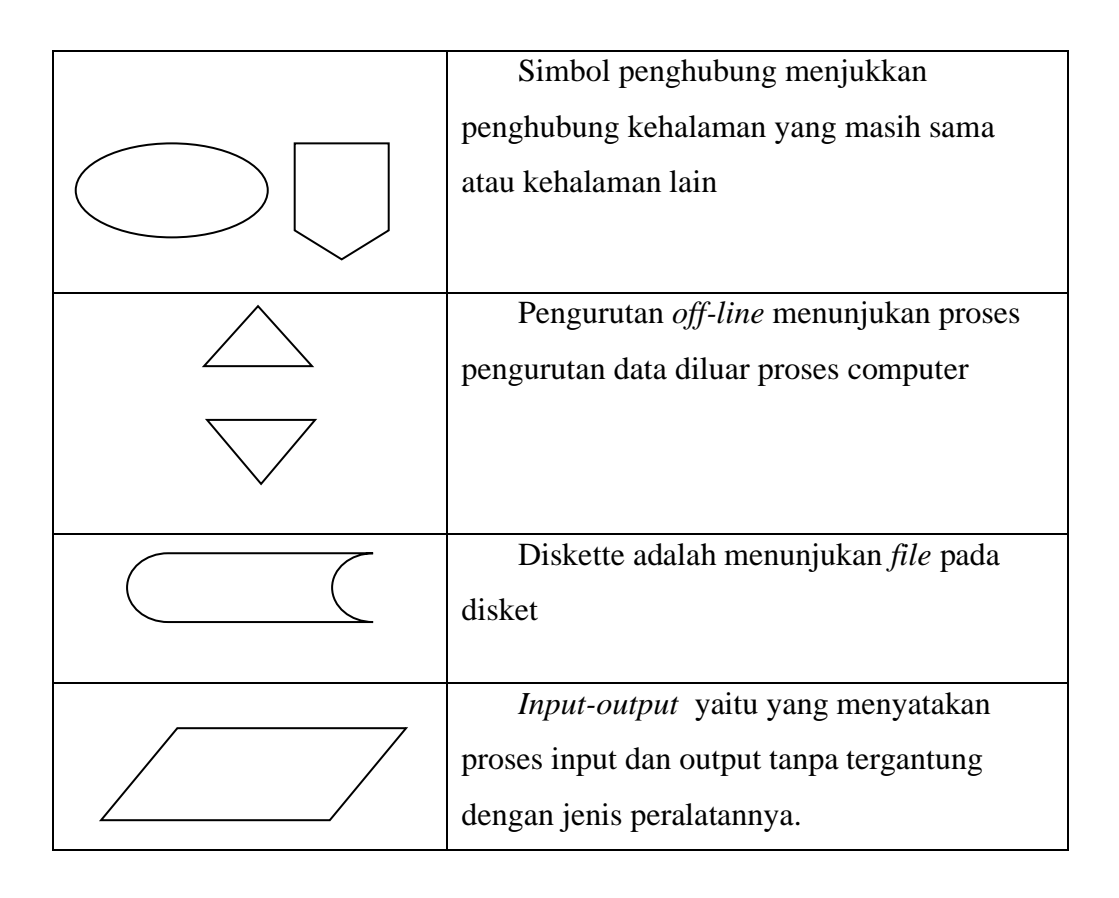

# **2.8.2 Data Flow Diagram (DFD)**

Data flow diagram ini adalah suatu Networks yang menggambarkan suatu sistem komputerisasi, manual atau golongan dari keduanya, yang penggambarannya disusun dalam bentuk kumpulan komponen sistem yang saling berhubungan sesuai dengan aturan mainnya[8].

# **Tabel 2.8.2 Simbol-Simbol Data Flow Diagram (DFD)**

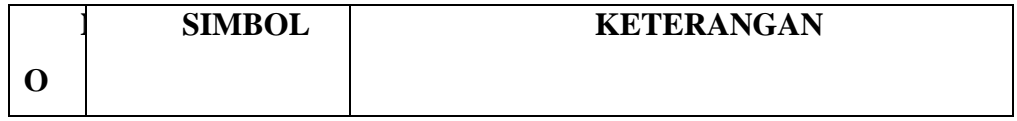

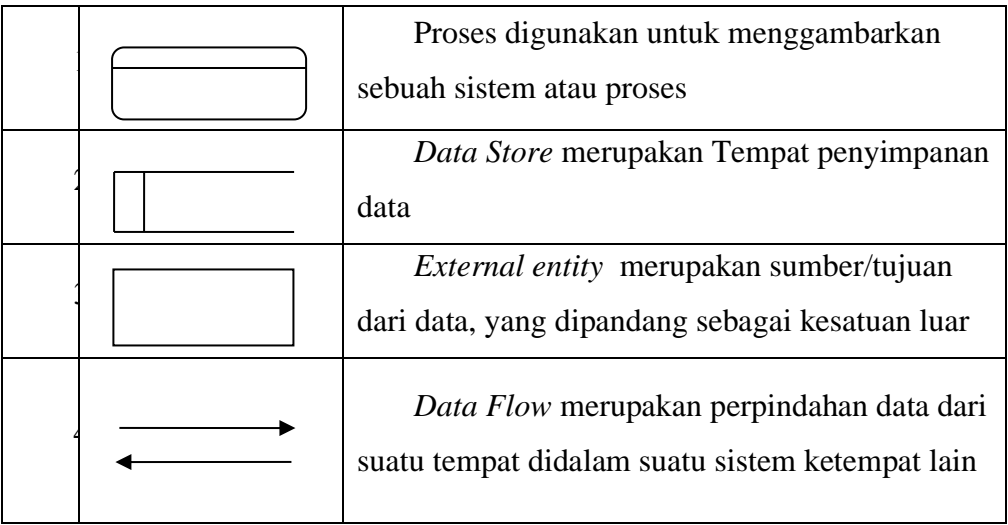

## **2.8.3 Entity Relationship Diagram (ERD)**

*Entity Relation ship Diagram* (ERD) digunakan untuk mencerminkan model database: struktur dari *entities* (tabel-tabel) dan *relationships* (hubunganhubungan) diantara *entities* tersebut. Dalam perencanaan sistem ini terdapat beberapa entitas yang saling berkaitan untuk menyediakan data yang dibutuhkan oleh sistem yang disajikan dalam bentuk *conceptual ldata model (CDM)* dapat dilihat pada gambar dan *physical data model(PDM)*[9].

**Tabel 2.8.3 Simbol-simbol Entity Relationship Diagram (ERD)**

|                | <b>SIMBOL</b> | <b>KETERANGAN</b> |
|----------------|---------------|-------------------|
|                |               | Entity            |
| $\overline{2}$ |               | Atribut           |

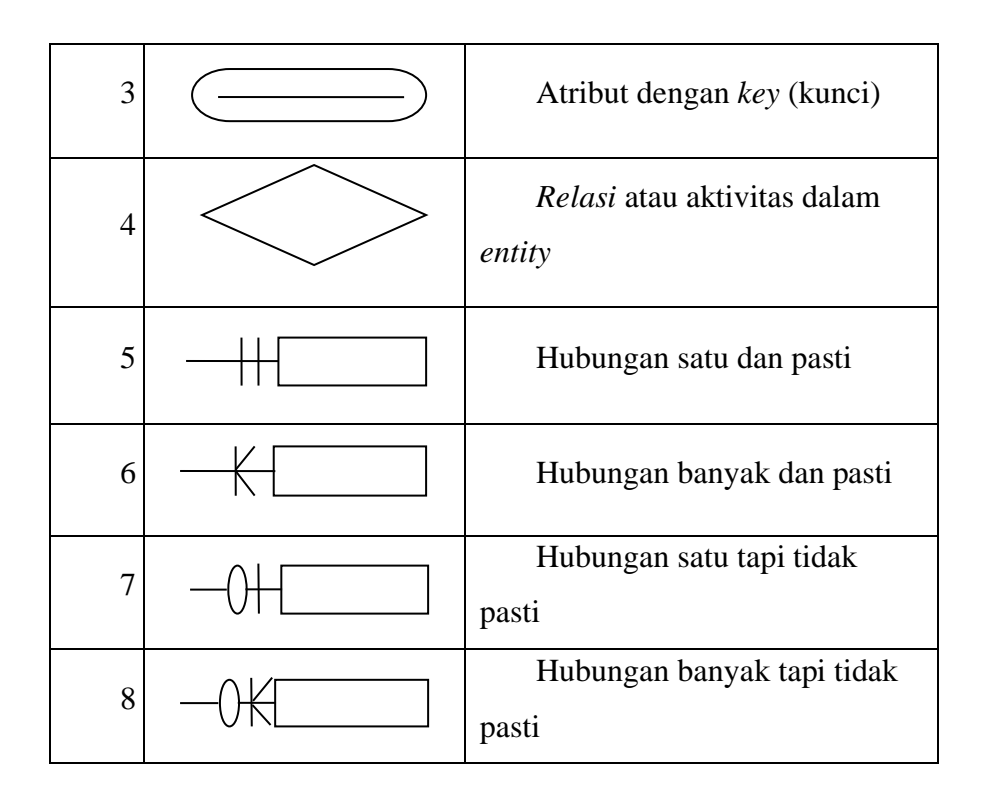

#### **2.8.4** *Unified Modeling Language***(UML)**

UML (Unified Modelling Language) adalah sebuah bahasa yang sudah menjadi standar di dunia industri untuk visualisasi, merancang dan mendokumentasikan system piranti lunak. UML menawarkan sebuah standar untuk merancang model sebuah system[10].

1) Use Case Diagram

*Use case diagram* merupakan pemodelan untuk kelakuakn (*behavior*) sistem informasi yang akan dibuat. *Use case* digunakan untuk mengetahui fungsi apa saja yang ada di dalam sistem informasi dan siapa saja yang

# berhak menggunakan fungsi-fungsi tersebut. Simbol-simbol yang

digunakan dalam *Use Case Diagram* yaitu:

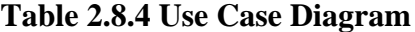

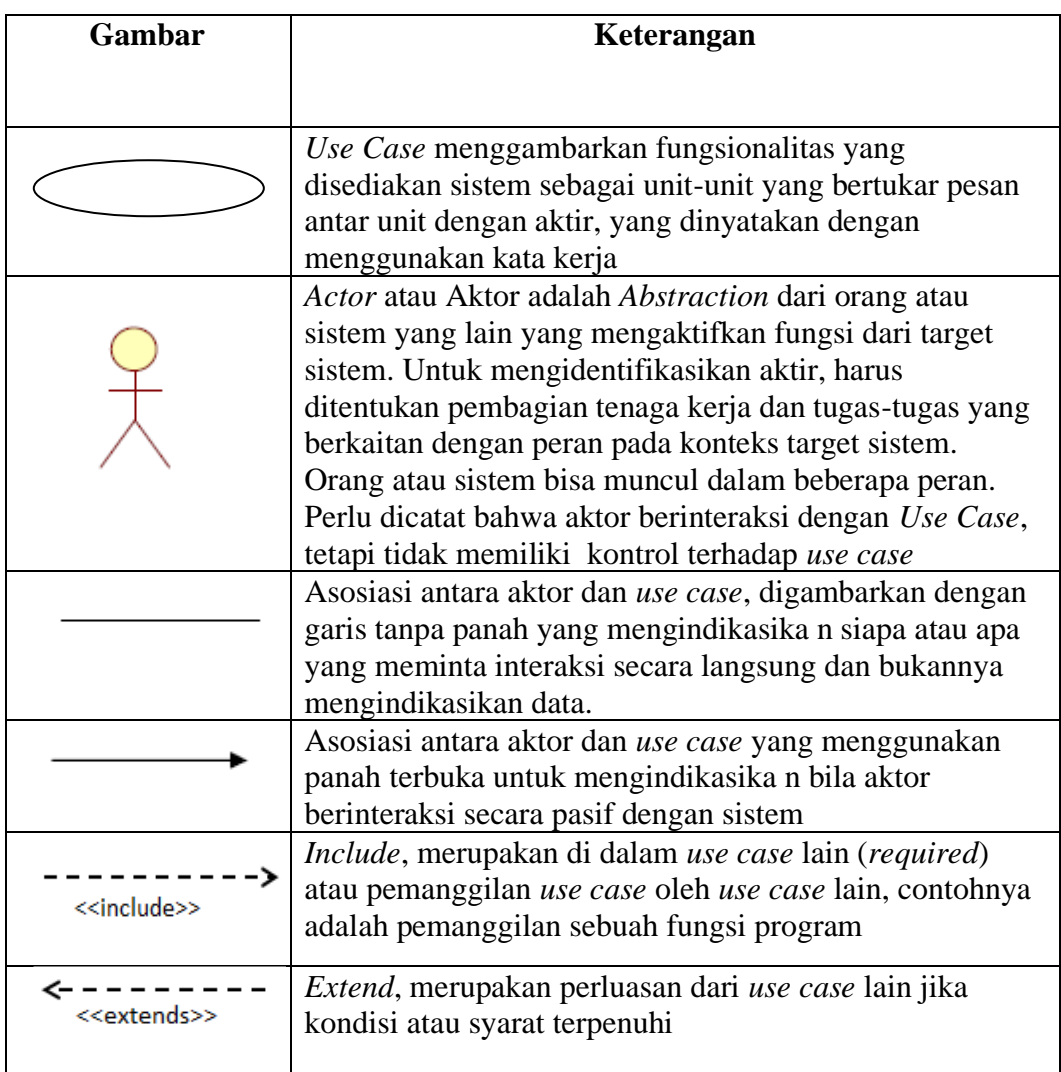

# 2) Diagram Kelas (*Class Diagram*)

Merupakan hubungan antar kelas dan penjelasan detail tiap-tiap kelas di dalam model desain dari suatu sistem, juga memperlihatkan aturan-aturan dan tanggung jawab entitas yang menentukan perilaku sistem. *Class Diagram* juga menunjukkan atribut-atribut dan operasi-operasi dari sebuah kelas dan *constraint* yang berhubungan dengan objek yang dikoneksikan. *Class Diagram* secara khas meliputi : Kelas (*Class*), Relasi *Assosiations*, *Generalitation* dan *Aggregation*, attribut (*Attributes*), operasi (*operation/method*) dan *visibility*, tingkat akses objek eksternal kepada suatu operasi atau attribut. Hubungan antar kelas mempunyai keterangan yang disebut dengan *Multiplicity* atau *Cardinality.*

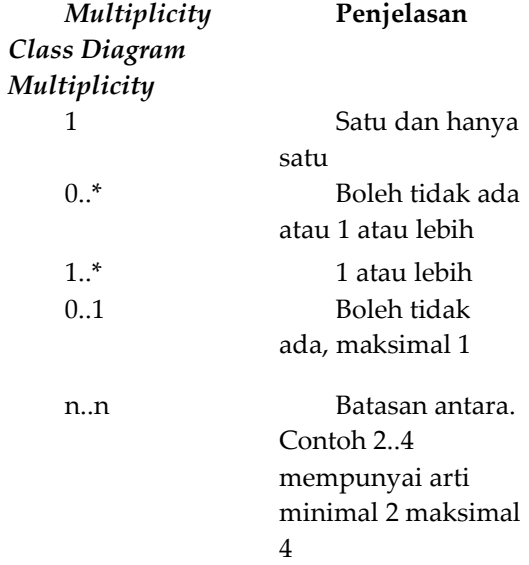

#### **Tabel 2.8.5 Class Diagram**

### 3) Diagram Urutan (*Sequence Diagram*)

*Sequence Diagram* menggambarkan kelakuan objek pada *use case* dengan mendeskripsikan waktu hidup objek dan pesan yang dikirimkan dan diterima antar objek. Simbol-simbol yang digunakan dalam *Sequence Diagram* yaitu:

| Gambar | Keterangan                                                                                                    |
|--------|----------------------------------------------------------------------------------------------------|
|        | Entity Class, merupakan bagian dari sistem yang<br>berisi kumpulan kelas berupa entitas-entitas<br>yang membentuk gambaran awal sistem dan<br>menjadi landasan untuk menyusun basis data.       |
|        | Boundary Class, berisi kumpulan kelas yang<br>menjadi interfaces atau interaksi antara satu atau<br>lebih aktor dengan sistem, seperti tampilan form<br>entry dan form cetak.                   |
|        | Control class, suatu objek yang Berisi logika<br>aplikasi yang tidak memiliki tanggung jawab<br>kepada entitas, contohnya adalah kalkulasi dan<br>aturan bisnis yang melibatkan berbagai objek. |
|        | Message, simbol mengirim pesanantar class                                                                                                    |
|        | Recursive, menggambarkan pengiriman pesan<br>yang dikirim untuk dirinya sendiri.                                                                                                    |

**Table 2.8.6 Sequence Diagram**

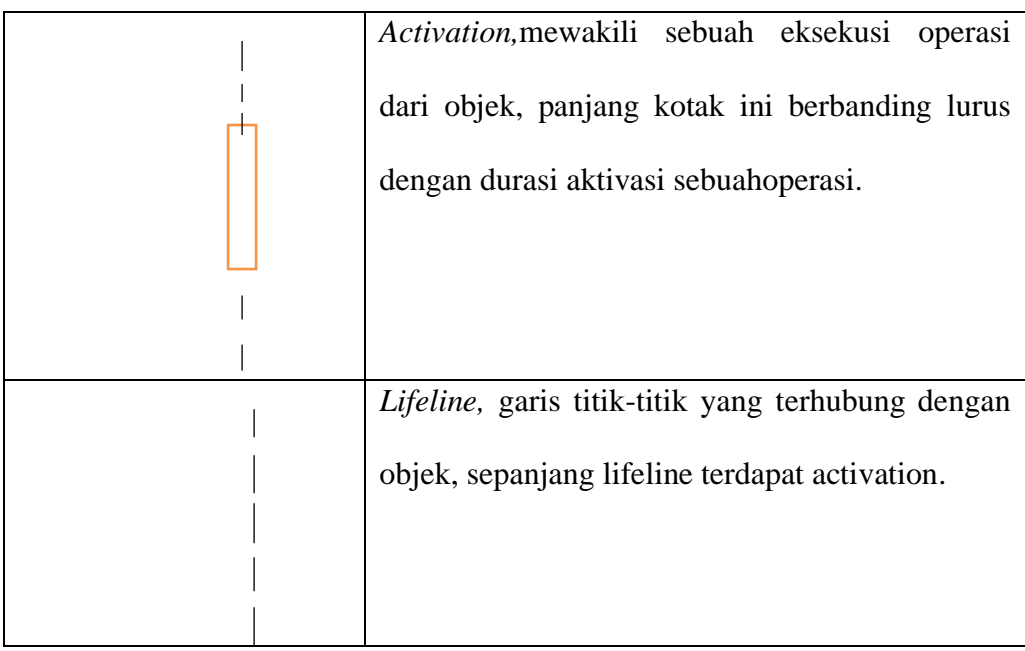

# 4) Diagram Aktivitas (*Activity Diagram*)

*Activity Diagram* menggambarkan *workflow* (aliran kerja) atau aktivitas dari sebuah sistem atau proses bisnis. Simbol-simbol yang digunakan dalam *activity Diagram* yaitu:

**Table 2.8.7 Activity Diagram**

| Gambar | Keterangan                                                                    |
|--------|-------------------------------------------------------------------------------|
|        | Start Point, diletakkan pada pojok kiri atas<br>dan merupakan awal aktivitas. |
|        | End Point, akhir aktivitas.                                                   |
|        | Activities, menggambar kan suatu proses /<br>kegiatan bisnis.                 |

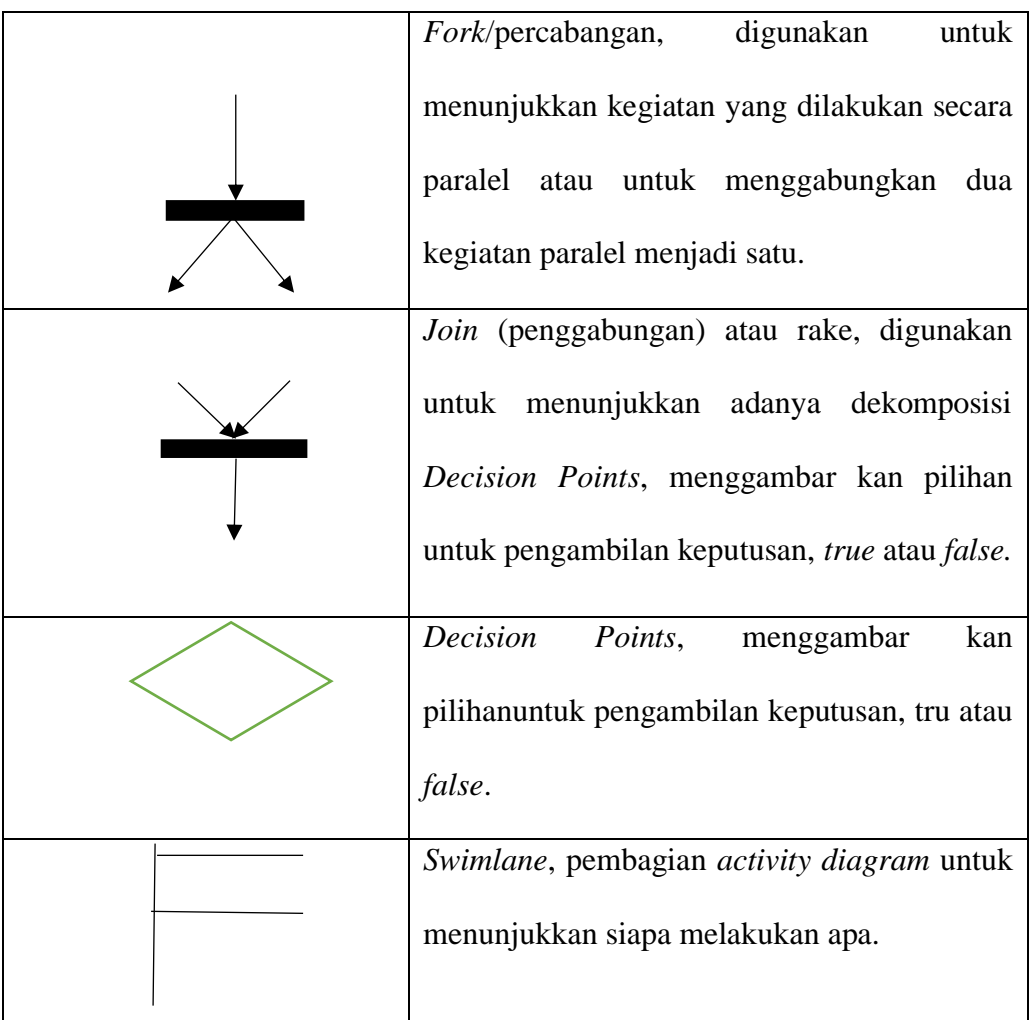

# 5) *Deployment Diagram*

*Deployment Diagram* digunakan untuk menggambarkan detail bagaimana komponen disusun di infrastruktur sistem.

**Table 2.8.8 Deployment Diagram**

| Gambar | Keterangan                                                                                                    |
|--------|----------------------------------------------------------------------------------------------------|
| ponent | Pada deployment diagram, komponen komponen<br>ada diletakkan didalam<br>node<br>untuk<br>yang<br>memastikan keberadaan posisi mereka. |

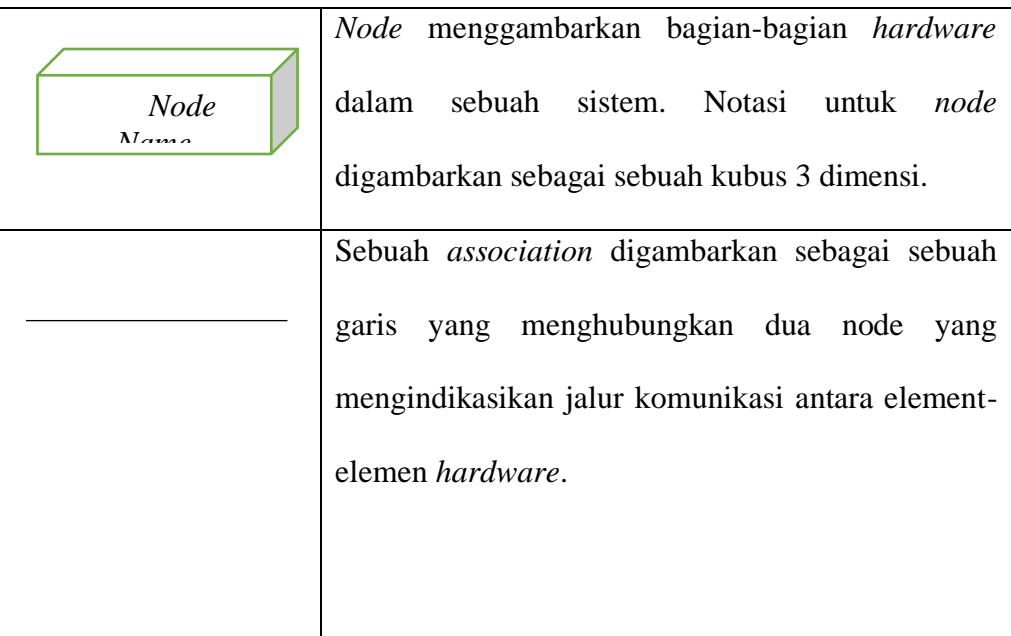

## **2.9 Internet**

*Interconection Networking* (Internet) merupakan jaringan komputer independen yang dihubungkan antara satu dengan yang lainnya. Secara etimologis, internet berasal dari bahasa inggris yanki *Inter* yang berarti antar dan *Net* yang berarti jaringan sehingga *internet* dapat diartikan hubungan antar jaringan[7].

### **2.10 Website**

Website adalah kumpulan dari halaman-halaman situs, yang terangkum dalam sebuah domain atau subdomain, yang tempatnya berada di dalam *WorldWide Web (* WWW ) di dalam internet. Sebuah halaman *web* biasanya berupa dokumen yang ditulis dalam format HTML ( Hyper Text Markup Language ), yaitu sebuah protokol yang menyampaikan informasi dari *server website* untuk ditampilkan kepada para pemakai melalui *web browser. Website*  atau situs dapat juga diartikan sebagai kumpulan halaman yang menampilkan informasi data teks, data gambaran diam atau gerak, data animasi, suara, video, dan atau gabungan dari semuanya, baik yang bersifat statis maupun dinamis yang membentuk satu rangkaian yang saling terkait dimana masing-masing dihubungkan dengan jaringan-jaringan halaman (hyperlink)[1].

### **2.11TINJAUAN PERANGKAT LUNAK**

Perangkat lunak adalah kombinasi antara program, database, dan dokumentasi. Tanpa software computer tidak lebih dari kotak elektronik yang tidak bias digunakan khususnya untuk sebagaian manusia.

#### **2.11.1 PHP**

Singkatan dari *PHP HypertexPreprocessor* yang digunakan sebagai bahasa *scriptserver- hide* dalam pengembangan *Web* yang disisipkan pada dokumen *HTML*. Penggunaan *PHP* memungkinkan *web* dapat dibuat dinamis sehingga maintenance situs *web* tersebut menjadi lebih mudah dan efisien[11].

#### **2.11.2 Hyper Text Markup Language (HTML)**

*HypertextMarkup Language* adalah bahasa yang digunakan untuk membuat suatu situs web atau homepage. Setiap dokumen dalam web ditulis dalam format HTML. Semua format dokumen, *hyperlink* yang dapat diklik, gambar, dokumen multimedia *form* yang dapat diisi dan sebagainya didasarkan atas HTML. **TML** lebih menekankan pada penggambaran komponen-komponen struktur dan formatting didalam halaman web dari pada menentukan penampilannya, HTML tidak didesain untuk *dekstop publishing,* tetapi didesain sebagai bahasa pengkodean untuk *World WideWeb*[12]*.*

#### **2.11.3 MySQL**

MySQL adalah salah satu jenis database server yang sangat terkenal. Kepopulerannya disebabkan MySQL menggunakan SQL sebagai bahasa dasar untuk mengakses databasenya. MySQL termasuk jenis RDBMS (*Relational Database Management System*). PadaMySQL, sebuah database mengandung satu atau sejumlah tabel. Tabel terdiri atas sejumlah baris dan setiap baris mengandung satu atau beberapa kolom[3].

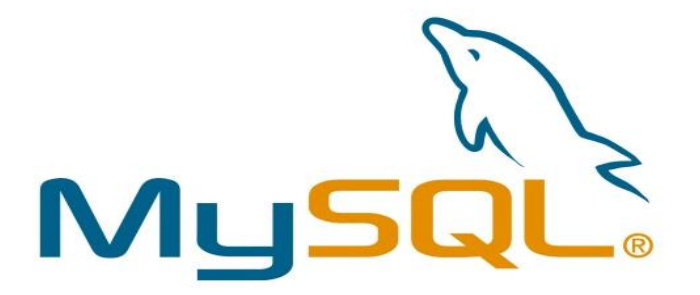

**Gambar 2.5 Mysql**

### **2.11.4 Xampp**

Xampp adalah suatu bundel web server yang populer digunakan untuk cobacoba di windows karena kemudahan istalasinya. Bundel program open source tersebut berisi antara lain server web Apache, interpreter PHP, dan basis data MySQL[13].

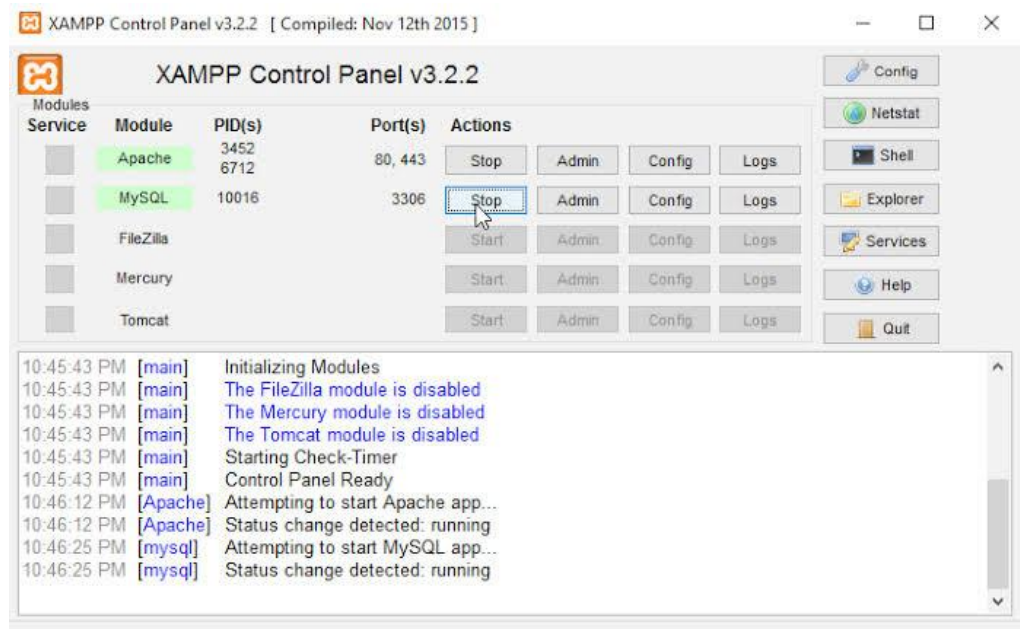

# **Gambar 2.6 Xampp**

### **2.11.5 Notepad++**

Notepad++ adalah sebuah penyunting dan penyunting kode sumber yang berjalan di suatu sistem windows. Notepad++ menggunakan komponen sincintilla untuk dapat menampilkan dan menyunting teks dan berkas kode sumber berbagai pemograman.

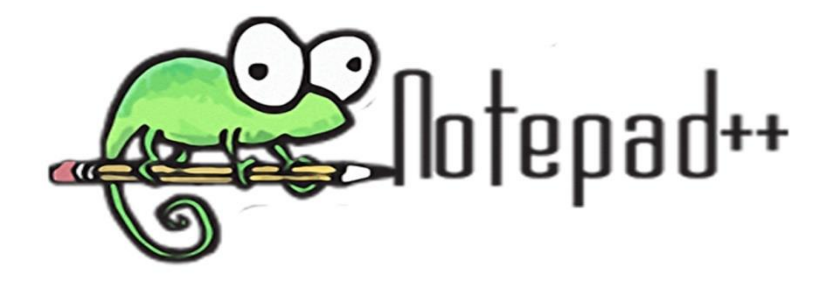
#### **Gambar 2.7 Notepad++**

#### **2.12 Pengujian Black Box**

Metode ujicoba blackbox memfokuskan pada keperluan fungsional dari software. Karna itu uji coba blackbox memungkinkan pengembang software untuk membuat himpunan kondisi input yang akan melatih seluruh syarat syarat fungsional suatu program.

#### **2.13 GAMBARAN UMUM PERUSAHAAN**

Usaha rumahan keripik mentari merupakan usaha keluarga yang berdiri sejak awal tahun 2010.Usaha Keripik Mentari yang di dirikan oleh Bapak MARLAN ini berada di Desa Perlabian Lohsari 1 Kecamatan Kampung Rakyat Kabupaten Labuhanbatu Selatan Sumatera Utara.

Keripik Mentari memulai usahanya hanya dengan menjual 2 jenis kerupuk yaitu kerupuk makaroni dan keripik ubi gurih, menjualnya dengan cara menitipkan ke warung-warung sekitar Desa Perlabian. Usaha rumahan keripik mentari memiliki beberapa anggota untuk membantu penjualan keripik mentari.Anggota tersebut terbagi menjadi beberapa bagian, seperti bagian awal pengupasan ubi kayu pisang dan bahan lainnya. Bagian kedua yaitu penggorengan, dalam usaha rumahan keripik mentari tahap penggorengan masih di lakukan dengan cara tradisional yaitu dengan kayu bakar dan penggorengan juga masih di pegang oleh pemilik usaha iyu sendiri. Bagian ketiga proses pembukusan keripik-keripik yang telah di goreng untuk dipasarkan, terakhir bagian pemasaran yang di antar menggunakan sepeda motor dan mobil pickup.

Pada awal tahun 2016 Keripik Mentari sudah mulai melayani tempahan pesta, tempahan lebaran, tempahan oleh-oleh dan tempahan grosir besar yang berada di luar dari Kecamatan Kampung Rakyat dengan jasa dapat antar pesanan sampai rumah.

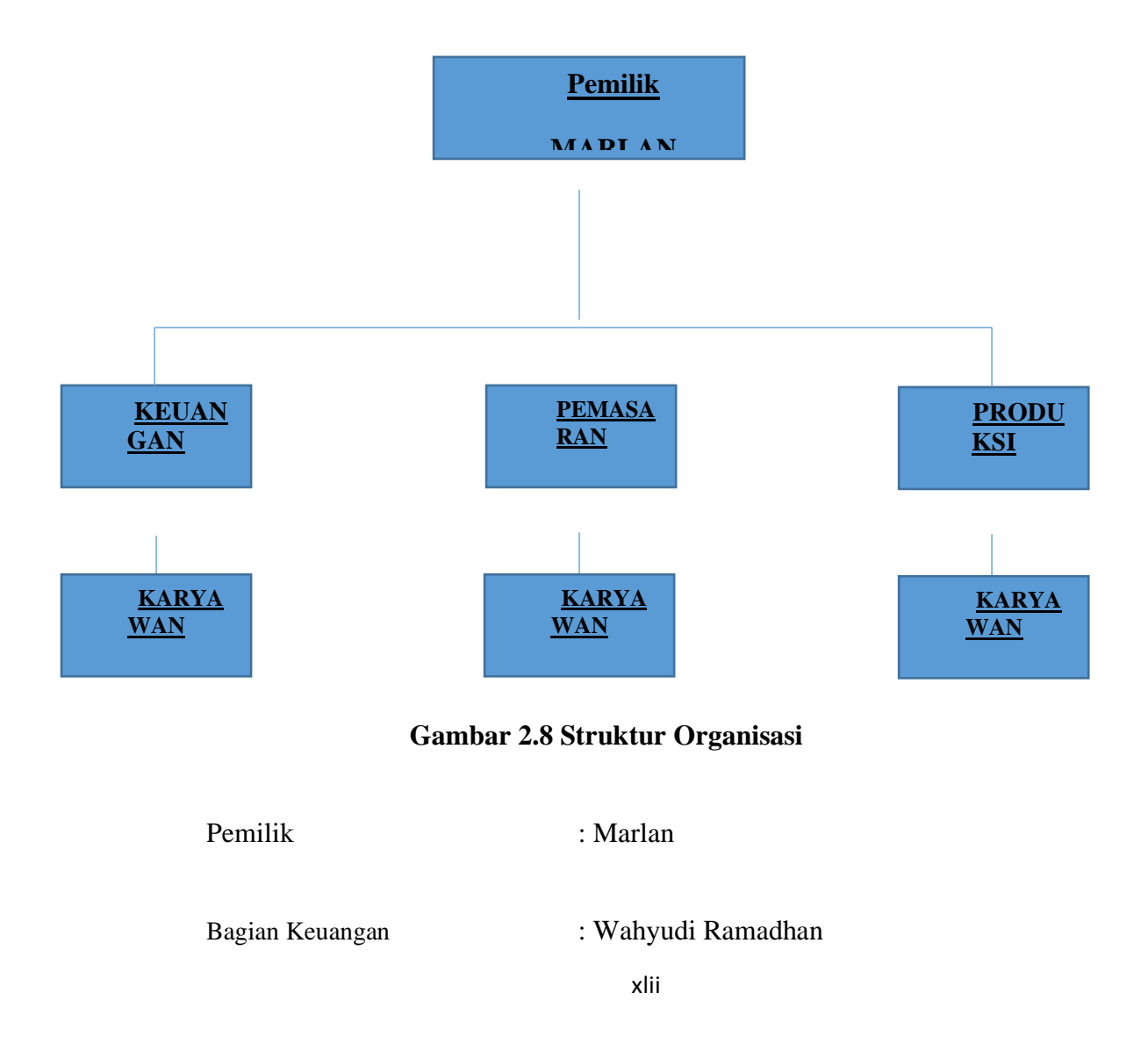

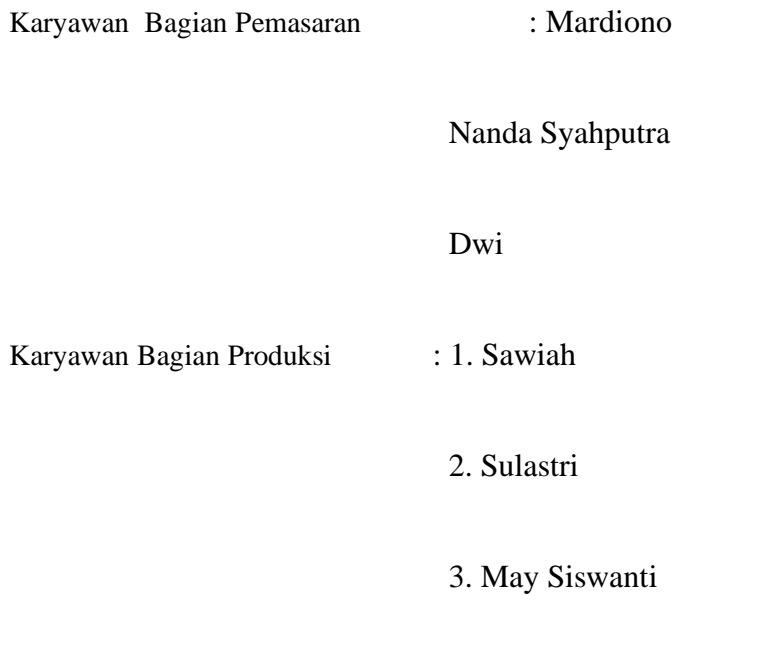

4. Marlan

Tugas dan Fungsi Struktur Karyawan Keripik Mentari

- 1. Pemilik : Bertanggung jawab menangani seluruh usaha Keripik Mentari dan mengawasi kerja seluruh karyawan Keripik Mentari.
- 2. Keuangan : Mengatur pendapatan usaha, mengatur dan mengontrol keluar masuk nya pendapatan penjualan, memberi gaji pada karyawan.
- 3. Pemasaran : Memasarkan Keripik, mengantar pesanan pelanggan
- 4. Produksi : Belanja bahan kebutuhan dan mengolah bahan menjadi barang yang siap di pasarkan.

#### **BAB III**

#### **METODOLOGI PENELITIAN**

#### **3.1 Metode Pengumpulan Data**

Pengumpulan data dilakukan untuk memperoleh informasi yang dibutuhkan dalam rangka mencapai tujuan penelitian. Tujuan yang diungkapkan dalam bentuk hipotesis merupakan jawaban sementara terhadap pertanyaan penelitian. Metode pengumpulan data bisa dilakukan dengan cara :

Pembuatan Sistem Informasi Penjualan Keripik Mentari Desa Perlabian Lohsari 1 Berbasi Web ini melalui beberapa tahapan kerja, yaitu :

1. Studi Lapangan *(Field Reserch)*

Studi yang di lakukan secara langsung ke tempat penelitian di tempat Usaha Keripik Mentari guna untuk mendapatkan data dan informasi yang di butuhkan. Studi lapangan dilakukan dengan 2 cara yaitu:

a. Wawancara *(interview)*

Yaitu teknik pengumpulan data dengan menggunakan pendekatan langsung dengan mengajukan pertanyaan tanya jawab kepada pemilik usaha atau karyawan.

b. Pengamatan *(Observasi)*

Selain wawancara, penulis juga melakukan pengamatan langsung rutinitas yang di lakukan pada Usaha Keripik Mentari yang berkaitan dengan penjualan produk keripik.

### 2. Studi Pustaka

Data diperoleh melalui buku-buku, data-data penelitian, laporan literatur yang berhubungan dengan masalah yang akan diteliti sebagai bahan referensi bagi penulis.

#### **3.2 Metode Perancangan Sistem**

Perancangan prosedur merupakan perancangan yang dilakukan untuk menetapkan *detail algoritma* yang akan dinyatakan ke dalam suatu program. Adapun perancangan prosedural untuk Sistem Informasi Penjualan Keripik Desa Perlabian Lohsari 1 Berbasis Web ini adalah sebagai berikut :

### **3.2.1 Rancangan Masukan Pelanggan** *(input)*

Pada sub bab ini membahas implementasi dan tampilan program yang sudah dibuat oleh penulis. Pada tampilan ini terdapat beberapa *form* agar memudahkan user dalam menggunakan aplikasi ini. Dengan adanya *form-form* ini maka tampilan sistem perancangan ini akan lebih tertata rapi.

1. Tampilan *Home*

Sebelum memasuki menu utama *admin* harus *login* terlebih dahulu demi keamanan data. *Form* ini merupakan langkah awal untuk masuk kedalam menu utama *admin* pada Sistem Informasi Penjualan Kripik Mentari

Nama Masukan : Tampilan menu utama user

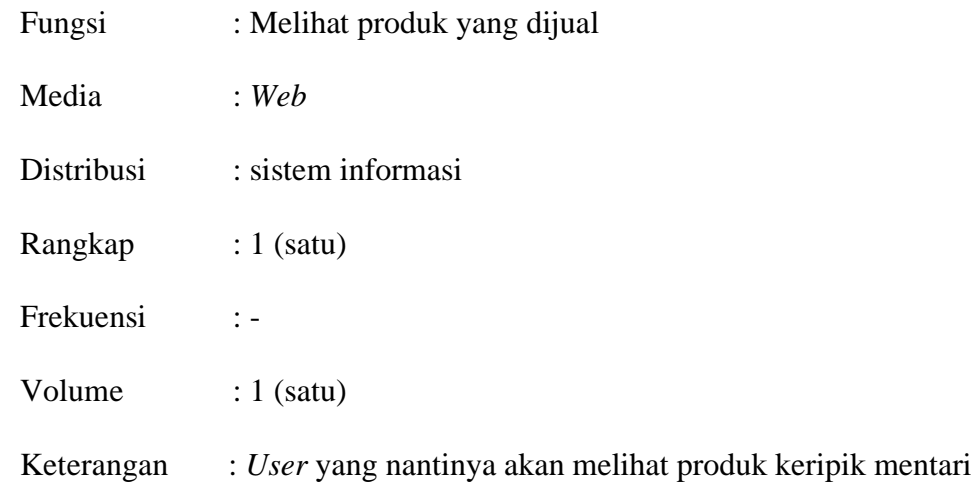

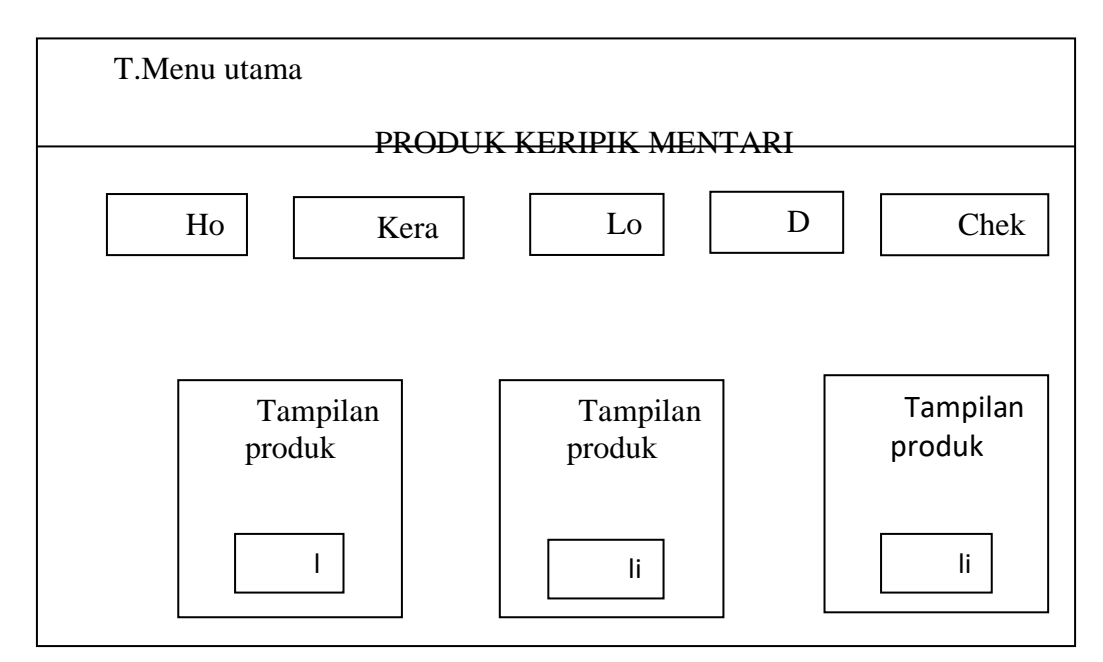

**Gambar 3.1 Rancangan Tampilan** *Home*

2. Tampilan Keranjang

pembeli memilih produk keripik yang akan dibeli.

# Nama Masukan : Tampilan Keranjang

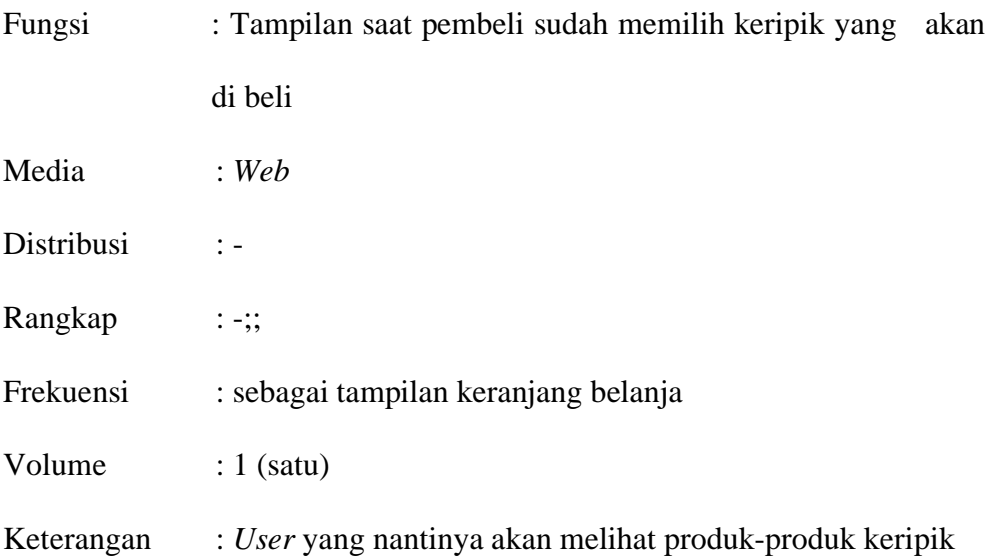

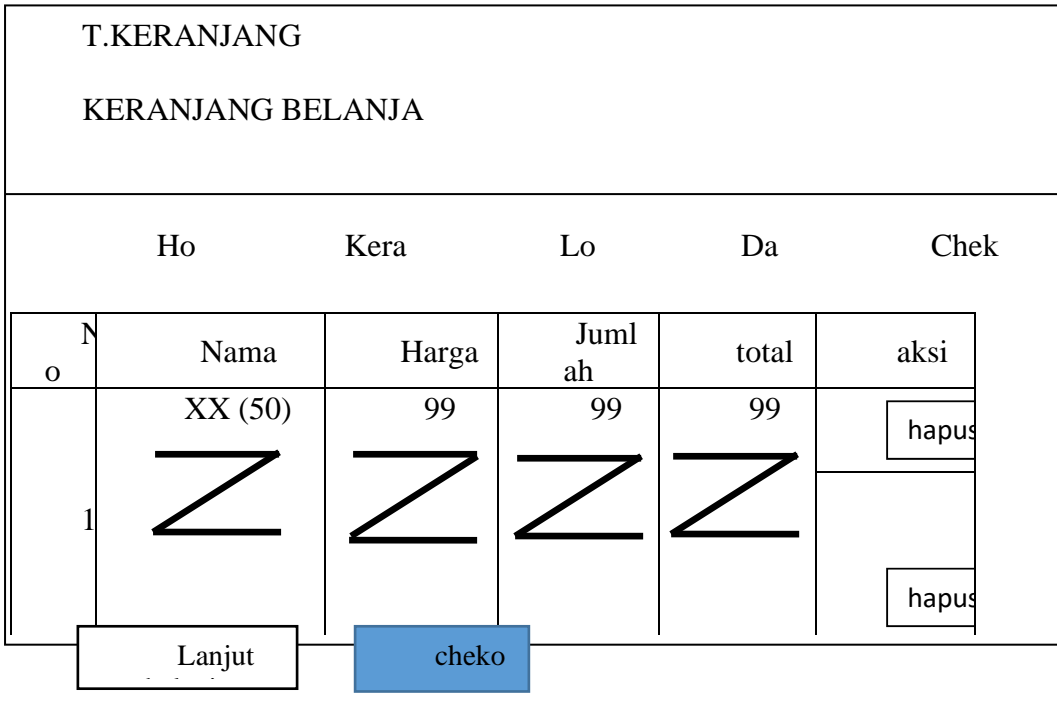

# **Gambar 3.2 Rancangan Tampilan Keranjang**

3. TampilanDaftar Pelanggan

Tampilanini berguna untuk mengisi daftar pelanggan agar pelanggan bisa melakukan proses pembelian selanjutnya.

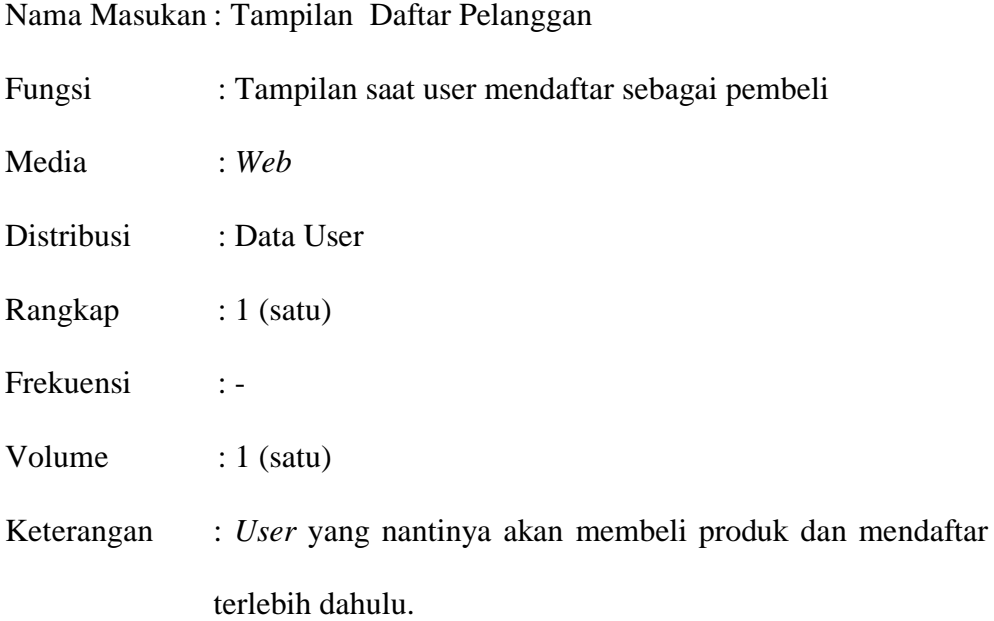

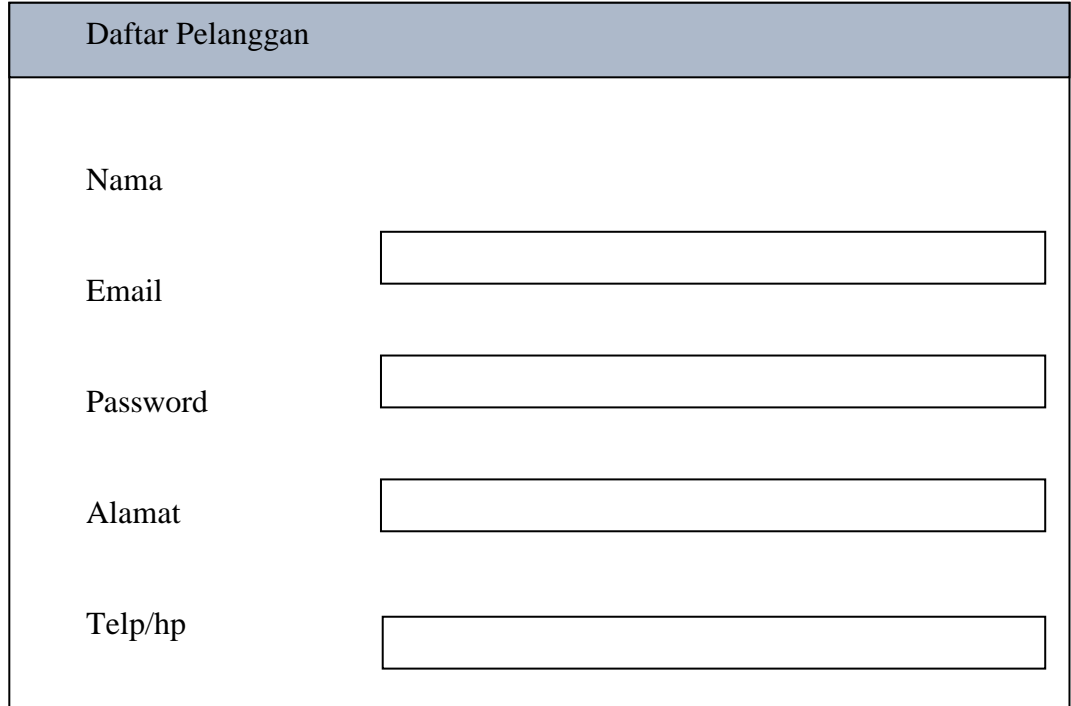

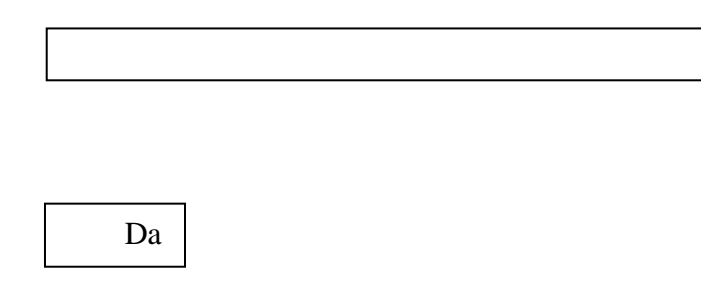

#### **Gambar 3.3 Rancangan Tampilan Daftar Pelanggan**

4. Tampilan *Login* Pelanggan

Setelah mendaftar kemudian kita masuk ke *login* pelanggan untuk mengisi formulir pengiriman.

Nama Masukan : Tampilan *Login* Pelanggan

Fungsi : Tampilan saat user login untuk membeli produk

Media : *Web* 

Distribusi : sistem input penjualan keripik mentari

Rangkap : 1 (satu)

Frekuensi :-

Volume : 1 (satu)

Keterangan :-

### SILAKAN LOGIN

Untuk mengakses semua data

*LOGIN*\_PELANGGAN

;;;;

;

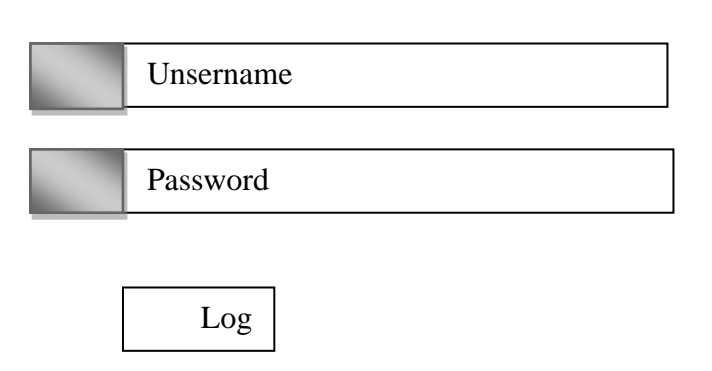

**Gambar 3.4 Rancangan Tampilan** *Login* **Pelanggan**

## **3.2.2 Rancangan Masukan Admin (***Input)*

1. Tampilan *Login* Admin

*Admin* harus *login* terlebih dahulu sebelum melihat tampilan admin untuk menjaga keamanan data.

Nama Masukan : Tampilan *Login* Admin

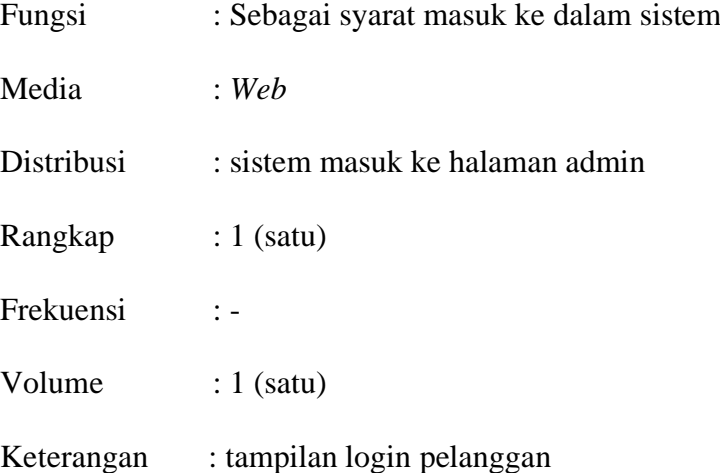

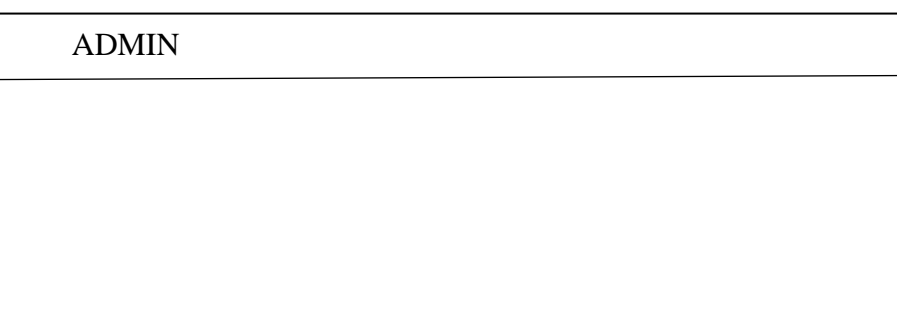

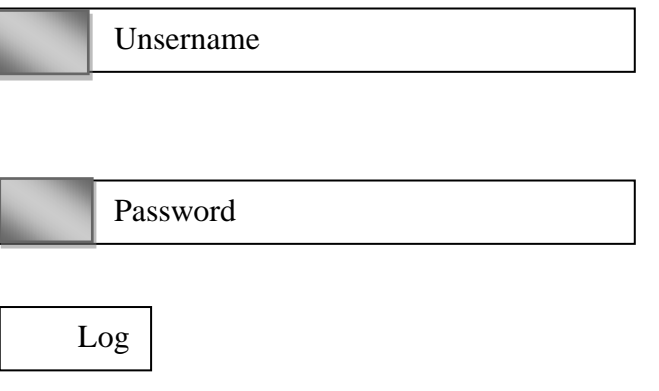

## **Gambar 3.5 Rancangan Tampilan Login Admin**

2. Tampilan Produk admin

Tampilan ini merupakan tampilan produk yang ada di admin. Saat admin masuk untuk menambah produk, menghapus produk dan merubah produk.

Nama Masukan : Tampilan Produk Admin

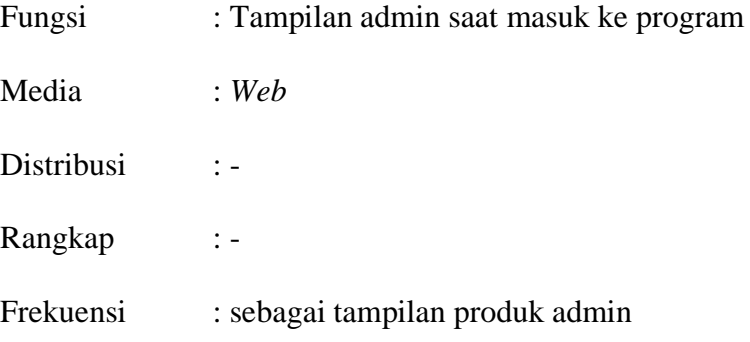

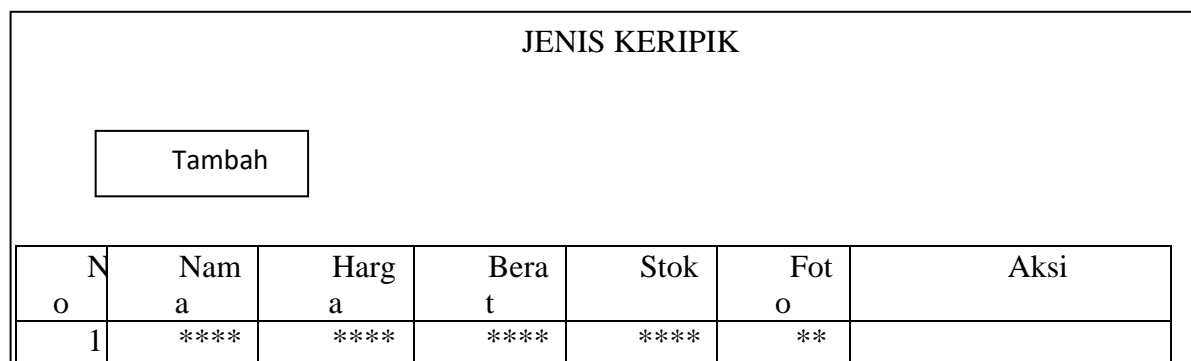

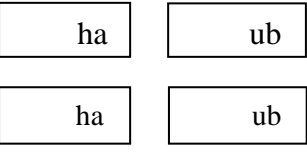

## **Gambar 3.6 Rancangan Tampilan Produk Admin**

3. Tampilan Ubah produk

Tampilan ini merupakan tampilan ubah produk yang ada di admin. Saat admin masuk untuk merubah harga produk.

Nama Masukan : Tampilan Ubah Produk

Fungsi : Tampilan admin saat masuk ke program Media : *Web*  Distribusi : -Rangkap : - Frekuensi : sebagai tampilan login

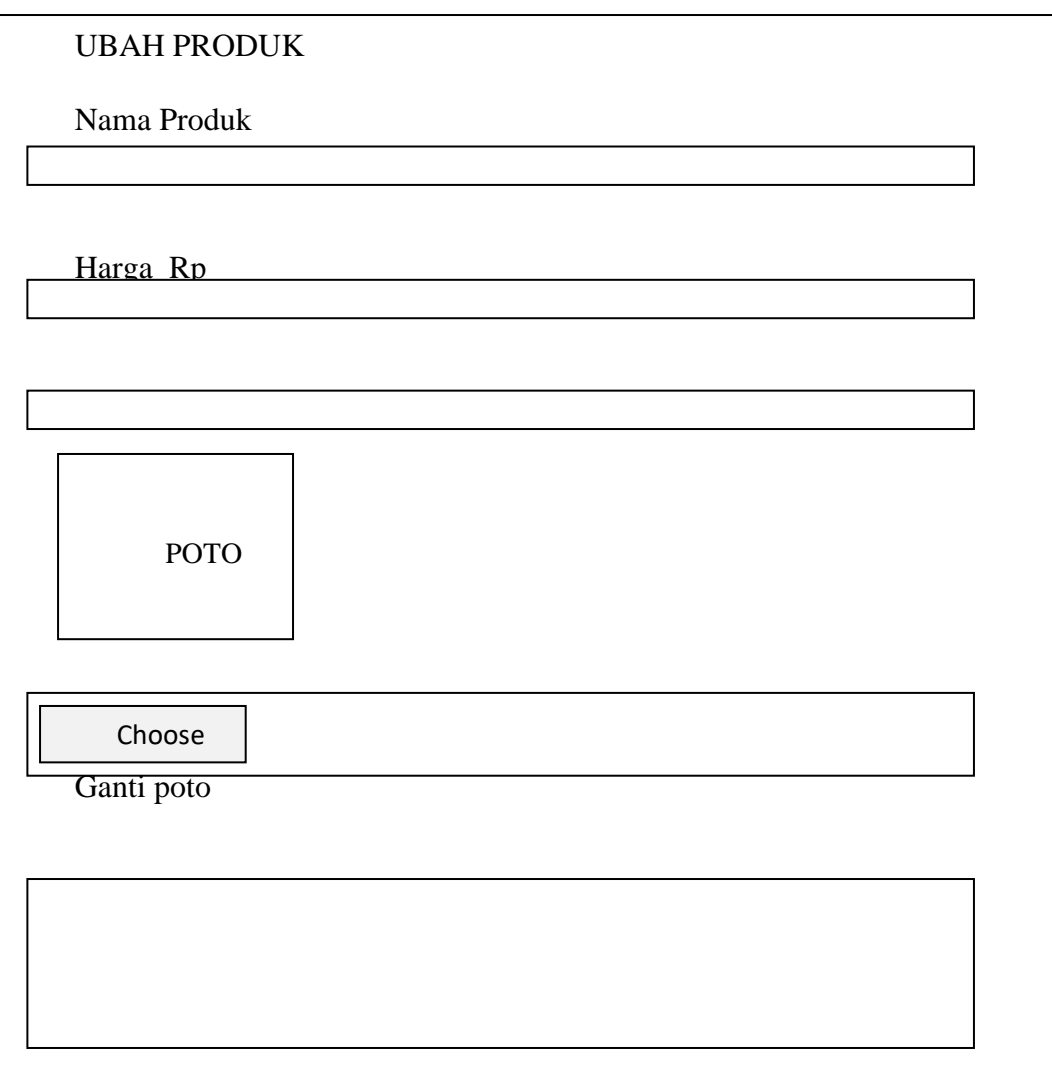

# **Gambar 3.7 Rancangan Tampilan Ubah produk**

4. Tampilan Checkout

Tampilan checkout saat pembeli mengisi data lengkap seperti alamat lengkap, kode pos dan pilihan ongkir.

Nama Masukan : Tampilan Checkout

Fungsi : Tampilan checkout saat admin mengisi alamat lengkap

Media : *Web* 

Distribusi : -

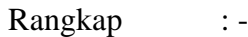

Frekuensi : sebagai tampilan checkout

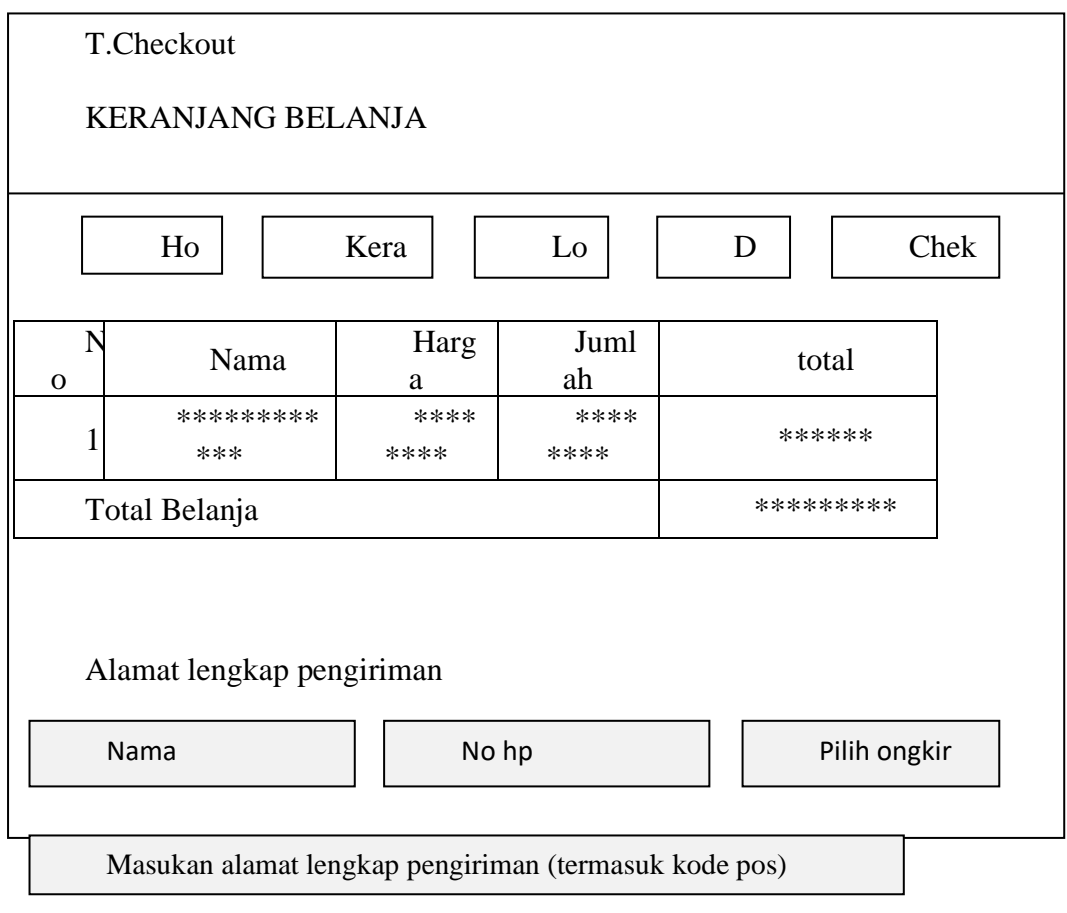

Che

kout

### **Gambar 3.8 Rancangan Tampilan** *Checkout*

5. Tampilan Tambah Produk

Tampilan tambah produk di admin yang dapat di tambah oleh admin.

Nama Masukan : Tampilan Tambah Produk

Fungsi : Tampilan untuk admin untuk menambah produk

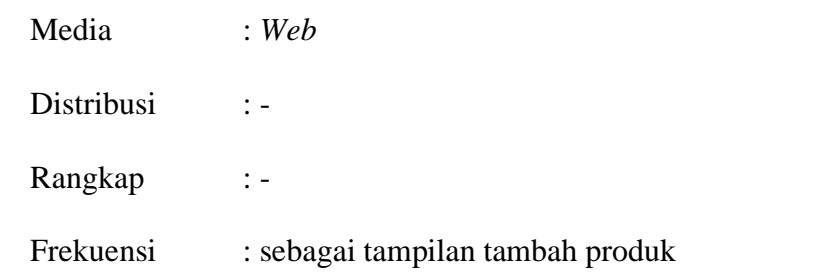

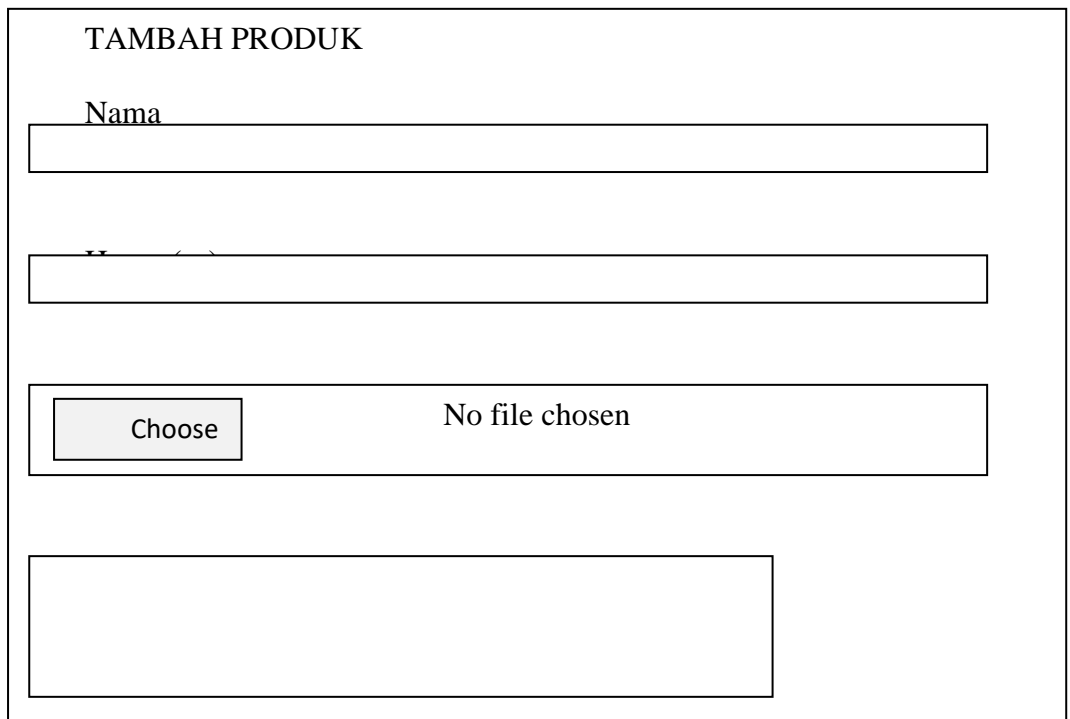

**Gambar 3.9 Rancangan Tampilan Tambah Produk**

6. Tampilan Detail produk

Tampilan detail produk terlihat pada saat pembeli memasukkan berapa banyak yang ingin di pesan.

Nama Masukan : Tampilan Detail Produk

Fungsi : Tampilan saat pembeli memasukkan berapa banyak yang ingin di pesan.

Media : *Web* 

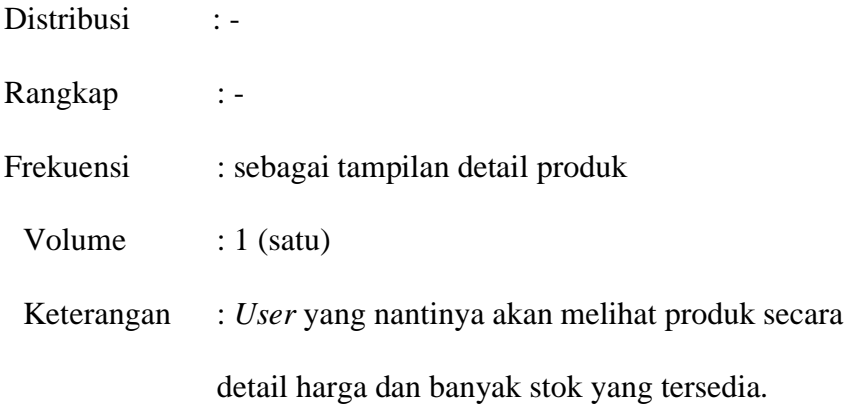

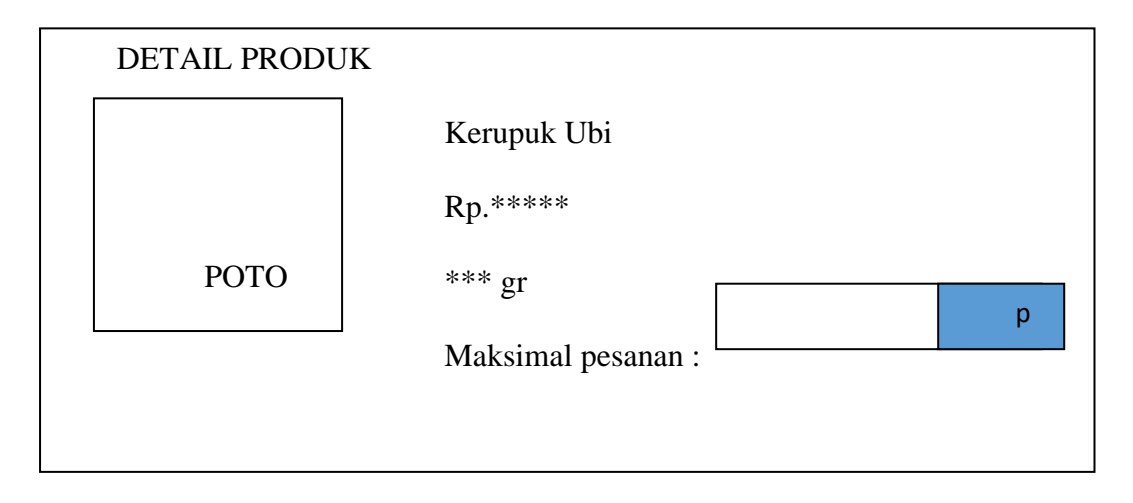

**Gambar 3.10 Rancangan Tampilan Detail Produk** ambar

### **3.2.3 Rancangan Proses** *(proses)*

1. *Use Case Diagram* menjelaskan urutan kegiatan yang dilakukan actor dan sistem untuk mencapai suatu tujuan tertentu. Walaupun menjelaskan kegiatan, namun *use case* hanya menjelaskan apa yang dilakukan oleh actor dan sistem bukan bagaimana actor dan sistem melakukan kegiatan tersebut.

Berikut diagram konteks rancangan proses dalam perancangan sistem

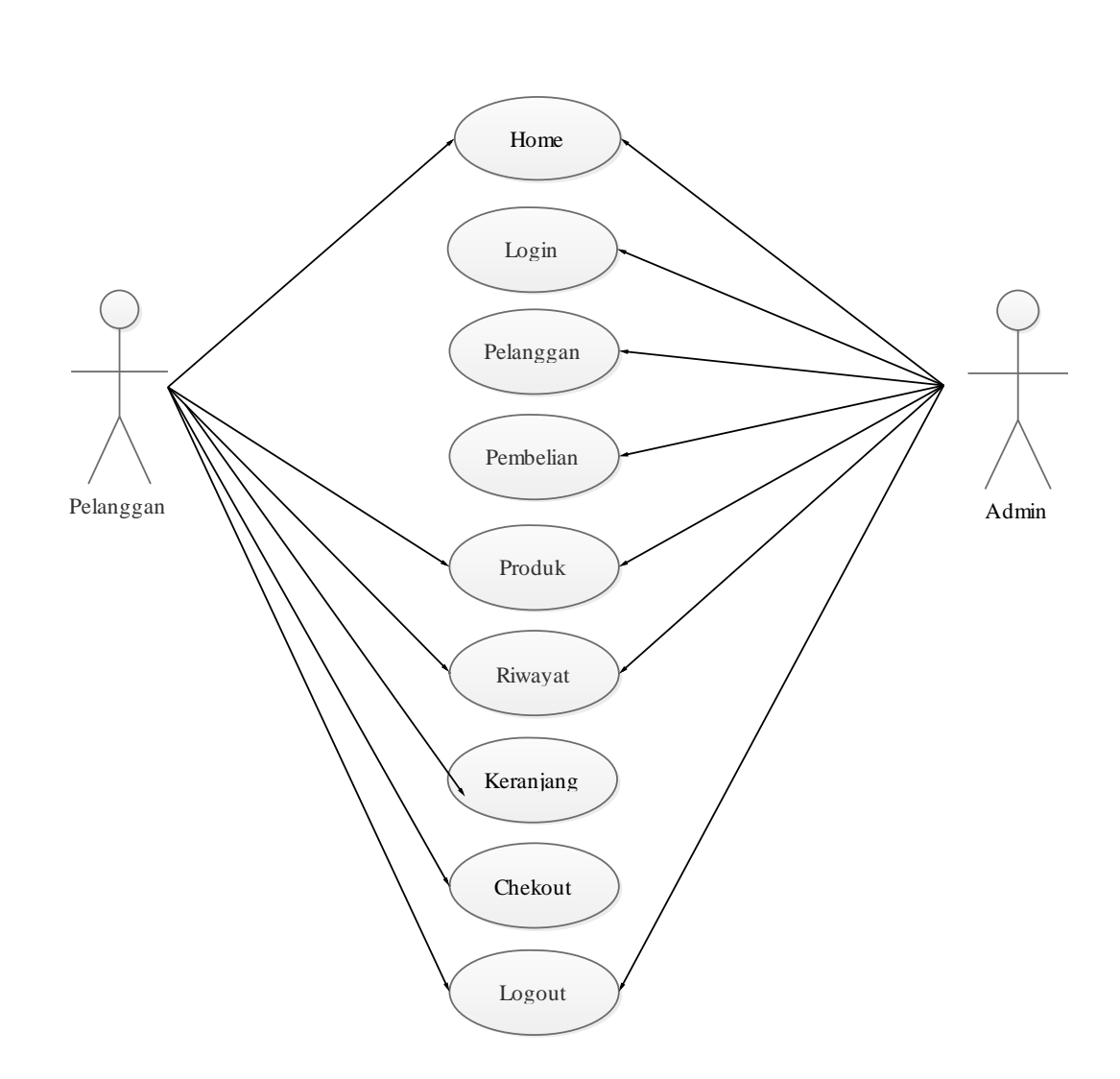

# **Gambar 3.11** *Use Case Diagram* **Penjualan Keripik Mentari**

# **Keterangan:**

:

- a. Pembeli mendaftar sebagai pembeli
- b. Pembeli memasuki login sebagai pembeli
- c. Pembeli memesan produk
- d. Produk masuk ke keranjang
- e. Pembeli lanjut pembayaran
- f. Pembeli memilih ongkir
- g. Pembeli memasukkan alamat pengiriman
- h. Pembeli memilih cekout selesai
- i. Admin login terlebih dahulu
- j. Admin dapat mengubah produk
- k. Admin dapat menambah produk
- l. Admin dapat menghapus produk
- m. Admin dapat melihat riwayat pembelian
- 2. *Sequence Diagram* penggambaran interaksi antar objek didalam dan disekitar sistem kegunaannya untuk menunjukkan rangkaian pesan yang dikirim melalui beberapa *object*.

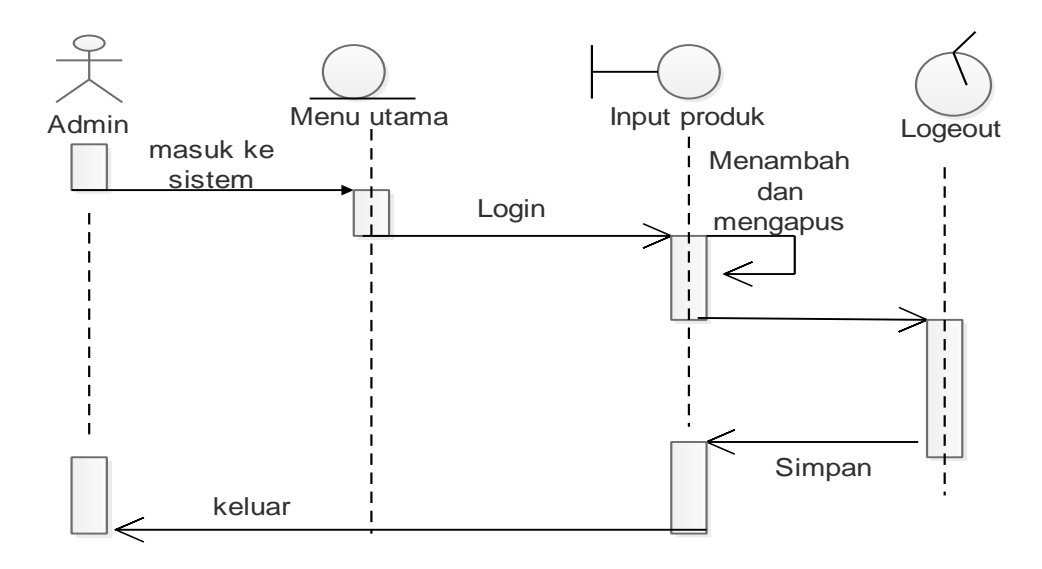

**Gambar 3.12** *Sequence Diagram* **Admin Penjualan Keripik Mentari**

3. *Sequence Diagram* penggambaran interaksi antar objek didalam dan disekitar sistem kegunaannya untuk menunjukkan rangkaian pesan yang dikirim melalui beberapa *object*.

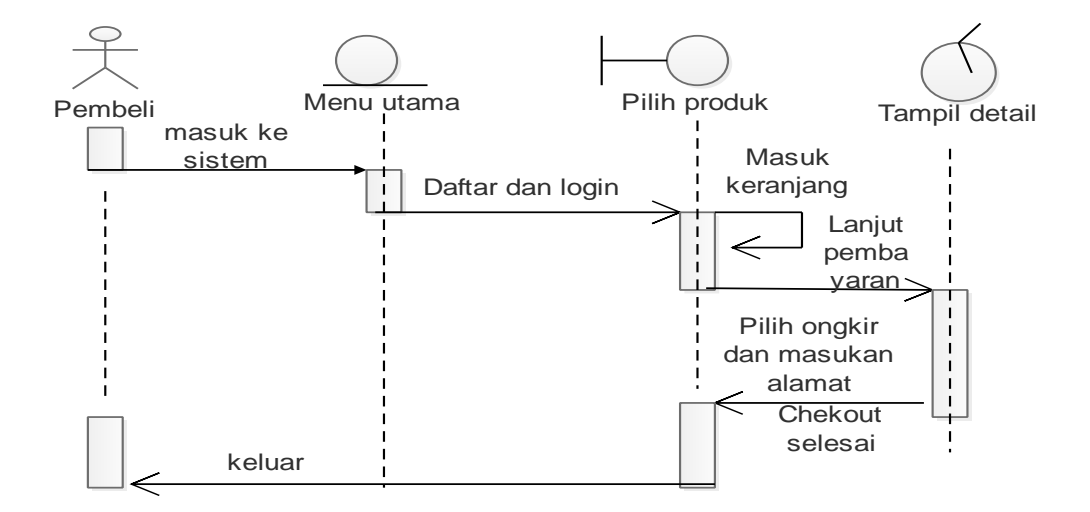

**Gambar 3.13** *Sequence Diagram* **Pembelian** 

### **3.3 Rancangan** *Output* **(Keluaran)**

Output adalah data yang telah di proses menjadi bentuk yang dapat di gunakan artinya computer memproses data-data yang diinputkan menjadi sebuah informasi yang disebut sebagai perangkat output yang menyampaikan informasi kepada orang yang menggunakan nya.

Berikut adalah Rancangan Hasil keluaran *(output)* dari :

- a. Tampilan Detail Pembelian
- b. Tampilan Detail Pesanan
- c. Form Riwayat Belanja

## DETAIL PEMBELIAN

Pembeli

No Pembelian :31 :

Tanggal : \*\*\*\*\*\*

Total : Rp. \*\*\*\*\*\*\*gan

Pelanggan

\*\*\*\*\*\*\*\*

No. hp : \*\*\*\*\*\*\*\*\*\*

Email :\*\*\*\*\*\*

Pengirim

Onggkos kirim : Rp.\*\*\*\*

## **Gambar 3.14 Tampilan Detail Pembelian**

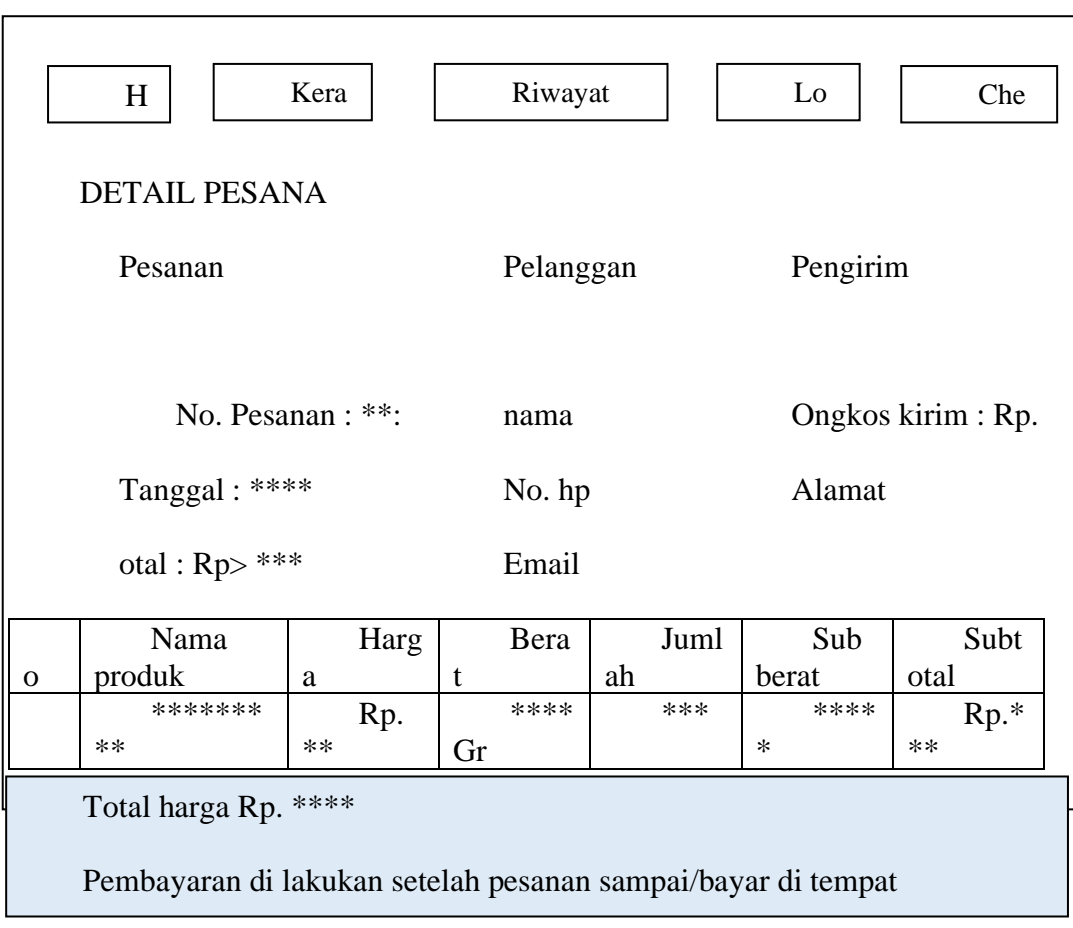

**Gambar 3.15 Tampilan Detail Pesanan**

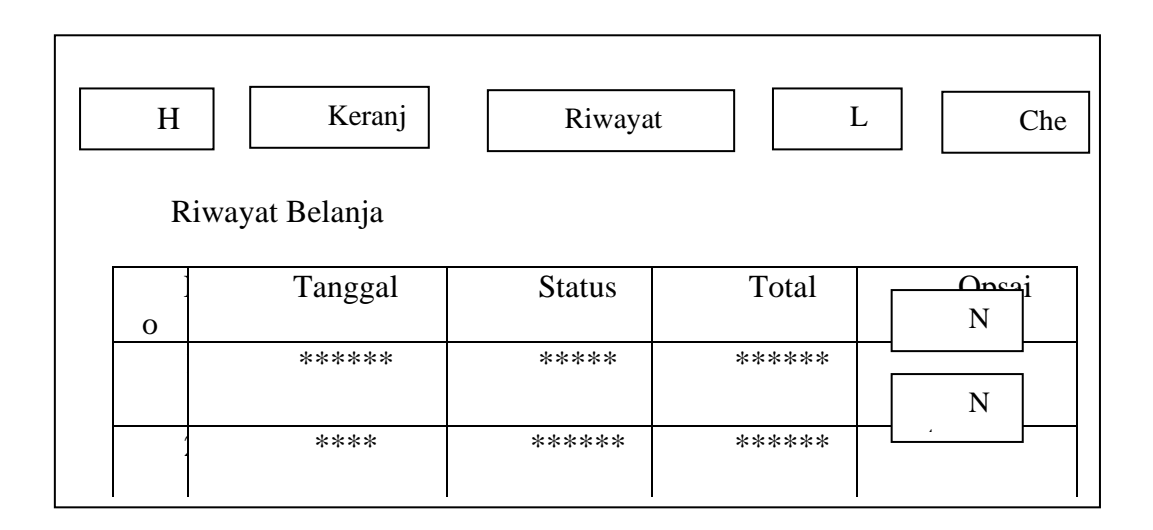

#### **Gambar 3.16 Tampilan Riwayat Belanja**

### **3.4 Normalisasi**

Normalisasi merupakan proses pengelompokan elemen data menjadi tabletabel yang menunjukan entity dan relasinya. Pada dasarnya normalisasi adalah suatu teknik menstruktur data dalam cara-cara tertentu untuk membantu mengurangi atau mencegah timbulnya masalah yang berhubungan dengan pengolahan data dalam *database*.

#### **3.4.1 Bentuk tidak normal**

 Pada tahap ini semua data yang ada dimasukan tanpa format tertentu, bagian yang *double* tidak perlu ditulis.

Nama database : dbmentari

# **Tabel 3.1 Bentuk tidak normal**

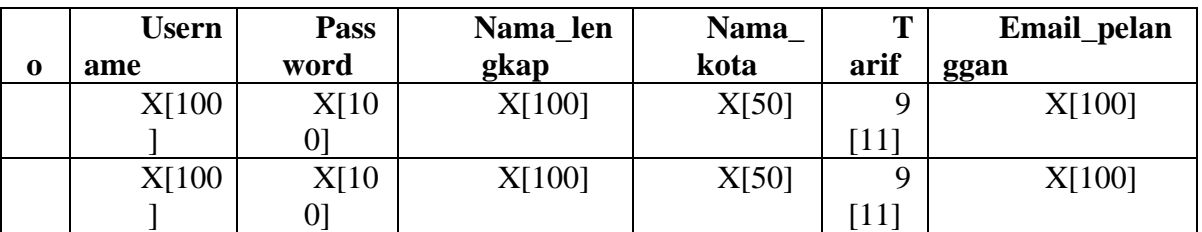

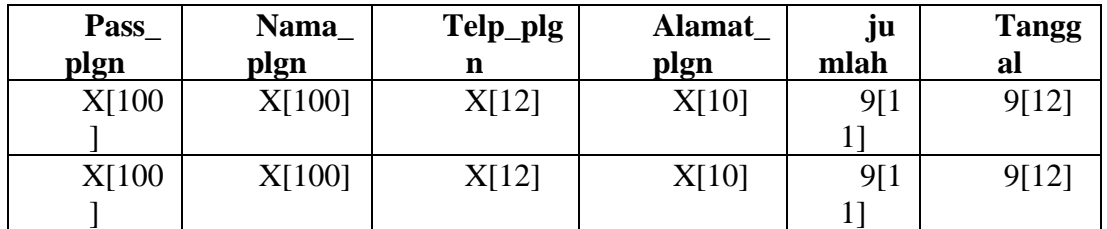

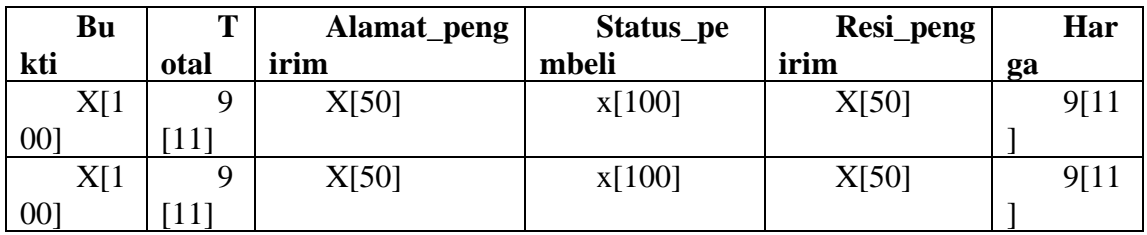

# **3.4.2 Bentuk normal pertama NF1**

1. Tabel Admin

## **Tabel 3.2 Bentuk normal Pertama tabel Admin**

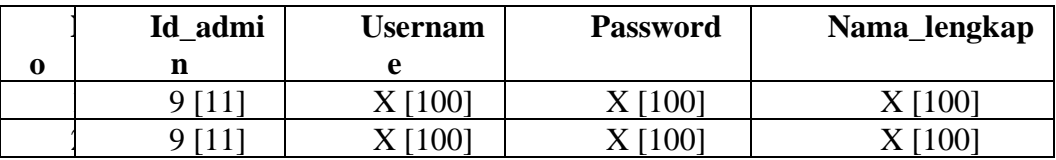

2. Tabel Ongkir

# **Tabel 3.3 Bentuk normal Pertama tabel Ongkir**

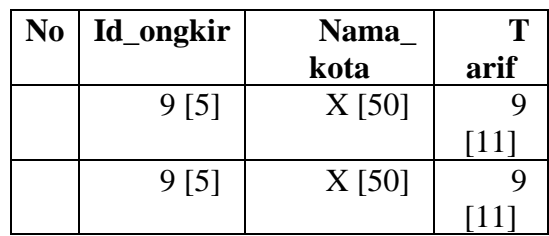

3. Pembelian\_produk

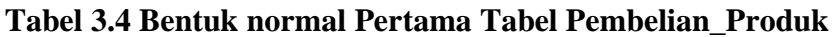

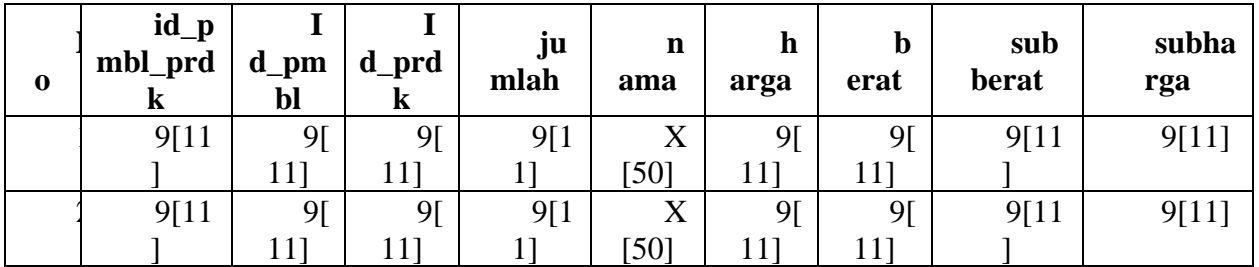

4. Tabel Pembelian

### **Tabel 3.5 Bentuk normal Pertama tabel Pembelian**

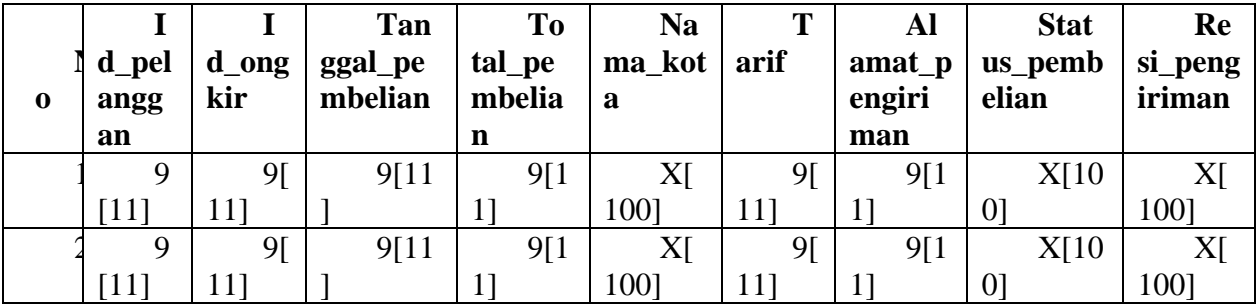

### 5. Tabel Produk

### **Tabel 3.6 Bentuk normal Pertama tabel Produk**

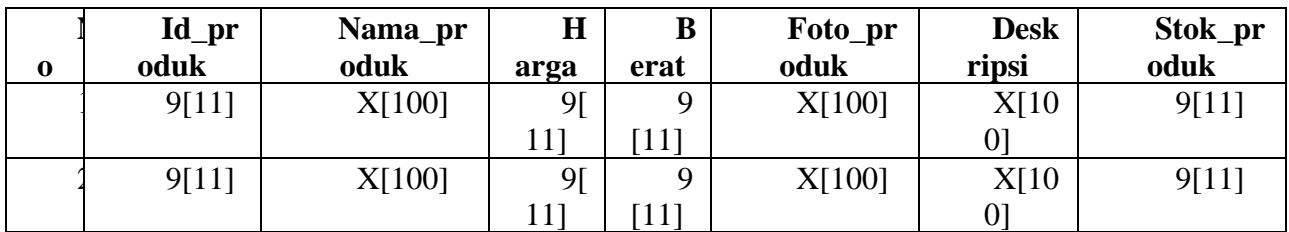

6. Tabel Pelanggan

## **Tabel 3.7 Bentuk normal Pertama tabel Pelanggan**

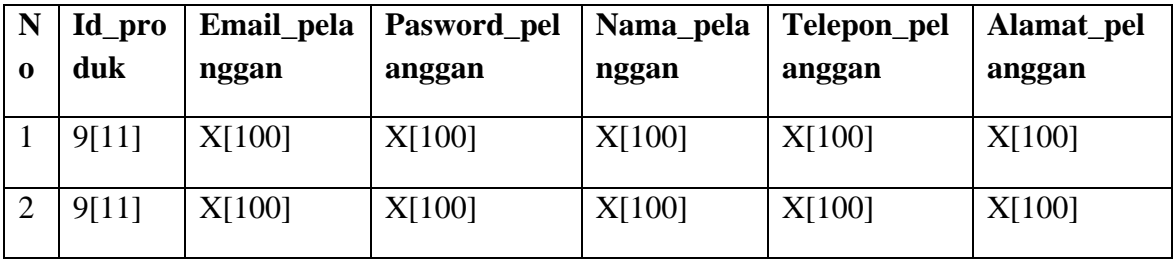

### **3.4.3 Bentuk normal kedua NF2**

1. Tabel Admin

Dbmentari

*Primary key* : Id\_admin

### **Tabel 3.8 Bentuk normal kedua tabel Admin**

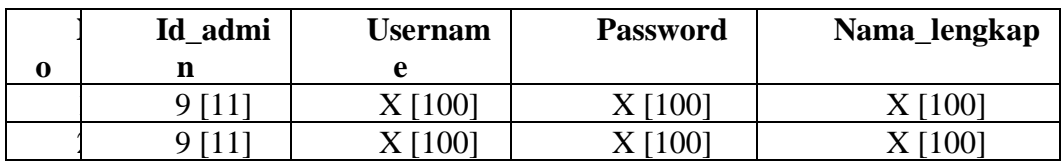

2. Tabel Ongkir

Ddmentari

*Primary key* : Id\_Ongkir

# **Tabel 3.9 Bentuk normal kedua tabel Ongkir;**

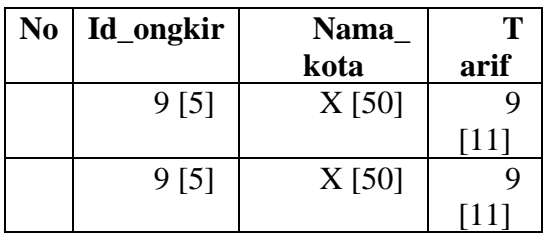

3. Pembelian\_produk

Dbmentari

*Primary key* : Id\_Pembelian\_produk

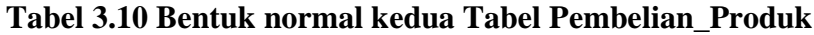

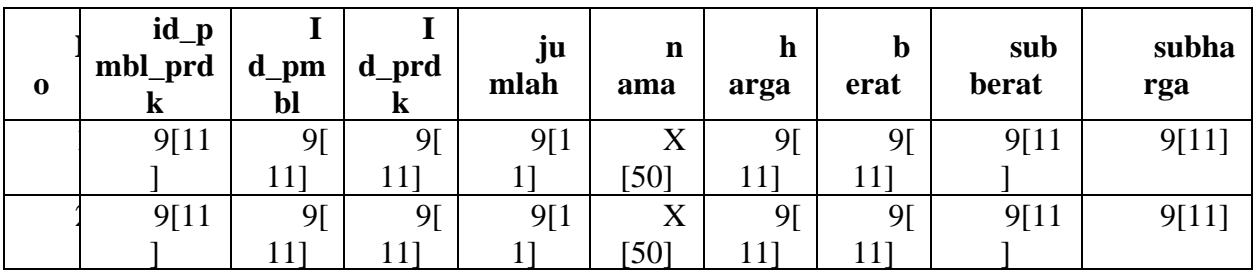

4. Tabel Pembelian

Dbmentari

*Primary key* : Id\_Pelanggan

### **Tabel 3.11 Bentuk normal kedua tabel Pembelian**

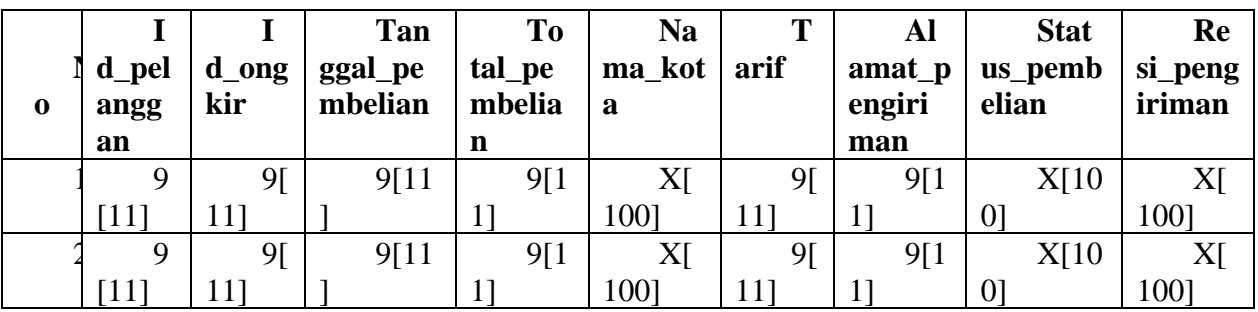

5. Tabel Produk

Dbmentari

*Primary key* : Id\_Produk

### **Tabel 3.12 Bentuk normal kedua tabel Produk**

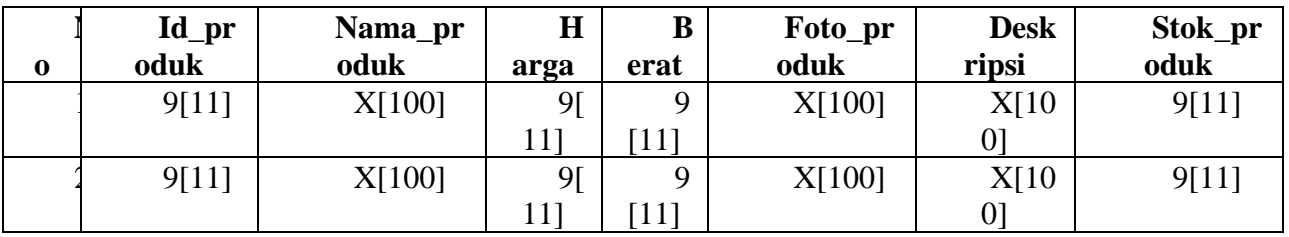

6. Tabel Pelanggan Dbmentari

*Primary key* : Id Produk

**Tabel 3.13 Bentuk normal kedua tabel pelanggan**

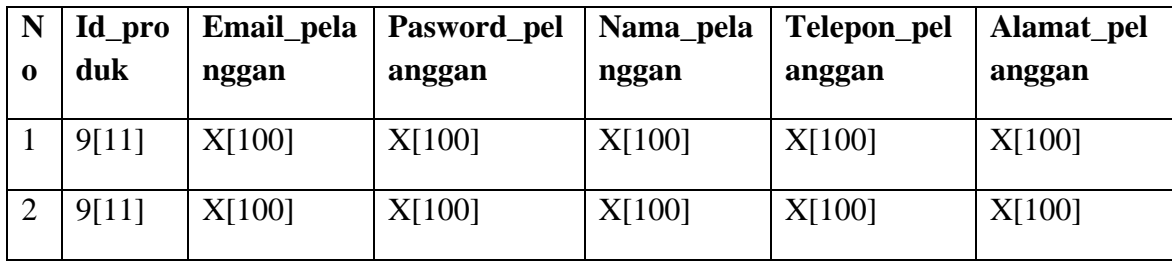

### **3.5 Class Diagram**

*Class Diagram* yang digunakan untuk menampilkan beberapa kelas serta sekumpulan data yang ada disistem/perangkat lunak yang sedang kita gunakan untuk menggambarkan hubungan antara objek dalam *database,* adapun *Class Diagram*  yaitu :

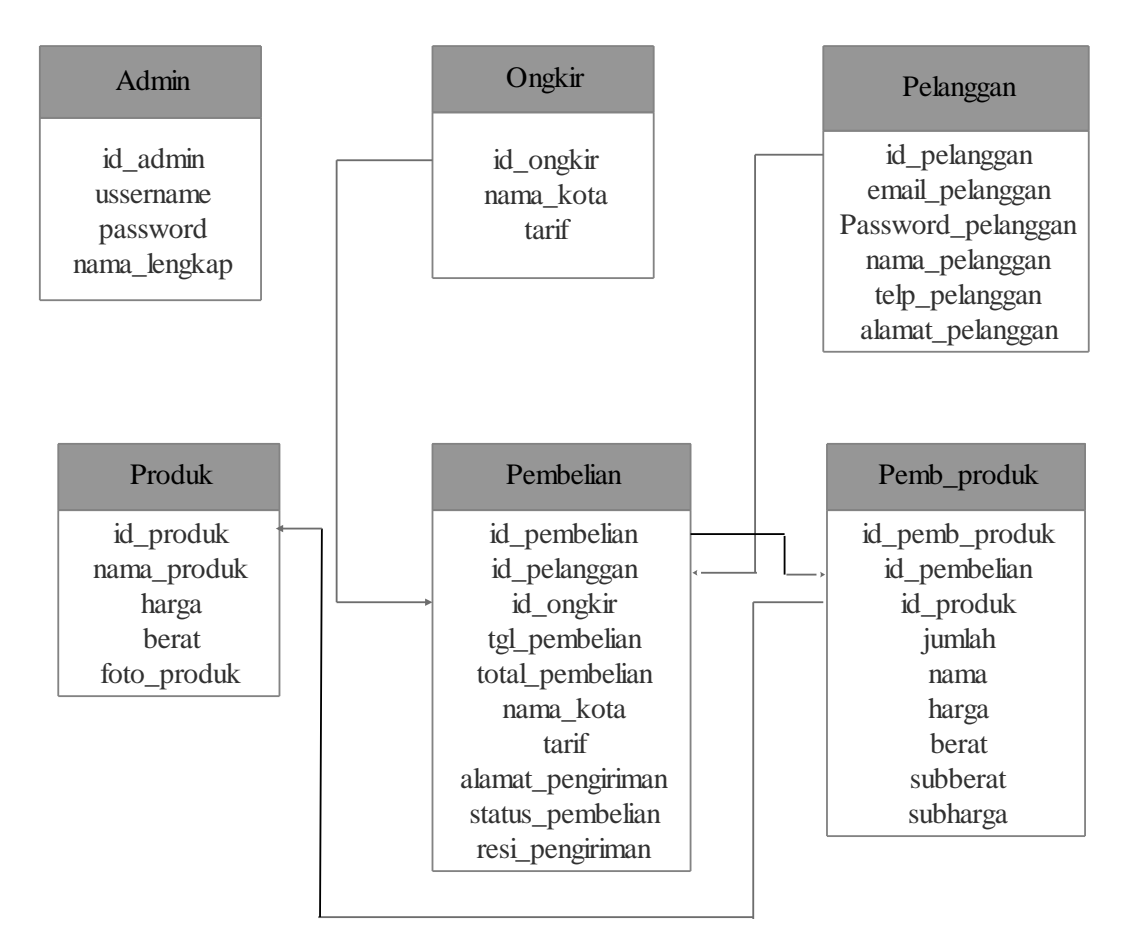

**Gambar 3.17 Tampilan Class Diagram**

#### **3.6 Desain** *File***/Tabel**

Desain tabel berisi *kumpulan* dari *field*-*field* yang terdapat pada *database*, antara lain nama *file*, *primarykey*, yang terdapat pada *file* tersebut, dan struktur data-data yang terdapat pada *file*. Berikut ini *file*-*file* yang digunakan dalam Sistem Penjualan Keripik Mentari.

1. Tabel Admin

Nama File : Tabel admin

Media : *MySQL*

# Primary key : Id\_admin

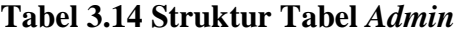

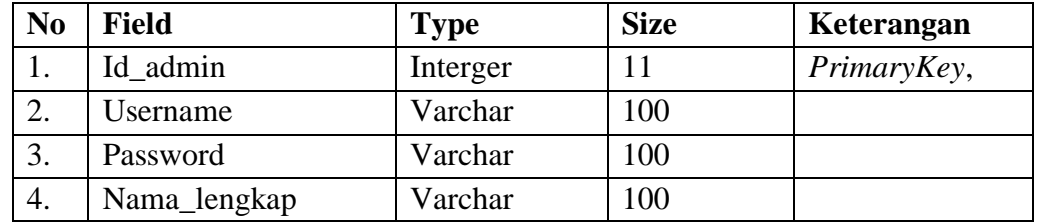

# 2. Tabel Ongkir

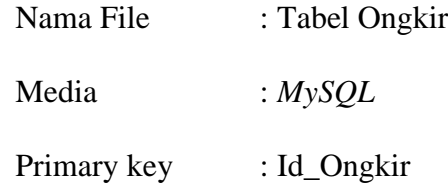

# **Tabel 3.15 Struktur Tabel Ongkir**

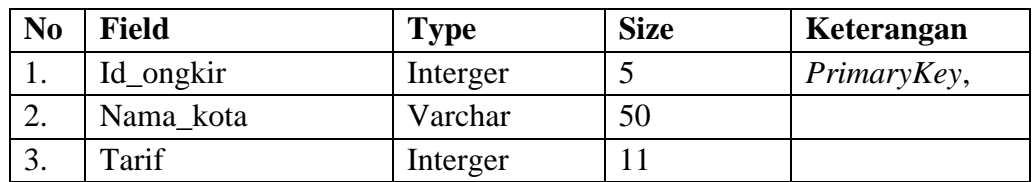

3. Tabel Pelanggan

Nama File : Tabel Pelanggan

Media : MySQL

Primery key : Id\_Pelanggan

## **Tabel 3.16 Struktur Tabel Pelanggan**

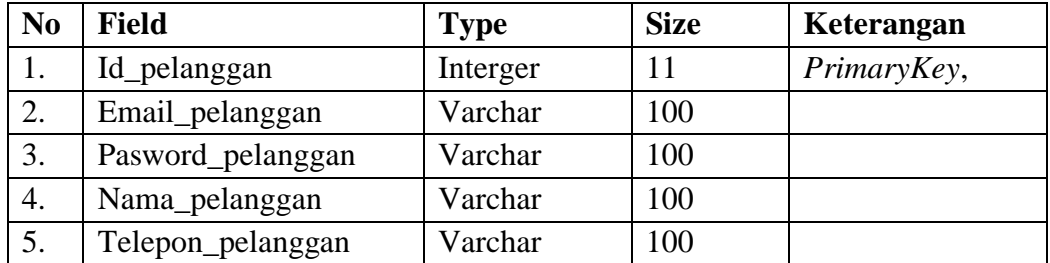

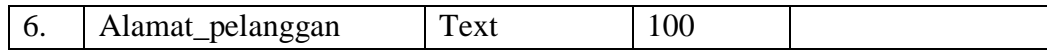

4. Tabel Pembelian\_produk

Nama File : Tabel Pembelian\_produk

Media : *MySQL*

Primary key : Id\_ Pembelian\_produk

# **Tabel 3.17 Struktur Tabel Pembelian\_Produk**

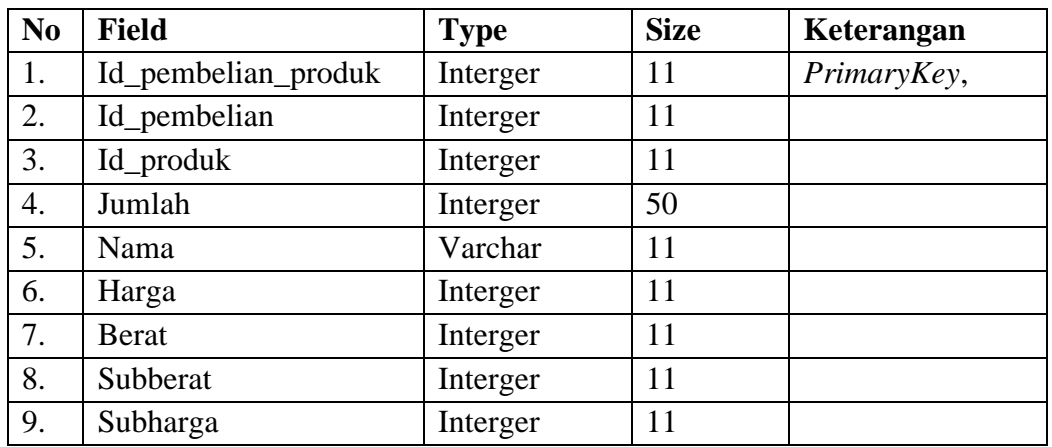

## 5. Tabel Pembelian

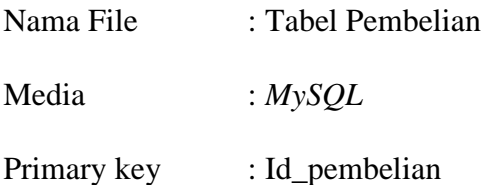

## **Tabel 3.18 Struktur Tabel Pembelian**

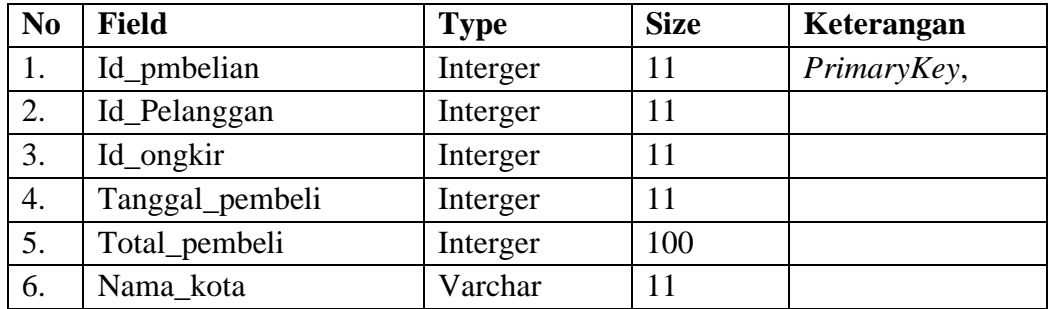

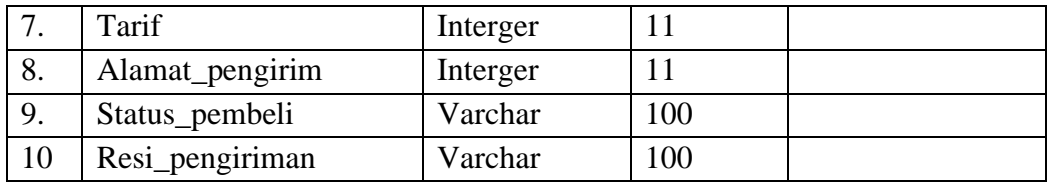

### 6. Tabel Produk

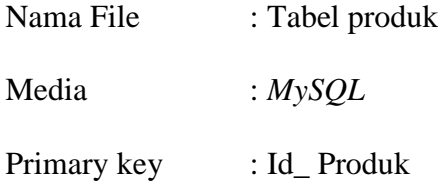

### **Tabel 3.19 Struktur Tabel Produk**

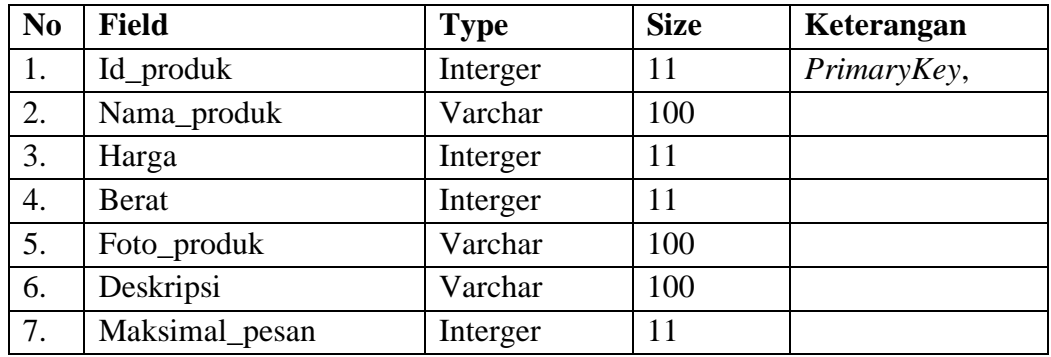

### **3.7 Rancangan Sistem**

Rancangan sistem program diperlukan untuk memperjelas rincian jalannya program sehingga mudah untuk dimengerti, bagaimana proses program diterjemahkan ke dalam bahasa pemrograman. Adapun pemrograman yang di jelaskan dengan menggunakan *Activity Diagram*, berikut adalah gambaran pemrograman dalam bentuk *Activity Diagram*

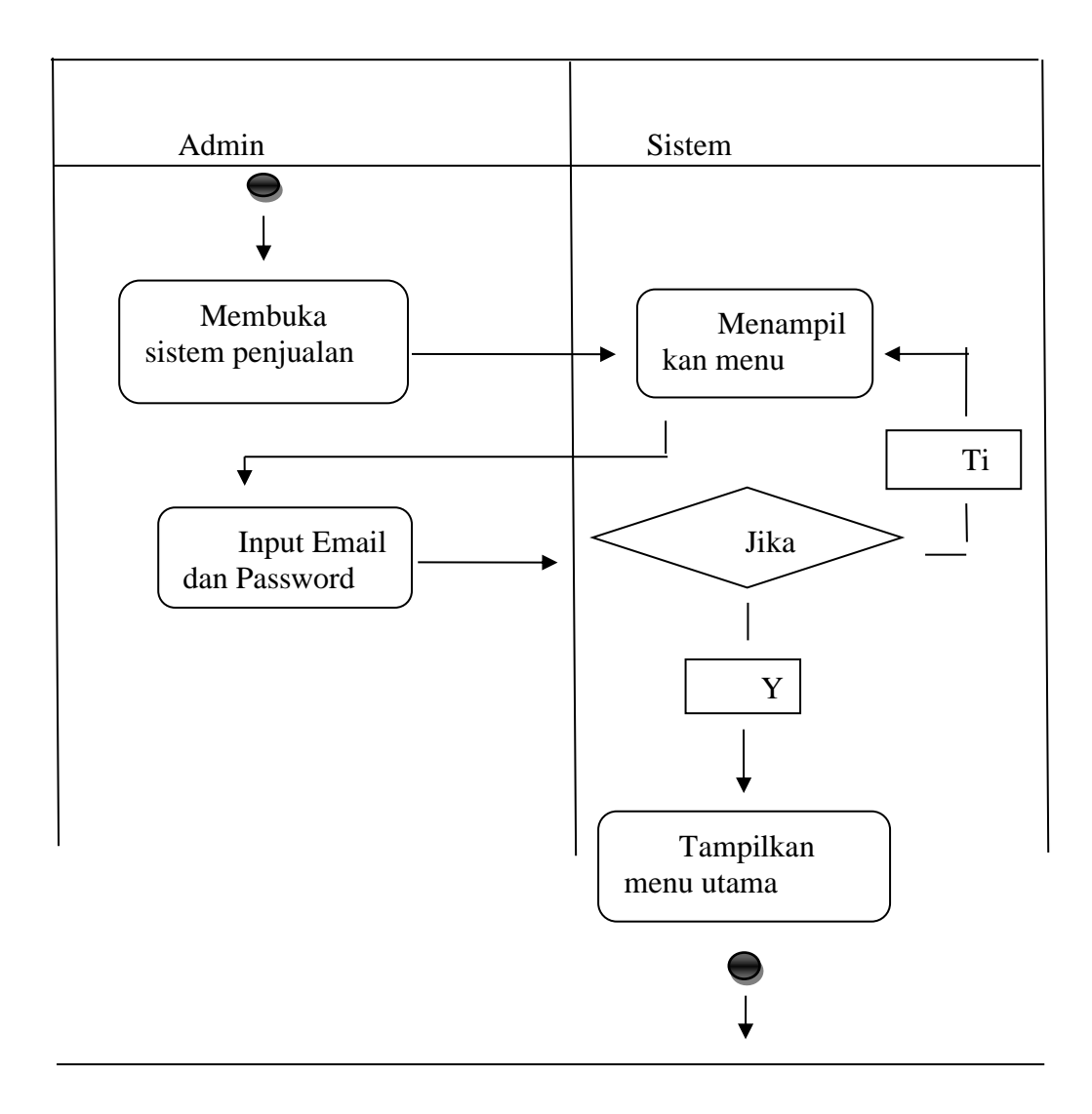

**Gambar 3.18** *Activity Diagram Admin*

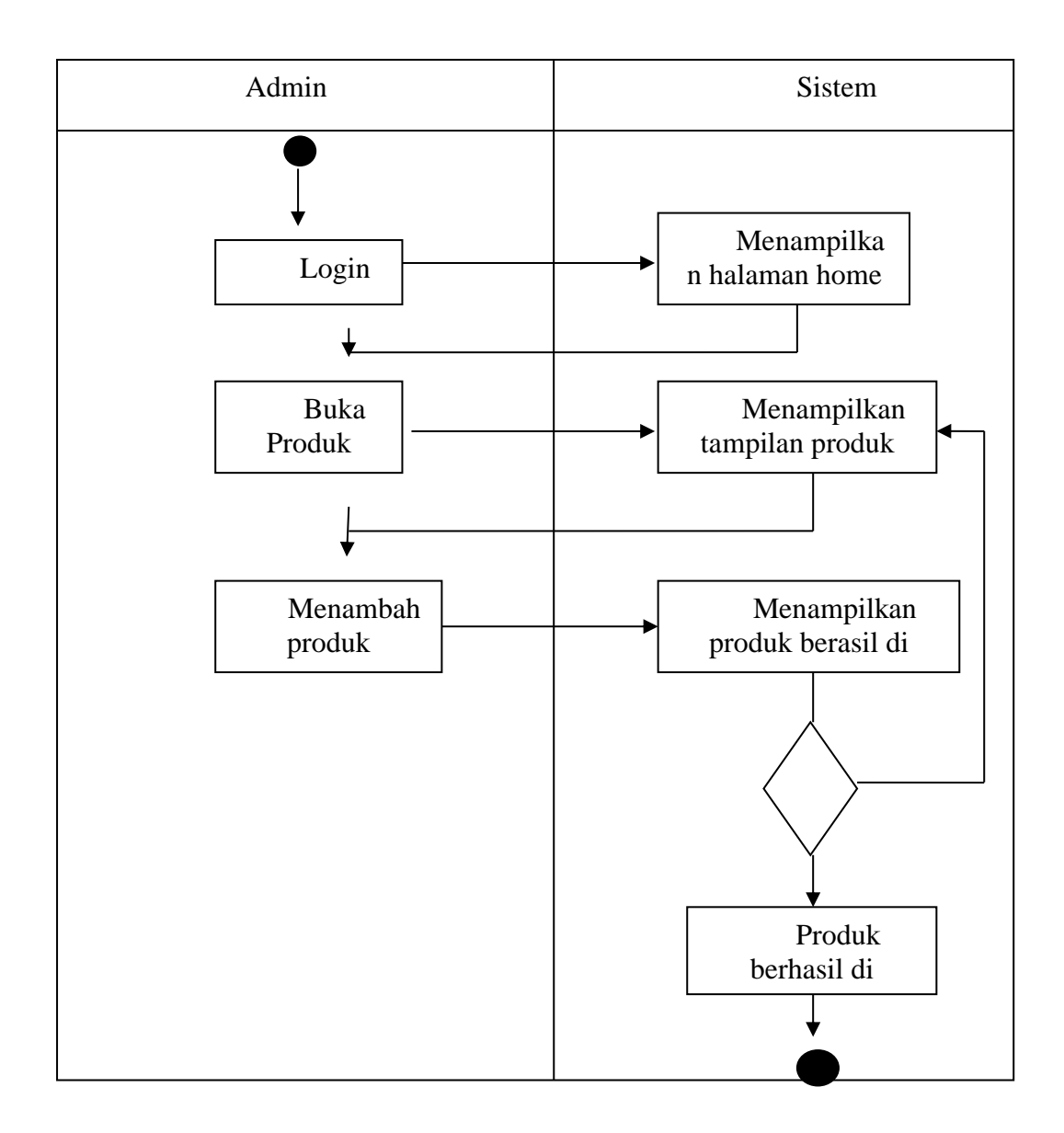

**Gambar 3.19** *Activity Diagram* **Tambah produk**

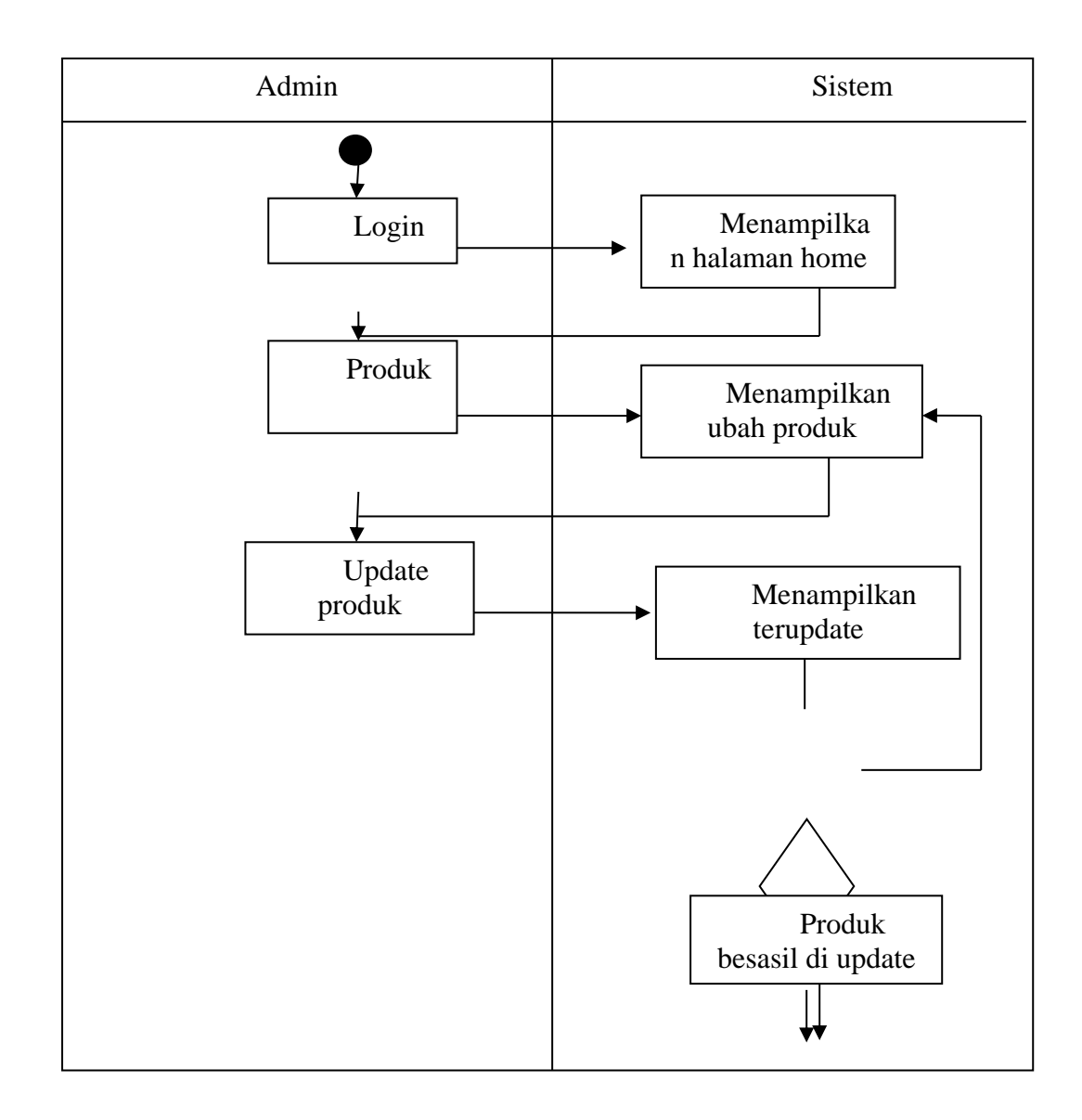

**Gambar 3.20** *Activity Diagram* **Update**

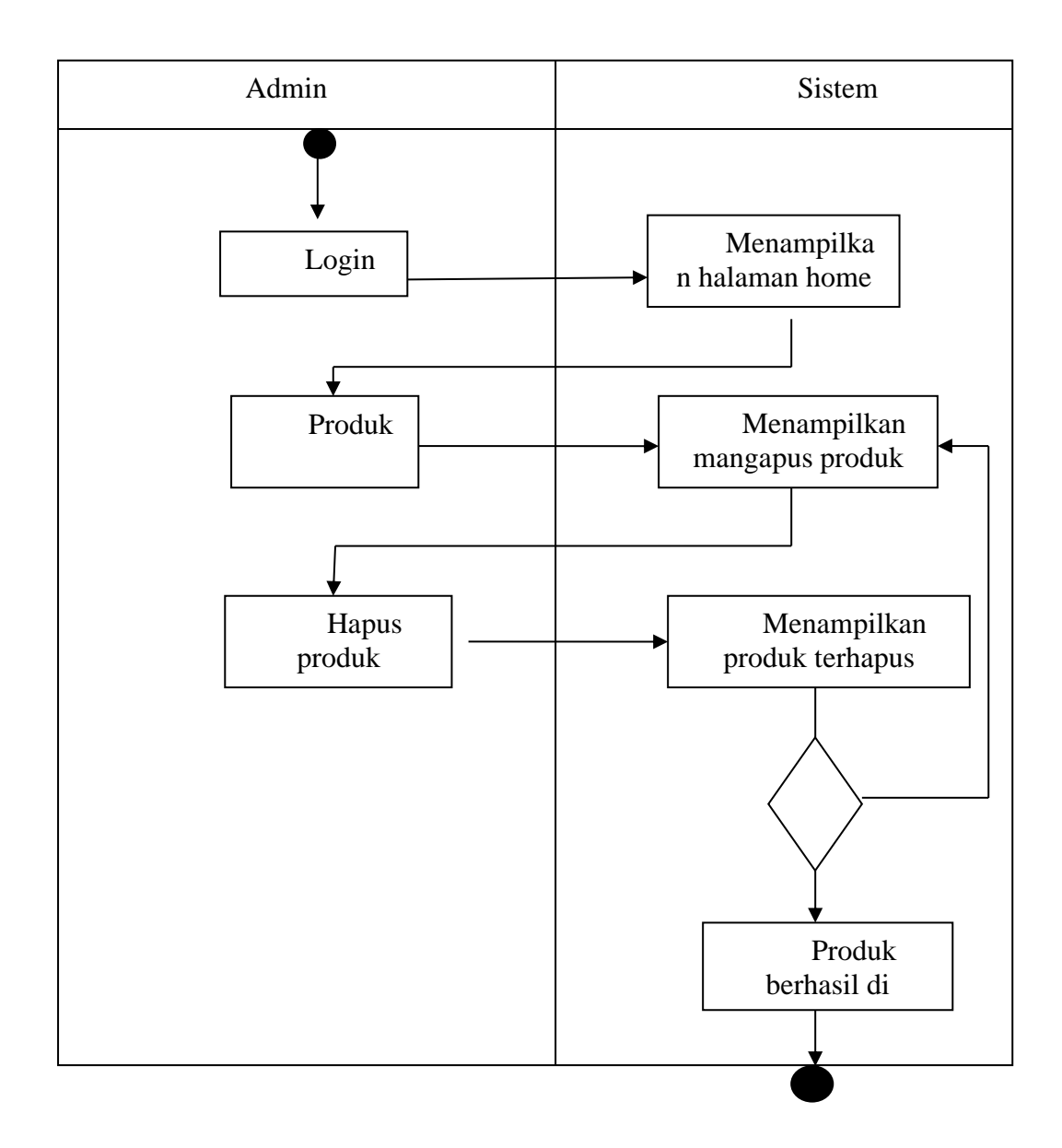

**Gambar 3.21** *Activity Diagram Hapus Produk*
# **3.8 Rancangan Interface**

Rancangan interface Sistem Penjualan Keripik Mentari

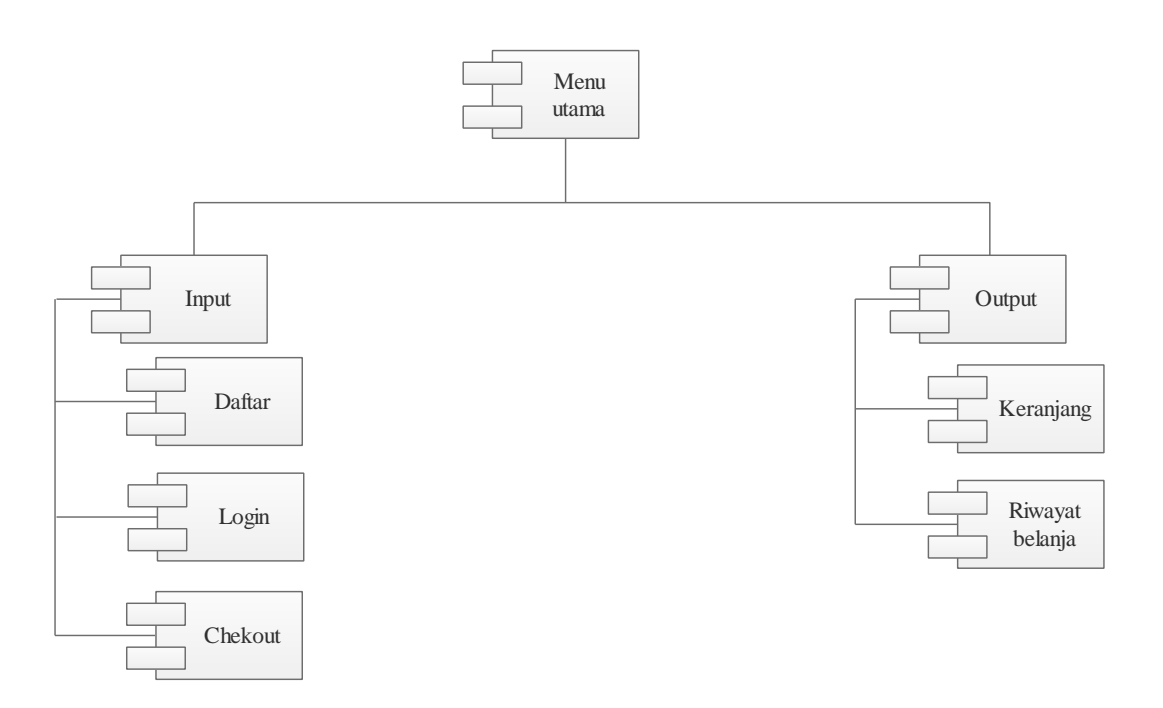

**Gambar 3.22** *Componen diagram*

#### **BAB IV**

#### **IMPLEMENTASI DAN PENGUJIAN**

#### **4.1 IMPLEMENTASI**

Implementasi adalah penerapan cara kerja sistem berdasarkan hasil analisa dan juga perancangan yang telah dibuat sebelumnya ke dalam suatu bahasa pemrograman tertentu.

Tahap implementasi merupakan tahap penciptaan perangkat lunak, tahap kelanjutan dari kegiatan perancangan sistem. Tahap ini merupakan tahap dimana sistem siap untuk dioperasikan, yang terdiri dari penjelasan mengenai lingkungan implementasi, dan implementasi program.

Lingkup implementasi yang direkomendasikan meliputi lingkungan perangkat keras (*hardware*) dan perangkat lunak (*software*).

#### **4.2. Spesifikasi Perangkat Keras (***Hardware***)**

Berikut adalah spesifikasi perangkat yang digunakan saat merancang Sistem Informasi Penjualan Keripik Mentari Desa Perlabian Lohsari 1 Berbasis Web :

1. Processor Intel(R) Celeron(R) CPU B820 @ 1.70GHzb1.70gHz

- 2. Memory 2GB
- 3. System type 62-bit
- 4. Monitor 14"

#### **4.3 Spesifikasi Perangkat Lunak (***Software***)**

Perangkat lunak yang digunakan untuk mengimplementasikan Sistem Informasi Penjualan Keripik Mentari Desa Perlabian Lohsari 1 Berbasis Web ini adalah sebagai berikut :

- 1. Sistem Operasi Windows 8
- 2. Google Chrome
- 3. XAMP
- 4. Sublime Text3

#### **4.4 Implementasi Database**

Pada tahap ini dilakukan implementasi dari perancangan database yang telah dilakukan pada tahap sebelumnya. Berikut ini tampilan implementasi database Sistem Informasi Penjualan Keripik Mentari Desa Perlabian Lohsari 1 Berbasis Web :

**a.** Tabel Admin

Yang nantinya akan digunakan dan dibatasi karena alasan keamanan. Dalam tabel admin terdapat atribute yaitu Id\_admin, username, password, nama\_lengkap. Dimana Id sebagai *primary key*.

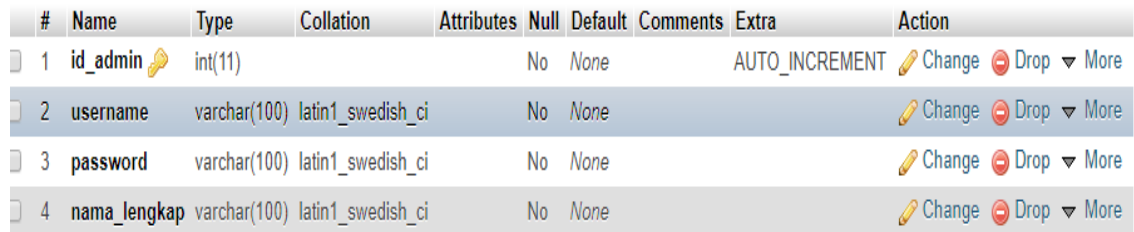

### **Gambar 4.1 Tabel Admin**

#### **b.** Tabel Ongkir

Tabel yang digunakan untuk tahap pembayaran. Dalam tabel ongkir terdapat atribut id\_ongkir, nama\_kota, tarif. Id\_ongkir sebagai *primary key.*

|  | # Name                               | <b>Type</b> | <b>Collation</b>                          |  |                | Attributes Null Default Comments Extra |                                                   | <b>Action</b>                                           |  |  |
|--|--------------------------------------|-------------|-------------------------------------------|--|----------------|----------------------------------------|---------------------------------------------------|---------------------------------------------------------|--|--|
|  | $\Box$ 1 id_ongkir $\partial$ int(5) |             |                                           |  | No None        |                                        | AUTO INCREMENT Change $\bigcirc$ Drop $\neg$ More |                                                         |  |  |
|  |                                      |             | 2 nama kota varchar(50) latin1 swedish ci |  | No None        |                                        |                                                   | $\oslash$ Change $\odot$ Drop $\blacktriangledown$ More |  |  |
|  | $\Box$ 3 tarif                       | int(11)     |                                           |  | No <i>None</i> |                                        |                                                   | $\oslash$ Change $\odot$ Drop $\blacktriangledown$ More |  |  |

**Gambar 4.2 Tabel Ongkir**

**c.** Tabel Pelanggan

Tabel pelanggan yang berfungsi untuk menampilkan data-data pelanggan yang telah membeli produk keripik. Dalam tabel pelanggan terdapat atribut Id\_pelanggan, email\_pelanggan, password\_pelanggan, nama\_pelanggan, telepon\_pelanggan, alamat\_pelanggan. Id\_pelanggan sebagai *primary key.*

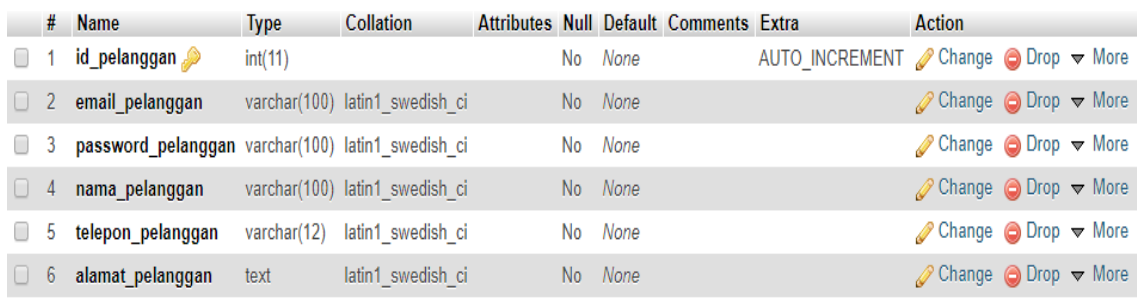

#### **Gambar 4.3 Tabel Pelanggan**

#### **d.** Tabel Pembelian

Yang nantinya akan berfungsi menampilkan data pembeli secara detail. Dalam tabel pembelian terdapat Id\_pembelian, id\_pelanggan, id\_ongkir, tanggal\_pembelian, total\_pembelian, nama\_kota, tariff, alamat\_pengiriman, resi\_pengiriman. Id\_pembelian sebagai *primary key*.

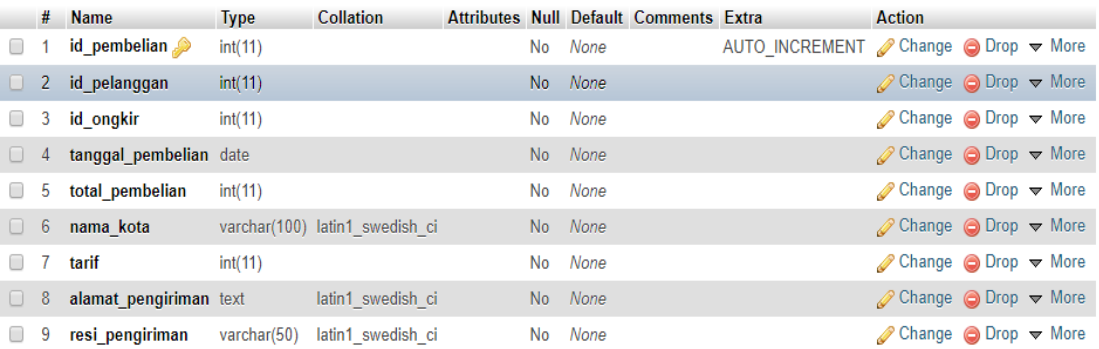

#### **Gambar 4.4 Tabel Pembelian**

#### **e.** Tabel Pembelian Produk

Tabel yang berfungsi sebagai data pembelian produk. Dalam tabel pembelian terdapat Id\_pembelian\_produk, id\_pembelian, id\_produk, jumlah, nama, harga, berat, subberat, subharga. Id\_pembelian\_produk sebagai *primary key.*

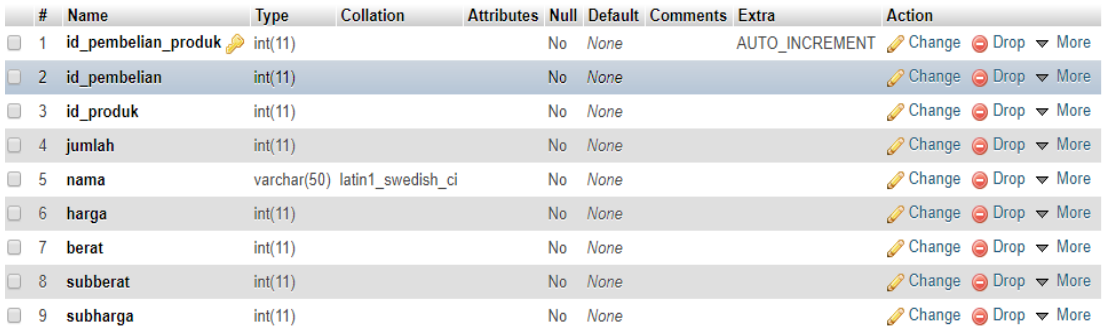

#### **Gambar 4.5 Tabel Pembelian Produk**

#### **f.** Tabel Produk

Tabel yang berfungsi menampilkan produk secara detail. Dalam tabel produk terdapat Id\_produk, nama\_produk, harga, berat, foto\_produk, deskripsi, maksimal\_pesan. Id\_produk sebagai *primary key.*

|          | #              | <b>Name</b>           | <b>Type</b> | <b>Collation</b>               |     |         | Attributes Null Default Comments Extra |                                                                 | <b>Action</b>                                              |  |
|----------|----------------|-----------------------|-------------|--------------------------------|-----|---------|----------------------------------------|-----------------------------------------------------------------|------------------------------------------------------------|--|
| $\Box$ 1 |                | @ id produk           | int(11)     |                                |     | No None |                                        | AUTO INCREMENT Change $\bigcirc$ Drop $\blacktriangledown$ More |                                                            |  |
|          | 2              | nama produk           |             | varchar(100) latin1 swedish ci |     | No None |                                        |                                                                 | $\oslash$ Change $\odot$ Drop $\blacktriangledown$ More    |  |
| $\Box$ 3 |                | harga                 | int(11)     |                                |     | No None |                                        |                                                                 | $\oslash$ Change $\bigcirc$ Drop $\blacktriangledown$ More |  |
|          | $\overline{4}$ | berat                 | int(11)     |                                |     | No None |                                        |                                                                 | $\oslash$ Change $\bigcirc$ Drop $\blacktriangledown$ More |  |
|          |                | $\Box$ 5 foto produk  |             | varchar(100) latin1 swedish ci |     | No None |                                        |                                                                 | $\oslash$ Change $\bigcirc$ Drop $\blacktriangledown$ More |  |
|          | 6              | deskripsi             | text        | latin1 swedish ci              |     | No None |                                        |                                                                 | $\oslash$ Change $\odot$ Drop $\triangledown$ More         |  |
| $\Box$ 7 |                | maksimal pesan int(5) |             |                                | No. | None    |                                        |                                                                 | $\oslash$ Change $\bigcirc$ Drop $\triangledown$ More      |  |

**Gambar 4.6 Tabel Produk**

#### **4.5 Tampilan Aplikasi Sistem Informasi Penjualan Keripik Mentari**

1. Tampilan Home

Tampilan yang menampilkan produk-produk yang di sediakan oleh web penjualan Keripik Mentari beserta harga dan maksimal pesan.

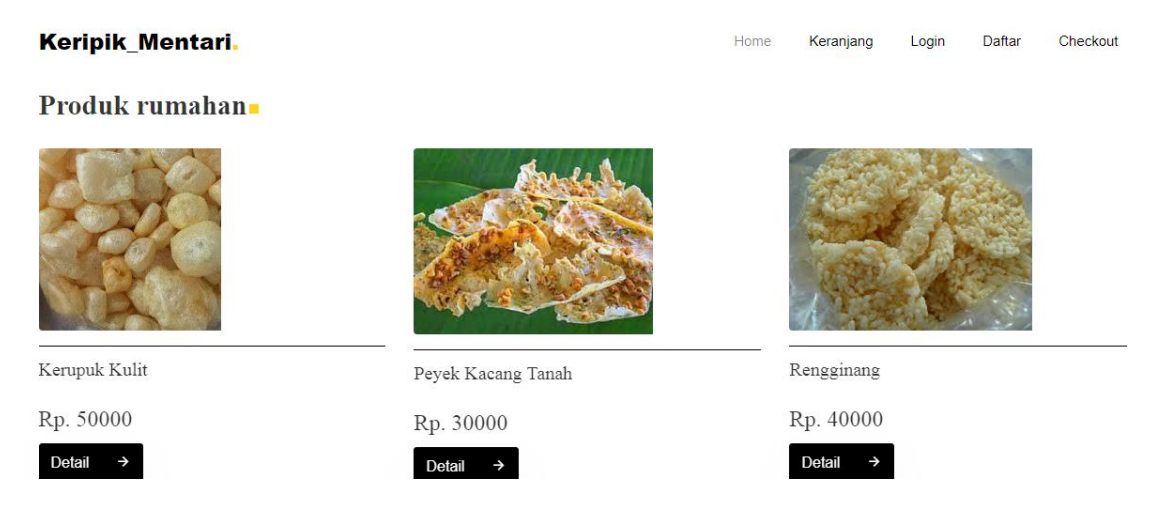

**Gambar 4.7 Tampilan Home**

2. Keranjang Belanja

Tampilan pada saat pembeli sudah memesan dan produk masuk ke keranjang belanja untuk lanjut ke proses transaksi.

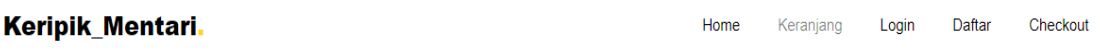

# **KERANJANG BELANJA**

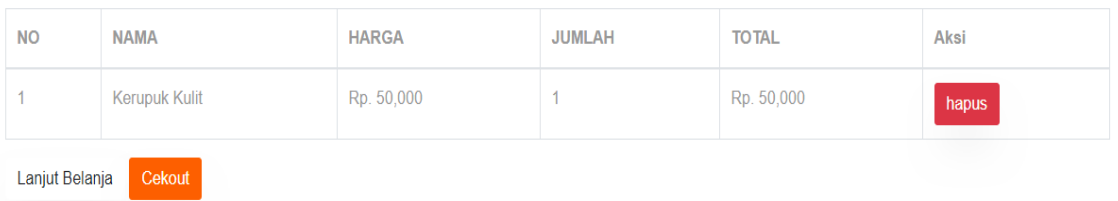

# **Gambar 4.8 Tampilan Keranjang**

3. Daftar Pelanggan

Sebelum melakukan pembelian produk Keripik, pembeli harus terlebih dahulu mendaftar sebagai anggota lalu login agar dapat membeli keripik.

#### **Keripik Mentari.**

#### Daftar Pelanggan

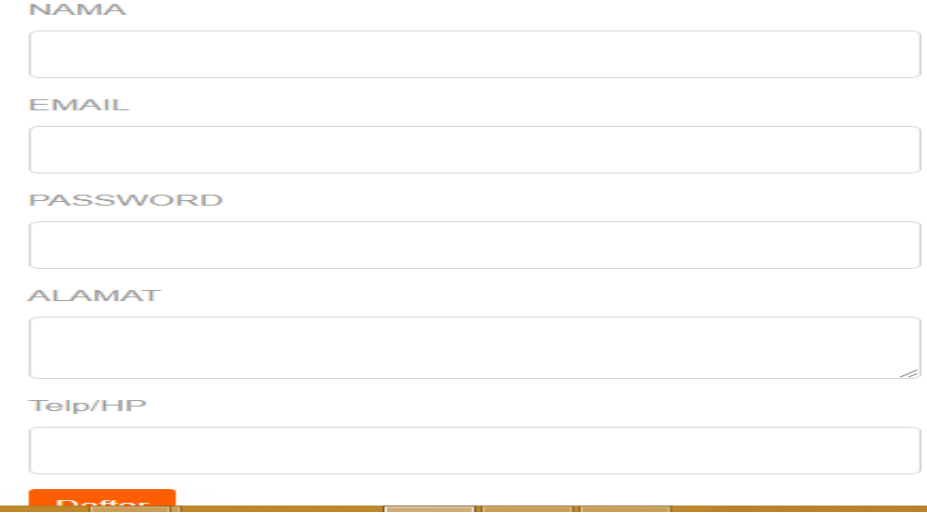

**Gambar 4.9 Daftar Pelanggan**

4. Tampilan Login Pelanggan

Setelah mendaftar pelanggan sudah bisa login untuk lanjut belanja

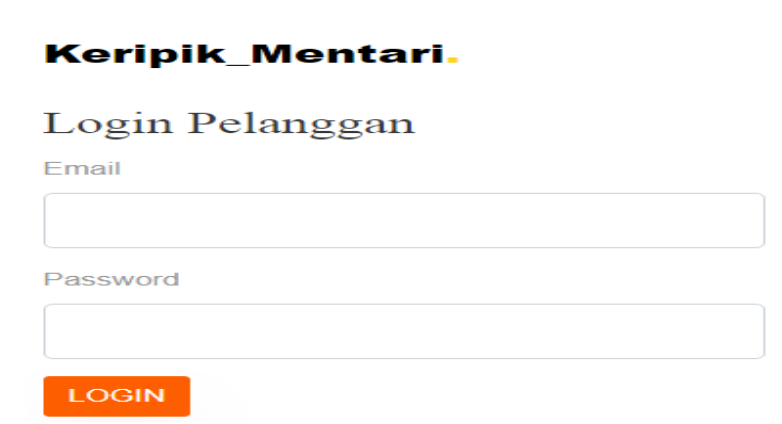

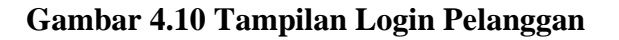

5. Tampilan Login Admin

lxxxiv

Admin akan terlebih dahulu mengisi username dan pasword agar dapat masuk ke halaman admin untuk mengelolah web penjualan Keripik Mentari.

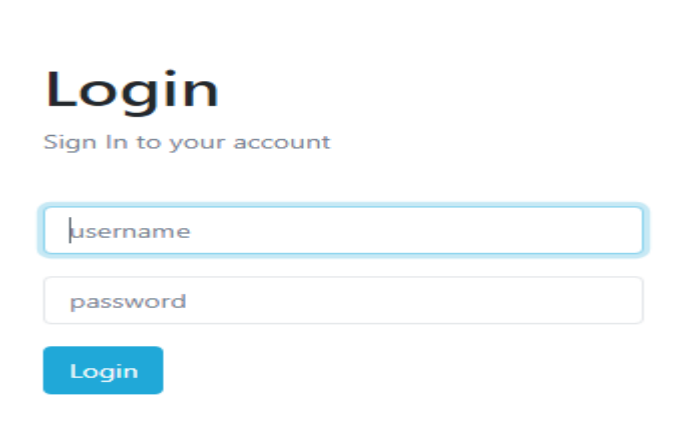

# **Gambar 4.11 Tampilan Login Admin**

6. Tampilan Pelanggan Admin

Pada tampilan ini admin dapat melihat langsung pelangan-pelanggan yang sudah membeli produk keripik.

#### **Tabel Pelanggan**

| NO | <b>NAMA</b>          | <b>EMAIL</b>        | <b>NO HP</b> | aksi  |  |
|----|----------------------|---------------------|--------------|-------|--|
|    | muhammad pristi      | pris@gmail.com      | 082294490992 | hapus |  |
|    | <b>MUHAMMAD PRIS</b> | m.prist88@gmail.com | 082294490992 | hapus |  |
| 3  | Ikke Nurhidaya       | ikkeNur44@gmail.com | 082298876534 | hapus |  |

**Gambar 4.12 Tampilan Pelanggan Admin**

7. Tampilan Pembelian Admin

Tampilan ini menampilkan data pembelian seperti tanggal pembelian dan total harga.

| Tabel Pembelian |                       |                |               |              |                 |
|-----------------|-----------------------|----------------|---------------|--------------|-----------------|
| <b>NO</b>       | <b>NAMA PELANGGAN</b> | <b>TANGGAL</b> | <b>STATUS</b> | <b>TOTAL</b> | AKSI            |
|                 | Lili Marliani         | 2019-04-30     | pending       | Rp.40,000    | detail<br>hapus |

**Gambar 4.13 Tampilan Pembelian Admin**

8. Tampilan Produk Admin

والمعاد والمستعاد والمادة

Pada tampilan produk admin, admin dapat menambah produk, menghapus

produk, mengubah produk, melihat sisa stok pesanan.

|                         | <b>Tabel Produk</b> |              |              |             |             |               |  |  |  |
|-------------------------|---------------------|--------------|--------------|-------------|-------------|---------------|--|--|--|
|                         | <b>Tambah Data</b>  |              |              |             |             |               |  |  |  |
| <b>NO</b>               | <b>NAMA</b>         | <b>HARGA</b> | <b>BERAT</b> | STOK        | <b>FOTO</b> | aksi          |  |  |  |
| 1                       | Kerupuk Kulit       | Rp.50,000    | 1000 gr      | $\mathbf 6$ |             | ubah<br>hapus |  |  |  |
| $\overline{2}$          | Peyek Kacang Tanah  | Rp.30,000    | 1000 gr      | 5           |             | ubah<br>hapus |  |  |  |
| $\overline{\mathbf{3}}$ | Rengginang          | Rp.40,000    | 1000 gr      | 5           |             | ubah<br>hapus |  |  |  |
| $\overline{4}$          | Keripik Ubi Gurih   | Rp.25,000    | 1000 gr      | 20          |             | ubah<br>hapus |  |  |  |

**Gambar 4.14 Tampilan Produk Admin**

9. Tampilan Riwayat Pembelian Produk

Admin dapat melihat riwayat belanja atau barang apa saja yang sudah keluar beserta banyak produk yang sudah terjual.

Tabel Riwayat Pembelian Produk

tahun.

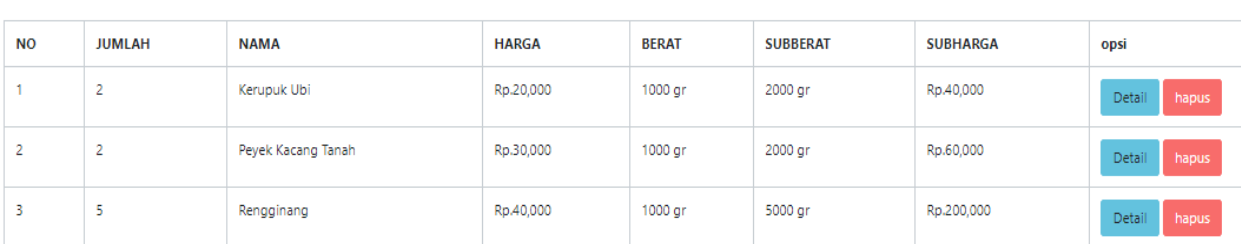

#### **Gambar 4.15 Tampilan Riwayat Pembelian Produk**

10. Tampilan cetak laporan penjualan pada admin

Admin dapat mencetak hasil penjualan per hari, minggu, bulan sampai

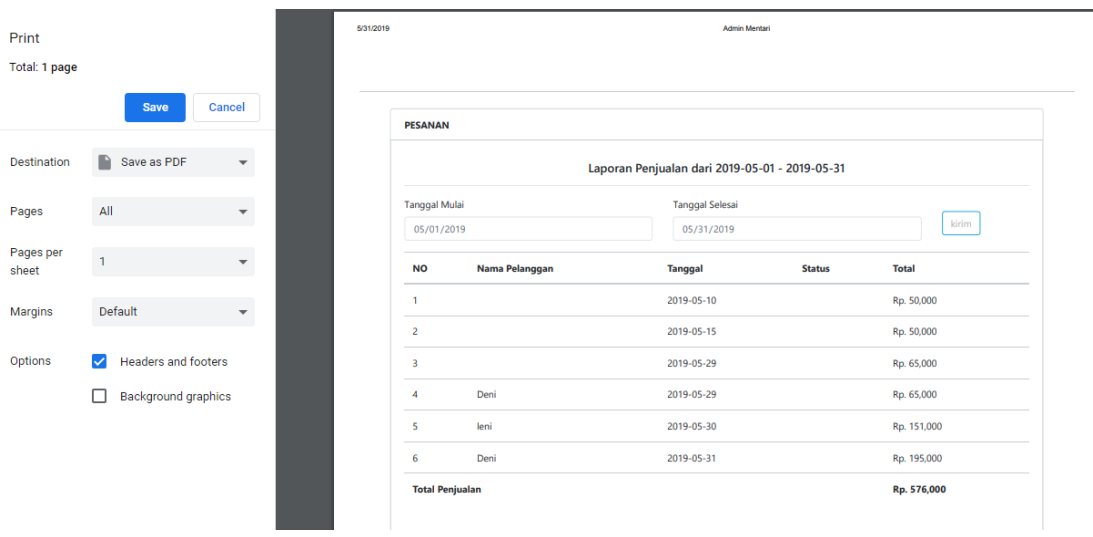

**Gambar 4.16 Tampilan Cetak Laporan**

# 11. Tampilan Logout Admin

Tampilan admin jika ingin keluar dari sistem.

localhost says Anda Telah Logout  $\alpha$ 

# **Gambar 4.17 Tampilan Logout Admin**

#### **BAB V**

#### **KESIMPULAN DAN SARAN**

#### **5.1 Kesimpulan**

Setelah berhasil merancang dan membuat web penjualan Keripik Mentari Desa Perlabian Lohsari 1 , penulis mendapat banyak hal - hal yang bermanfaat. Dengan begitu penulis dapat menyimpulkan beberapa hal, diantaranya :

- 1. Untuk membangun website ini saya menggunakan beberapa aplikasi seperti Xampp, Sublime Text, Google / Crome dan template bostrap sebagai tampilan penjualan Keripik Mentari.
- 2. Cara pemasaran yang sudah menggunakan Aplikasi Online, konsumen dapat melihat tampilan atau produk keripik apa saja yang di sediakan oleh Mentari, lengkap beserta harga dan juga siap mengantarkan pesanan sesuai alamat konsumen.
- 3. Untuk membuat laporan data penjualan saya membuat laporan yang mencakup minggu, bulan dan tahun.

#### **5.2 Saran**

Beberapa saran yang dapat diberikan penulis berkenaan dengan pengembangan aplikasi dimasa yang akan datang adalah

lxxxix

- 1. Kepada pembaca, penulis menyarankan agar dapat mengembangkan Web Sistem Penjualan Online agar program ini menjadi lebih baik, membuat tampilan menjadi lebih menarik dari sebelumnya.
- 2. Pengembangan aplikasi lebih lanjut agar Sistem Penjualan Keripik lebih tersebar luas, tidak hanya ditingkat kabupaten atau provinsi.

#### **DAFTAR PUSTAKA**

- [1] J. William, J. Pengabdian, K. Masyarakat, and F. I. Komputer, "SISTEM INFORMASI UKM BERBASIS WEBSITE PADA DESA SUMBER JAYA," *Sist. Inf. UKM Berbas. WEBSITE PADA DESA SUMBER JAYA*, vol. 01, no. 1, pp. 1–16, 2015.
- [2] R. Aisyah, R. Watrianthos, and M. Nasution, "Sistem Informasi Data Guru MDTA Pada Kantor Kesra Setdakab Labuhanbatu Berbasis Web," *J. Ilm. AMIK Labuhan Batu*, vol. 5, no. 2, pp. 35–45, 2017.
- [3] P. Sutopo, D. Cahyadi, and Z. Arifin, "Sistem Informasi Eksekutif Sebaran Penjualan Kendaraan Bermotor Roda 2 di Kalimantan Timur Berbasis Web," *Inform. Mulawarman J. Ilm. Ilmu Komput.*, vol. 11, no. 1, p. 23, 2018.
- [4] J. Tam and T. A. Model, "Sistem Informasi Penjualan Produk Berbasis Web Pada Chanel Distro Pringsewu," *J. TAM (Technology Accept. Model )*, vol. 4, pp. 1–7, 2015.
- [5] K. K. Perancangan, "Perancangan Sistem Informasi Pariwisata Daerah Kabupaten Labuhanbatu Berbasis Web digunakan sebagai alat bantu dalam penyampaian informasi kawasan wisata dan budaya yang ada di Kabupaten Labuhanbatu kepada masyarakat yang ingin mengetahui daerah-daerah pa," vol. 5, no. 3, pp. 37–44, 2017.
- [6] D. Zaliluddin and R. Rohmat, "Perancangan Sistem Informasi Penjualan Berbasis Web (Studi Kasus pada Newbiestore)," *Infotech J.*, vol. 4, no. 1, pp. 24–27, 2018.
- [7] J. Pengabdian, P. Masyarakat, and F. I. Komputer, "PEMANFAATAN TEKNOLOGI INTERNET UNTUK PEMESANAN KERIPIK SINGKONG PADA USAHA KECIL MENENGAH ( UKM ) DI," vol. 01, no. 1, pp. 63–76, 2015.
- [8] T. B. Lingga, "Implementasi Costumer Relationship Management(Crm) Pada Sistem Informasi Penjualan Ban Di Toko Ban Lingga Ban Berbasis Web," *Nuansa Inform.*, vol. 12, pp. 20–28, 2018.
- [9] A. Prasetyo and S. Rahel, "Sistem Informasi Penjualan Berbasis Web Pada PT. Cahaya Sejahtera Sentosa Blitar," *Sist. Inf. Penjualan Berbas. Web Pada PT. Cahaya Sejah. Sentosa Blitar*, vol. 10, no. 2, pp. 1–16, 2016.
- [10] S. Pohan, "PEMODELAN UML UNTUK MENENTUKAN KELULUSAN PENERIMAAN SISWA BARU BERBASIS WEB Oleh," *J. Ilm. AMIK Labuhan Batu*, vol. 3, no. 2, pp. 41–51, 2015.
- [11] Ridhawati, "Sistem Informasi Penjualan Berbasis Web Pada CV Alfa Furniture Ambarawa Pringsewu Lampung," *J. Cendikia ISSN 0216-9436*, vol. 13, no. 1, pp. 1–5, 2017.
- [12] W. Wulandari and S. Aprilia, "Sistem Informasi Penjualan Produk Berbasis

Web Pada Chanel Distro Pringsewu," *J. TAM (Technology Accept. Model.*, vol. 4, no. 0, pp. 41–47, 2015.

[13] K. K. Perancangan, "Perancangan Sistem Informasi Pariwisata Daerah Kabupaten Labuhanbatu Berbasis Web digunakan sebagai alat bantu dalam penyampaian informasi kawasan wisata dan budaya yang ada di Kabupaten Labuhanbatu kepada masyarakat yang ingin mengetahui daerah-daerah pariwisata yang ada di Labuhanbatu . Sekaligus sebagai salah satu syarat untuk menempuh Ujian Sidang Tugas Akhir Pada Akademi Manajemen Informatika Komputer ( AMIK ) Labuhan Batu . Sistem Informasi Pariwisata Daerah Kabupaten Labuhanbatu Berbasis Web merupakan salah satu bentuk promosi pariwisata daerah yang ada di Kabupaten Labuhanbatu , agar menarik para wisatawan untuk berkunjung ke Kabupaten Labuhanbatu . Penelitian ini diharapkan dapat bermanfaat sebagai media informasi dan promosi potensi wisata yang ada di Kabupaten Labuhanbatu , sehingga masyarakat akan lebih mengenal tempat-tempat pariwisata daerah yang ada di Kabupaten Labuhanbatu . Semakin banyak wisatawan yang berkunjung maka pendapatan daerah dan masyarakat sekitarnya akan mengalami peningkatan . Metode penelitian yang dilakukan antara lain melalui observasi langsung , wawancara dengan pihak terkait , serta studi literatur yang berhubungan dengan masalah yang diangkat . Sistem Informasi Pariwisata Daerah Kabupaten Labuhanbatu Berbasis Web dibuat dengan menggunakan bahasa pemrograman PHP dan HTML dengan database MYSQL dan XAMPP , Localhost Phpmyadmin . Waktu

xciii

penelitian dimulai pada bulan Agustus 2018 . 37 | P a g e 38 | P a g e," vol. 5, no. 3, pp. 37–44, 2017.

# **DAFTAR GAMBAR**

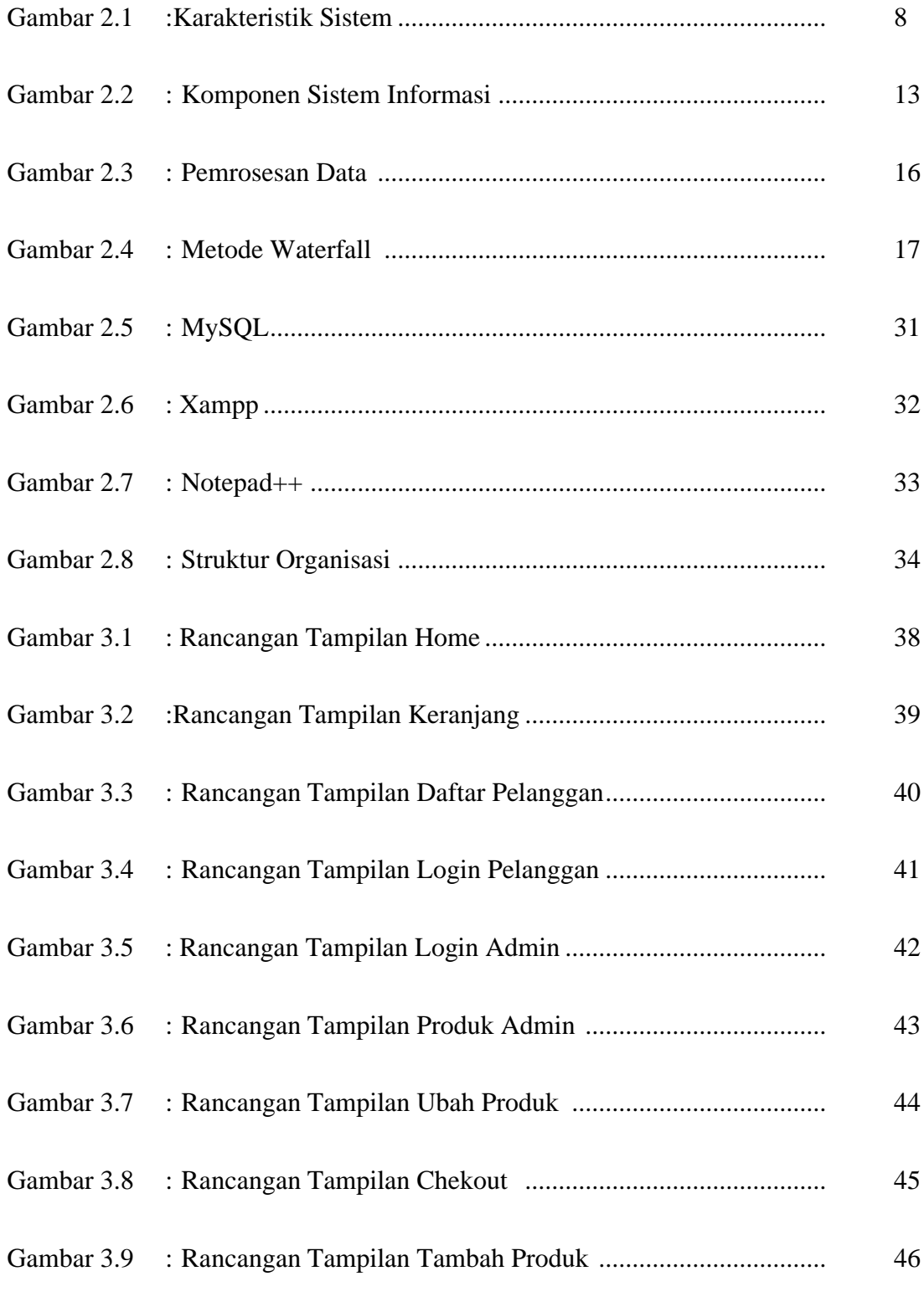

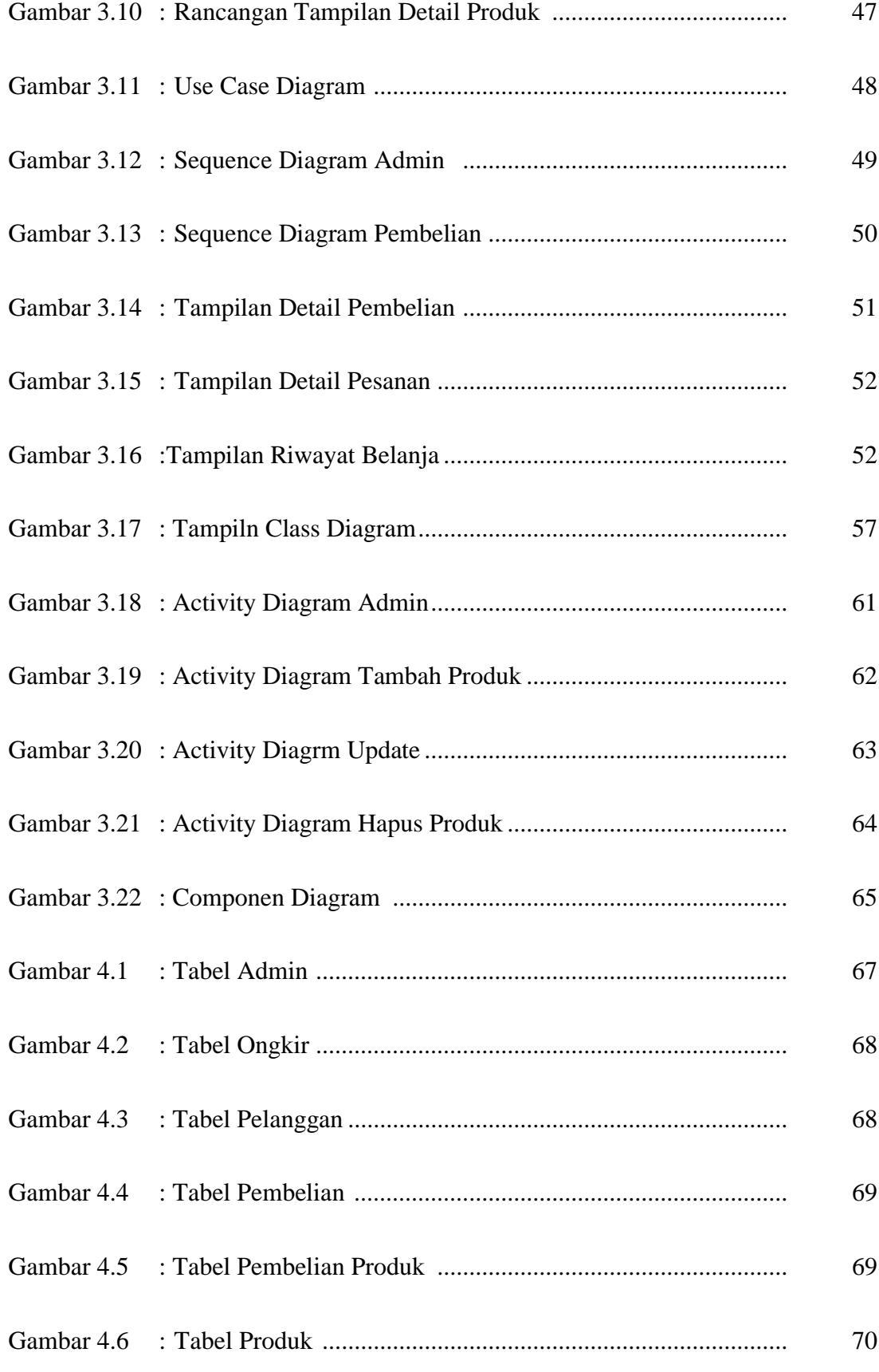

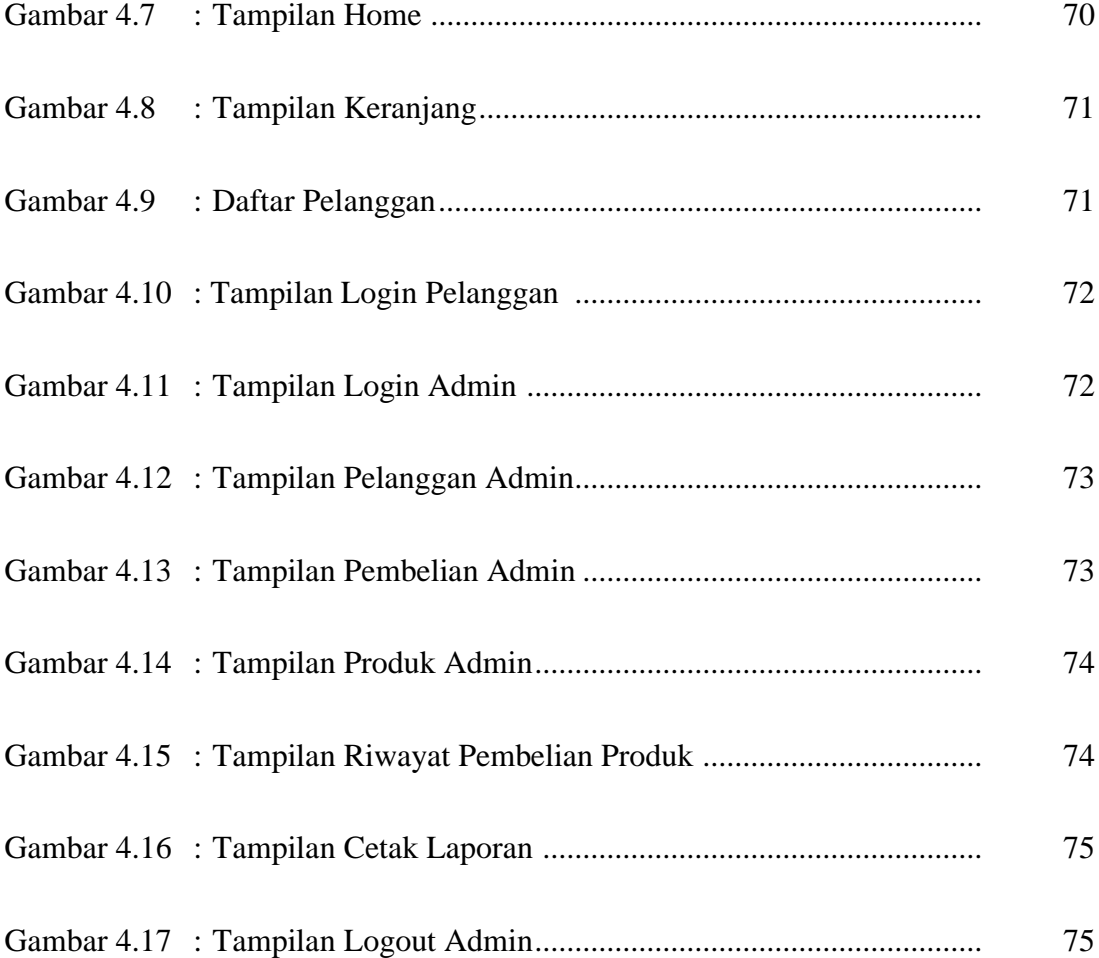

# **DAFTAR ISI**

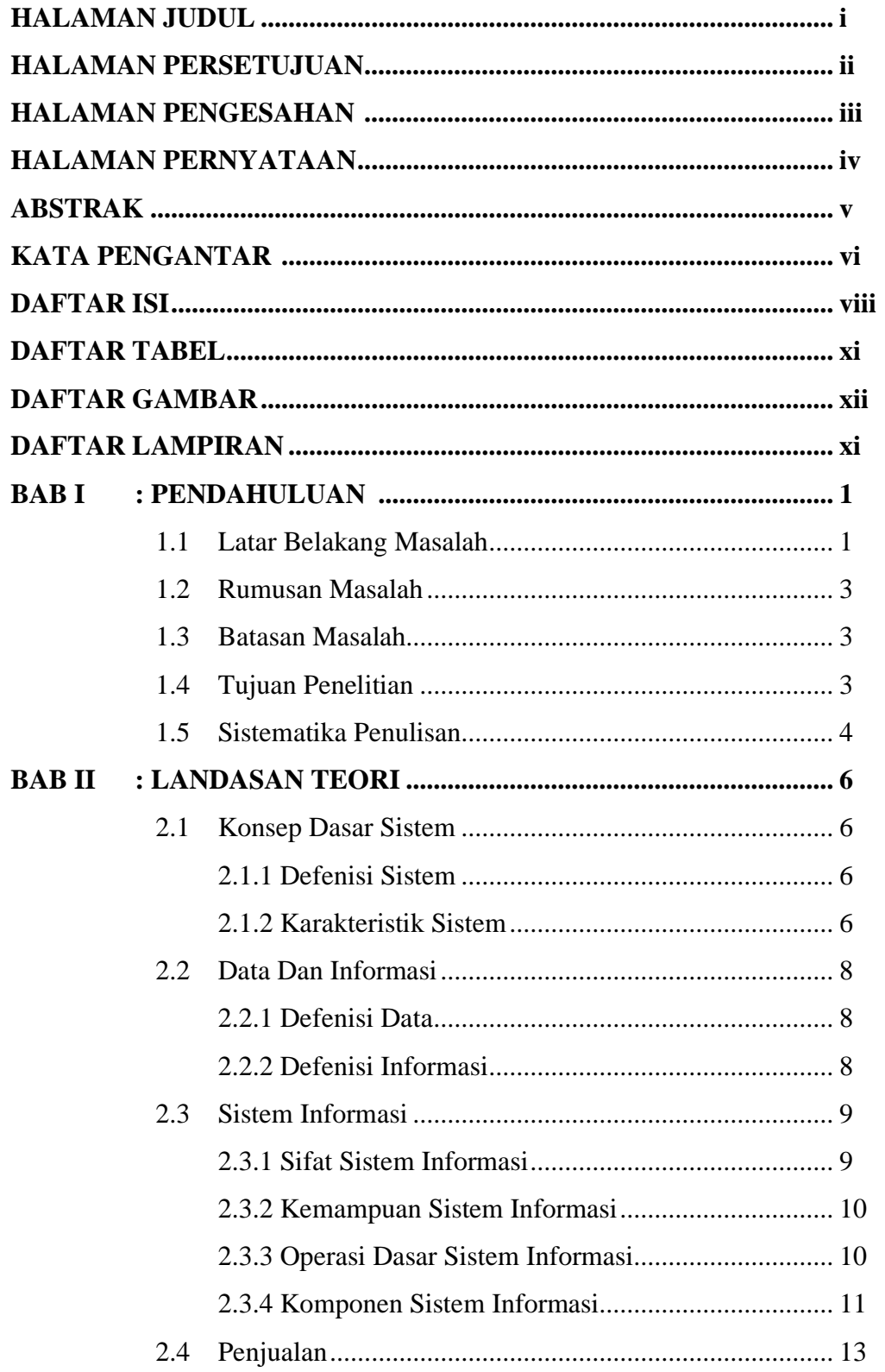

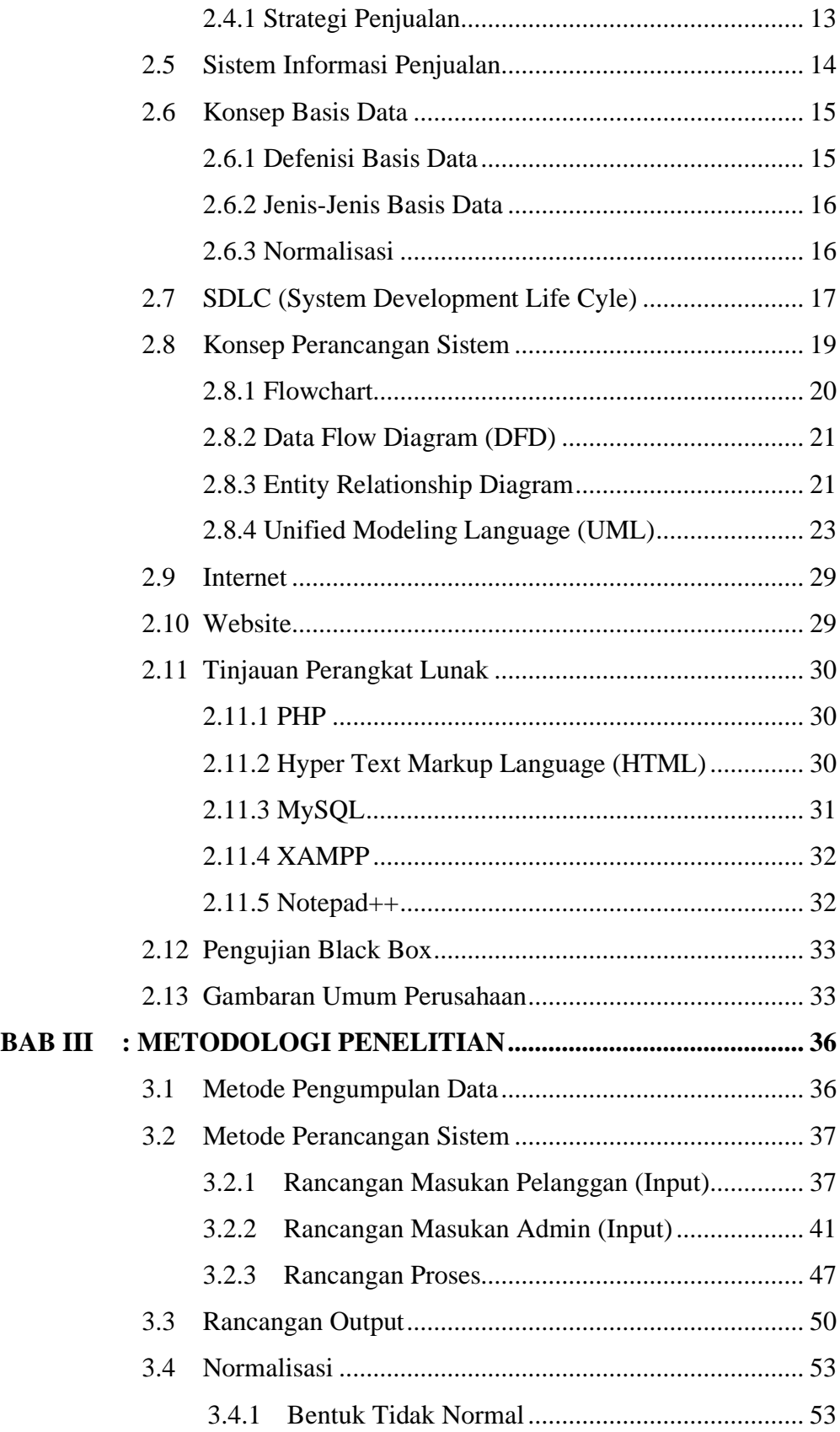

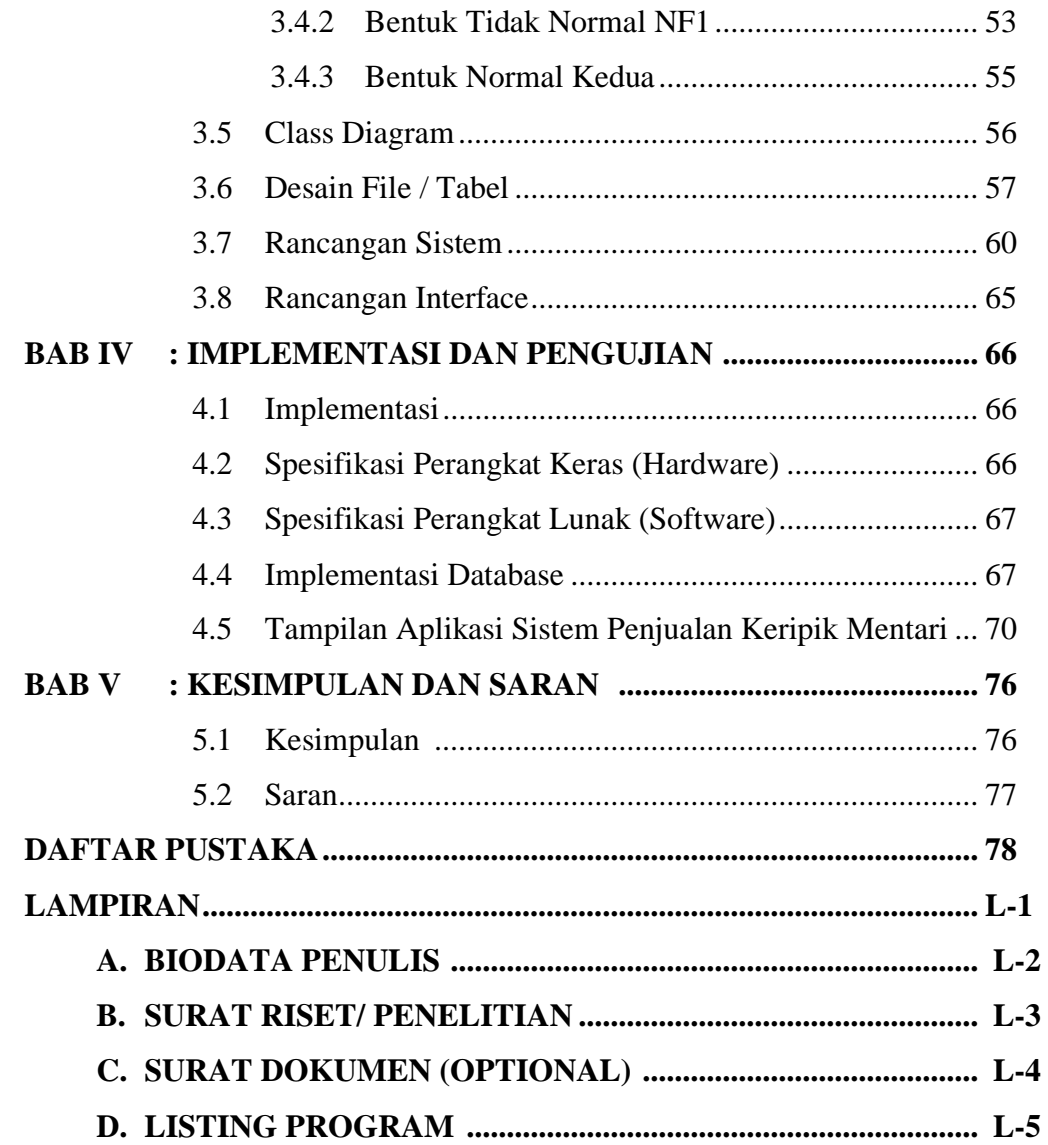

# **DAFTAR LAMPIRAN**

#### **Halaman**

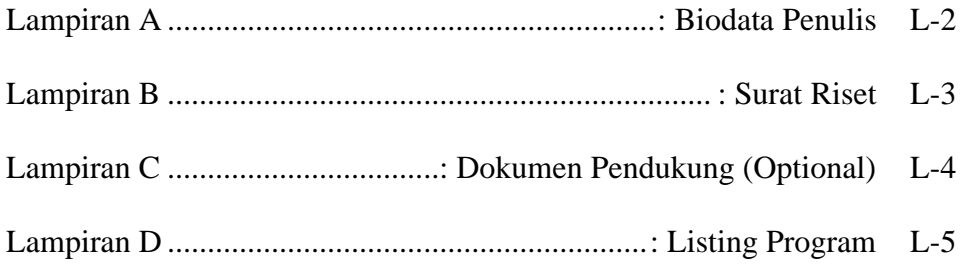

#### **DAFTAR PUSTAKA**

- [1] J. William, J. Pengabdian, K. Masyarakat, and F. I. Komputer, "SISTEM INFORMASI UKM BERBASIS WEBSITE PADA DESA SUMBER JAYA," *Sist. Inf. UKM Berbas. WEBSITE PADA DESA SUMBER JAYA*, vol. 01, no. 1, pp. 1–16, 2015.
- [2] J. Martin and A. R. Tanaamah, "<Title/>," *J. Teknol. Inf. dan Ilmu Komput.*, vol. 5, no. 1, p. 57, 2018.
- [3] J. S. Informasi, F. Ilmu, and K. Universitas, "No Title," vol. 8, no. 1, pp. 966–977, 2016.
- [4] J. Tam and T. A. Model, "APLIKASI E-COMMERCE BERBASIS WEB MOBILE PADA INDUSTRI KONVEKSI SERAGAM DRUMBAND DI PEKON KLATEN GADINGREJO KABUPATEN PRINGSEWU Fergiawan Listianto , Fauzi , Rita Irviani , Kasmi Prodi Sistem Informasi STMIK Pringsewu Lampung Jl . Wisma Rini No . 09 Prings," *Apl. E-Commerce Berbas. Web Mob. Pada Ind. Konveksi*, vol. 8, no. 2014, pp. 146–152, 2017.
- [5] A. Prasetyo and S. Rahel, "Sistem Informasi Penjualan Berbasis Web Pada PT. Cahaya Sejahtera Sentosa Blitar," *Sist. Inf. Penjualan Berbas. Web Pada PT. Cahaya Sejah. Sentosa Blitar*, vol. 10, no. 2, pp. 1–16, 2016.
- [6] A. Kadir, "Analisis dan Perancangan Sistem Informasi Penjualan Berdasarkan Stok Gudang Berbasis Client Server," *J. Teknol. Inf. dan Ilmu*

*Komputer(JTIIK)*, vol. 4, no. 2, pp. 136–147, 2017.

- [7] J. Pengabdian, P. Masyarakat, and F. I. Komputer, "PEMANFAATAN TEKNOLOGI INTERNET UNTUK PEMESANAN KERIPIK SINGKONG PADA USAHA KECIL MENENGAH ( UKM ) DI," vol. 01, no. 1, pp. 63–76, 2015.
- [8] Ridhawati, "Sistem Informasi Penjualan Berbasis Web Pada CV Alfa Furniture Ambarawa Pringsewu Lampung," *J. Cendikia ISSN 0216-9436*, vol. 13, no. 1, pp. 1–5, 2017.
- [9] W. Wulandari and S. Aprilia, "Sistem Informasi Penjualan Produk Berbasis Web Pada Chanel Distro Pringsewu," *J. TAM (Technology Accept. Model.*, vol. 4, no. 0, pp. 41–47, 2015.
- [10] P. Sutopo, D. Cahyadi, and Z. Arifin, "Sistem Informasi Eksekutif Sebaran Penjualan Kendaraan Bermotor Roda 2 di Kalimantan Timur Berbasis Web," *Inform. Mulawarman J. Ilm. Ilmu Komput.*, vol. 11, no. 1, p. 23, 2018.
- [11] D. Zaliluddin and R. Rohmat, "Perancangan Sistem Informasi Penjualan Berbasis Web (Studi Kasus pada Newbiestore)," *Infotech J.*, vol. 4, no. 1, pp. 24–27, 2018.
- [12] K. K. Perancangan, "Perancangan Sistem Informasi Pariwisata Daerah Kabupaten Labuhanbatu Berbasis Web" vol. 5, no. 3, pp. 37–44, 2017.

# [13] S. Pohan, "PEMODELAN UML UNTUK MENENTUKAN KELULUSAN PENERIMAAN SISWA BARU BERBASIS WEB Oleh," *J. Ilm. AMIK Labuhan Batu*, vol. 3, no. 2, pp. 41–51, 2015.

[14] T. B. Lingga, "Implementasi Costumer Relationship Management(Crm) Pada Sistem Informasi Penjualan Ban Di Toko Ban Lingga Ban Berbasis Web," *Nuansa Inform.*, vol. 12, pp. 20–28, 2018.

# **DAFTAR RIWAYAT HIDUP**

# **DATA DIRI**

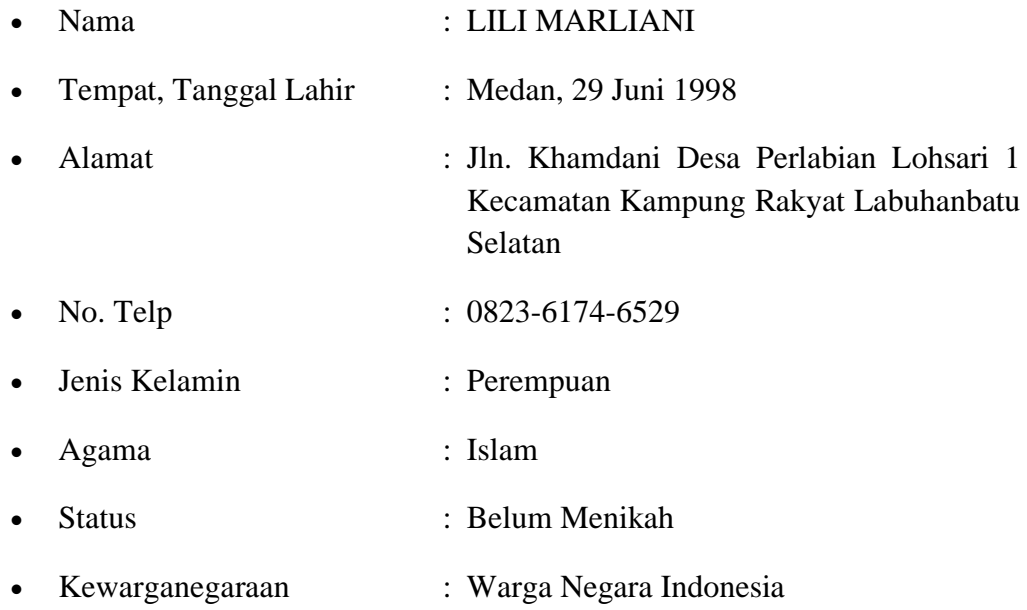

# **RIWAYAT PENDIDIKAN**

#### Formal

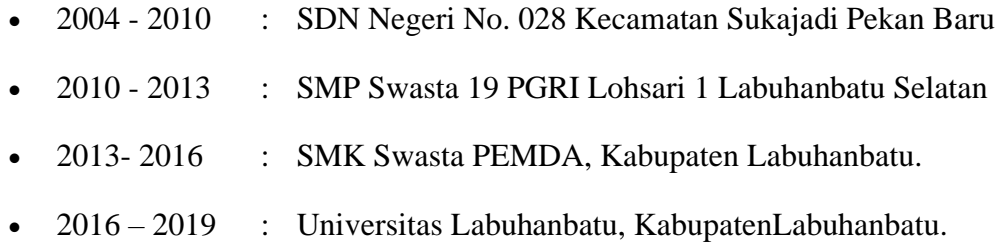

# **DATA DIRI**

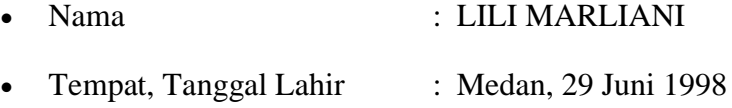

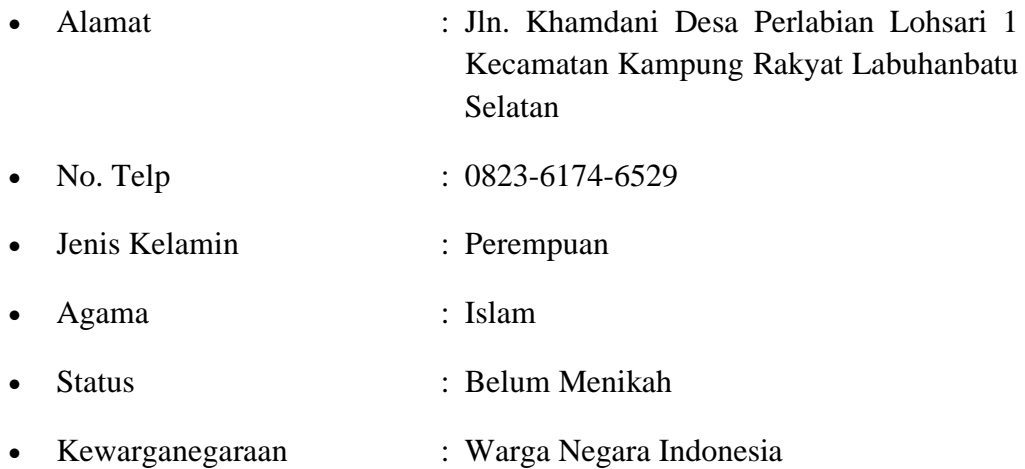

## **RIWAYAT PENDIDIKAN**

# Formal

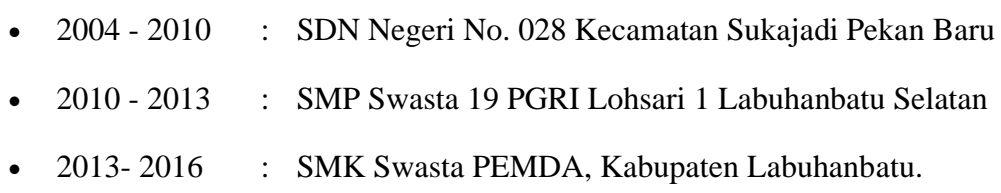

• 2016 – 2019 : Universitas Labuhanbatu, KabupatenLabuhanbatu.

#### **KATA PENGANTAR**

Segala puji dan syukur kita ucapkan kepada Allah SWT, yang telah melimpahkan Rahmat, Hidayah dan inayah-Nya kepada penulis, sehingga penulis dapat menyelesaikan Tugas Akhir dengan tepat pada waktunya. Tanpa pertolongan-Nya tentunya penulis tidak akan sanggup untuk menyelesaikan Tugas Akhir dengan baik.

Tugas Akhir ini berjudul "**SISTEM INFORMASI PENJUALAN KERIPIK MENTARI DESA PERLABIAN LOHSARI 1 BERBASIS WEB".** Adapun tujuan penulisan Tugas Akhir ini adalah untuk melengkapi salah satu syarat untuk memperoleh gelar Ahli Madya (Diploma III) dari Akademik Manajemen Informartika dan Komputer (AMIK) Labuhanbatu. Penulis menyadari bahwa laporan ini masih jauh dari kata sempurna dan masih banyak terdapat kesalahan serta kekurangan didalamnya.

Dalam penyelesaian Tugas Akhir ini, penulis banyak mengalami kesulitan. Namun berkat bantuan dari berbagai pihak kesulitan-kesulitan dapat diatasi. Untuk itulah penulis pada kesempatan ini mengucapkan terima kasih yang sedalam-dalamnya kepada orang tua saya yang telah mendukung sepenuhnya dan mendoakan penulis baik dari segi moral dan material. Dan penulis mengucapkan terima kasih kepada :

1. Bapak Dr. H. Amarullah Nasution, SE, MBA, Selaku Ketua Yayasan Universitas Labuhanbatu.

- 2. Bapak Sudi Suryadi, S.Kom.,M.Kom, Selaku Dosen AMIK Labuhanbatu
- 3. Bapak Sentosa Pohan, S.Kom.,M.Kom, Selaku Pembimbing II AMIK Labuhanbatu.
- 4. Bapak Muhhamad Halmi Dar, S.SI.,M.KOM Selaku Pembimbing I AMIK Labuhanbatu.
- 5. Bapak/IbuDosen AMIK Labuhanbatu yang memberikan ilmu pengetahuan computer baik dalam perkuliahan dan tugas akhir.
- 6. Seluruh Staff/Pegawai yang telah memberikan masukan, saran dan kerja samanya dalam penyusunan Praktik Kerja Lapangan.
- 7. Kepada kedua orang tua yang selalu memberi dukungan, doa dan materil.
- 8. Rekan-rekan mahasiswa DIII Ilmu Komputer khususnya teman-teman

Manajemen Informatika Angkatan Tahun 2016 yang telah memberikan dukungan.

Penulis menyadari bahwa Tugas Akhir ini masih jauh dari sempurna karena masih banyak kekurangan, maka dari itu penulis mengharapkan kritik dan saran serta masukan untuk kesempurnaan Tugas Akhir ini, Semoga Tugas Akhir ini bermanfaat bagi semua pihak, khususnya bagi para penulis dan para pembaca.

Rantauprapat, 26 Mei 2019

Penulis

#### **LILI MARLIANI Npm : 1605100024**

cviii

#### **LISTING PROGRAM**

#### **Detail.php**

```
<div class="card">
```

```
 <div class="card-header">
```

```
 <div class="row">
```
<h3 align="text-center">Tabel Produk</h3>

 $\langle$ div $>$ 

 $\langle$ div $>$ 

<div class="card-body">

```
 <div class="row">
```
<div class="col-md-12">

```
 <h3 align="center"></h3>
```
<?php

\$ambil = \$koneksi->query("SELECT \* FROM pembelian JOIN pelanggan ON

 pembelian.id\_pelanggan=pelanggan.id\_pelanggan WHERE pembelian.id\_pembelian='\$\_GET[id]'");

 $\delta$ detail =  $\delta$ ambil->fetch\_assoc();

?>

```
 <div class="row">
```
<div class="col-md-4">

<strong>Nama : <?php echo \$detail['nama\_pelanggan']; ?></strong>

<br>>>

 Telp/hp : <?php echo \$detail['telepon\_pelanggan']; ?><br>  $<$ /p>  $\langle$ div $>$ <div class="col-md-4">  $< p >$  tanggal : <?php echo \$detail['tanggal\_pembelian']; ?><br> email : <?php echo \$detail['email\_pelanggan']; ?>

 $<$ /p>

 $\langle$ div $>$ 

```
<div class="col-md-4">
```
<strong> Ongkir : <?php echo \$detail['tarif']; ?><br>

total : Rp. <?php echo number\_format(\$detail['total\_pembelian']); ?></strong>

 $\langle$ div>

 $\langle$ div>

<table class="table table-bordered">

<thead>

 $<$ tr $>$ 

<th>NO</th>

<th>NAMA PRODUK</th>

<th>HARGA</th>

<th>JUMLAH</th>

<th>SUBTOTAL</th>

 $\langle tr \rangle$ 

</thead>

<tbody>

 $\langle$ ?php \$nomor=1;?>

<?php \$ambil=\$koneksi->query("SELECT\*FROM pembelian\_produk

JOIN produk ON

pembelian\_produk.id\_produk=produk.id\_produk

WHERE pembelian\_produk.id\_pembelian='\$\_GET[id]'"); ?>

<?php while (\$pecah=\$ambil->fetch\_assoc()) { ?>

 $<$ tr $>$ 

<td><?php echo \$nomor;?></td>

<td><?php echo \$pecah['nama\_produk']; ?></td>

<td>Rp. <?php echo number\_format(\$pecah['harga']); ?></td>

 $\langle \text{td}\rangle \langle \text{chp} \rangle$ echo \$pecah['jumlah']; ? $\rangle \langle \text{td}\rangle$ 

 $|$ 

 Rp. <?php echo number\_format(\$pecah['harga']\*\$pecah['jumlah']);?>  $\langle t \, d \rangle$ 

 $\langle tr \rangle$ 

<?php \$nomor++;?>

 $\langle ?php \rangle$  ?>

</tbody>

#### **Index.php**

<?php

session\_start();

```
$koneksi=new mysqli("localhost","root","","dbmentari");
if (!isset($_SESSION['admin'])) 
{
  echo "<script>alert('anda harus login');</script>";
  echo "<script>location='login.php';</script>";
  header('location:index.php');
  exit();
}
?>
<!DOCTYPE html>
\langle!--
* CoreUI - Free Bootstrap Admin Template
* @version v2.1.10
* @link https://coreui.io
* Copyright (c) 2018 creativeLabs Łukasz Holeczek
* Licensed under MIT (https://coreui.io/license)
-->
<html lang="en">
<head>
  <base href="./">
  <meta charset="utf-8">
  <meta http-equiv="X-UA-Compatible" content="IE=edge">
```
 <meta name="viewport" content="width=device-width, initial-scale=1.0, shrink-to-fit=no">
<meta name="description" content="CoreUI - Open Source Bootstrap Admin Template">

<meta name="author" content="Łukasz Holeczek">

<meta name="keyword"

content="Bootstrap,Admin,Template,Open,Source,jQuery,CSS,HTML,RWD,Das hboard">

<title>Admin Mentari</title>

<!-- Icons-->

 <link href="node\_modules/@coreui/icons/css/coreui-icons.min.css" rel="stylesheet">

 <link href="node\_modules/flag-icon-css/css/flag-icon.min.css" rel="stylesheet">

 <link href="node\_modules/font-awesome/css/font-awesome.min.css" rel="stylesheet">

 <link href="node\_modules/simple-line-icons/css/simple-line-icons.css" rel="stylesheet">

<!-- Main styles for this application-->

<link href="css/style.css" rel="stylesheet">

<link href="vendors/pace-progress/css/pace.min.css" rel="stylesheet">

<!-- Global site tag (gtag.js) - Google Analytics-->

 <script async="" src="https://www.googletagmanager.com/gtag/js?id=UA-118965717-3"></script>

<script>

window.dataLayer = window.dataLayer  $||[];$ 

function gtag() {

dataLayer.push(arguments);

}

gtag('js', new Date());

// Shared ID

gtag('config', 'UA-118965717-3');

// Bootstrap ID

gtag('config', 'UA-118965717-5');

</script>

</head>

 <body class="app header-fixed sidebar-fixed aside-menu-fixed sidebar-lgshow">

<header class="app-header navbar">

 <button class="navbar-toggler sidebar-toggler d-lg-none mr-auto" type="button" data-toggle="sidebar-show">

<span class="navbar-toggler-icon"></span>

</button>

 <nav class="navbar navbar-expand-lg navbar-dark bg-dark ftco-navbarlight" id="ftco-navbar">

<div class="container">

 <a class="navbar-brand" href="index.php">Keripik\_Mentari<span></span></a>

</a>

</header>

<div class="app-body">

<div class="sidebar">

<nav class="sidebar-nav">

<ul class="nav">

<li class="nav-item">

<a class="nav-link" href="index.php">

 $\langle$ i class="nav-icon icon-speedometer"> $\langle$ i>Home

</a>

 <a class="nav-link" href="index.php?halaman=pelanggan">  $\langle$ i class="nav-icon icon-speedometer"> $\langle$ i> Pelanggan </a>

 <a class="nav-link" href="index.php?halaman=pembelian"> <i class="nav-icon icon-speedometer"></i>Pembelian </a>

 <a class="nav-link" href="index.php?halaman=laporan"> <i class="nav-icon icon-speedometer"></i>Laporan Pembelian </a>

 <a class="nav-link" href="index.php?halaman=produk">  $\langle$ i class="nav-icon icon-speedometer"> $\langle$ i> Produk </a>

 <a class="nav-link" href="index.php?halaman=riwayat">  $\langle$ i class="nav-icon icon-speedometer"> $\langle$ i> Riwayat </a>

 <a class="nav-link" href="index.php?halaman=logout"> <i class="nav-icon icon-speedometer"></i> Logout </a>

 $\langle$ li>

```
\langle \text{ul} \rangle
```
 $\langle$ nav $>$ 

 $\langle$ div $>$ 

```
 <main class="main">
```
<!-- Breadcrumb-->

<ol class="breadcrumb">

 $<$ /ol $>$ 

```
 <div class="container-fluid">
```

```
 <div class="animated fadeIn">
```
<div class="row">

 $\langle$ div $>$ 

 $\langle$ !--/.row-->

<?php

if (isset(\$\_GET['halaman']))

## {

 if (\$\_GET['halaman']=="produk") {

include'produk.php';

## }

elseif (\$\_GET['halaman']=="pelanggan")

{

include'pelanggan.php';

}

```
 elseif ($_GET['halaman']=="pembelian") 
 {
  include'pembelian.php';
 }
 elseif ($_GET['halaman']=="detail") 
 {
  include'detail.php';
 }
 elseif ($_GET['halaman']=="nota") 
 {
  include'nota.php';
 }
 elseif ($_GET['halaman']=="laporan") 
 {
  include'laporan.php';
 }
 elseif ($_GET['halaman']=="cetak") 
 {
  include'cetak.php';
 }
 elseif ($_GET['halaman']=="tambahproduk") 
 {
  include'tambahproduk.php';
```

```
 }
 elseif ($_GET['halaman']=="ubahproduk") 
 {
  include'ubahproduk.php';
 } 
 elseif ($_GET['halaman']=="hapusproduk") 
 {
  include'hapusproduk.php';
 }
 elseif ($_GET['halaman']=="riwayat") 
 {
  include'riwayat.php';
 }
 elseif ($_GET['halaman']=="status") 
 {
  include'status.php';
 } 
 elseif ($_GET['halaman']=="hapuspelanggan") 
 {
  include'hapuspelanggan.php';
 }
 elseif ($_GET['halaman']=="logout") 
 {
```

```
 include'logout.php';
  }
  elseif ($_GET['halaman']=="pembayaran") 
  {
   include'pembayaran.php';
  }
  elseif ($_GET['halaman']=="hapusbeli") 
  {
   include'hapusbeli.php';
  }
  elseif ($_GET['halaman']=="hapusnota") 
  {
   include'hapusnota.php';
  }
 }
 else
 {
  include 'home.php';
 }
 ?>
```
# **Koneksi.php**

<?php \$koneksi=new mysqli("localhost","root","","dbmentari"); ?>

# **Laporan.php**

<?php

\$semuadata=array();

```
if (isset($_POST["kirim"]))
```
{

\$ambil = \$koneksi->query("SELECT \* FROM pembelian LEFT JOIN pelanggan ON pembelian.id\_pelanggan=pelanggan.id\_pelanggan WHERE tanggal\_pembelian BETWEEN '\$\_POST[tglm]' AND '\$\_POST[tgls]'");

```
while ($pecah=$ambil->fetch_assoc()) 
   {
          $semuadata[]=$pecah;
   }
   // echo "<pre>";
   // print_r($semuadata);
   \frac{1}{2} echo "</pre>";
}
error_reporting(0);
?>
<div class="col-md-12">
```

```
<div class="card">
```
<div class="card-header">

<strong class="card-title mb-3">PESANAN</strong>

 $\langle$ div $>$ 

```
<div class="card-body">
```
<div class="mx-auto d-block">

<h5 class="text-sm-center mt-2 mb-1">Laporan Penjualan dari <?php echo \$\_POST['tglm'] ;?> - <?php echo \$\_POST['tgls'] ;?></h5>

 $\langle$ hr $>$ 

<form method="post">

<div class="row">

 $\langle$ div class="col-md-5" $>$ 

<div class="form-

group">

<label>Tanggal Mulai</label>

<input type="date" class="form-control" name="tglm" value="<?php echo \$\_POST['tglm'] ;?>">

 $\langle$ div $>$ 

 $\langle$ div $>$ 

<div class="col-md-5">

<div class="form-

group">

<label>Tanggal Selesai</label>

 $\langle$ input type="date" class="form-control" name="tgls" value="<?php echo \$\_POST['tgls']  $:2>$ ">

 $\langle$ div $>$ 

 $\langle$ div $>$ 

<div class="col-md-2">

<div class="form-

group"><br>

#### <button

class="btn btn-primary" name="kirim">kirim</button>

 $\langle$ div>

 $\langle$ div>

 $\langle$ div $>$ 

</form>

<table class="table table-striped">

<thead>

 $<$ tr $>$ 

<th>NO</th>

<th>Nama

Pelanggan</th>

<th>Tanggal</th>

<th>Status</th>

<th>Total</th>

 $\langle tr \rangle$ 

</thead>

<tbody>

<?php \$total=0;?>

<?php foreach (\$semuadata as \$key => \$value): ?>

<?php \$total+=\$value["total\_pembelian"]?>

 $<$ tr $>$ 

cxxii

<td><?php echo \$key+1; ?></td> <td><?php echo \$value["nama\_pelanggan"];?></td> <td><?php echo \$value["tanggal\_pembelian"];?></td> <td><?php echo

\$value["status"];?></td>

<td>Rp. <?php echo

number\_format(\$value["total\_pembelian"]); ?></td>

 $\langle tr \rangle$ 

<?php endforeach ?>

</tbody>

<tfoot>

 $<$ tr $>$ 

<th colspan="4">Total Penjualan</th>

 $\langle$ th colspan="">Rp.  $\langle$ ?php echo number\_format(\$total) ?> $\langle$ /th>

 $\langle tr \rangle$ 

</tfoot>

</table>

<br><hr>

<script>

window.print();

</script>

 $\langle$ div $>$ 

 $\langle$ div>

cxxiii

 $\langle$ div $>$ 

 $\langle$ div $>$ 

## **Login.php**

<?php

session\_start();

\$koneksi=new mysqli("localhost","root","","dbmentari");

?>

<!DOCTYPE html>

 $\langle$ !--

\* CoreUI - Free Bootstrap Admin Template

 $*$  @version v2.1.10

\* @link https://coreui.io

\* Copyright (c) 2018 creativeLabs Łukasz Holeczek

\* Licensed under MIT (https://coreui.io/license)

-->

```
<html lang="en">
```
<head>

<base href="./">

<meta charset="utf-8">

<meta http-equiv="X-UA-Compatible" content="IE=edge">

 <meta name="viewport" content="width=device-width, initial-scale=1.0, shrink-to-fit=no">

 <meta name="description" content="CoreUI - Open Source Bootstrap Admin Template">

<meta name="author" content="Łukasz Holeczek">

<meta name="keyword"

content="Bootstrap,Admin,Template,Open,Source,jQuery,CSS,HTML,RWD,Das hboard">

<title>Login Admin</title>

<!-- Icons-->

 <link href="node\_modules/@coreui/icons/css/coreui-icons.min.css" rel="stylesheet">

 <link href="node\_modules/flag-icon-css/css/flag-icon.min.css" rel="stylesheet">

 <link href="node\_modules/font-awesome/css/font-awesome.min.css" rel="stylesheet">

 <link href="node\_modules/simple-line-icons/css/simple-line-icons.css" rel="stylesheet">

<!-- Main styles for this application-->

<link href="css/style.css" rel="stylesheet">

<link href="vendors/pace-progress/css/pace.min.css" rel="stylesheet">

<!-- Global site tag (gtag.js) - Google Analytics-->

 <script async="" src="https://www.googletagmanager.com/gtag/js?id=UA-118965717-3"></script>

<script>

window.dataLayer = window.dataLayer  $|| \t||$ ;

function gtag() {

dataLayer.push(arguments);

}

gtag('js', new Date());

// Shared ID

gtag('config', 'UA-118965717-3');

// Bootstrap ID

gtag('config', 'UA-118965717-5');

</script>

</head>

<body class="app flex-row align-items-center">

<div class="container">

<div class="row justify-content-center">

<div class="col-md-8">

<div class="card-group">

<div class="card p-4">

<div class="card-body">

<h1>Login</h1>

<p class="text-muted">Admin Mentari</p>

<form role="form" method="post">

 $2<sub>or</sub>   
2<sub>or</sub>   
2<sub>or</sub>   
2<sub>or</sub>   
2<sub>or</sub>   
2<sub>or</sub>   
2<sub>or</sub>   
2<sub>or</sub>   
2<sub>or</sub>   
2<sub>or</sub>   
2<sub>or</sub>   
2<sub>or</sub>   
2<sub>or</sub>   
2<sub>or</sub>   
2<sub>or</sub>   
2<sub>or</sub>   
2<sub>or</sub>   
2<sub>or</sub>   
2<sub>or</sub>   
2<sub>or</sub> <$ 

<div class="form-group input-group">

 <input type="text" placeholder="username" class="form-control" name="user" />

 $\langle$ div $\rangle$ 

<div class="form-group input-group">

 <input type="password" placeholder="password" class="form-control" name="pass" />

 $\langle$ div>

```
 <button class="btn btn-primary" 
name="login">Login</button>
```
</form>

<?php

if (isset(\$\_POST['login']))

 $\{$ 

```
 $ambil = $koneksi->query("SELECT * FROM admin 
WHERE username='$_POST[user]' AND password='$_POST[pass]'");
```
 $\text{Symgco} = \text{Sambil} > \text{num}$  rows; if (\$yangcocok==1)  $\{$  \$\_SESSION['admin']=\$ambil->fetch\_assoc(); echo "<div class='alert alert-info'>Login Sukses</div>"; echo "<meta http-equiv='refresh' content='1;url=index.php'>"; } else  $\{$  echo "<div class='alert alert-danger'>Login gagal</div>"; echo "<meta http-equiv='refresh' content='1;url=login.php'>"; } }

?>

 $\langle$ div $>$ 

## **Logout.php**

<?php

session\_destroy();

echo "<script>alert('Anda Telah Logout');</script>";

echo "<script>location='login.php';</script>";

?>

## **Produk.php**

```
<div class="card">
```
<div class="card-header">

<div class="row">

<h3 align="text-center">Tabel Produk</h3>

 $\langle$ div $>$ 

 $\langle$ div $>$ 

<div class="card-body">

<div class="row">

<h3 align="center"></h3>

 <a href="index.php?halaman=tambahproduk" class="btn btnprimary">Tambah Data</a>

<table class="table table-bordered">

<thead>

 $<$ tr $>$ 

<th>NO</th>

<th>NAMA</th>

<th>HARGA</th>

<th>BERAT</th>

<th>STOK</th>

<th>FOTO</th>

<th>aksi</th>

 $\langle tr \rangle$ 

</thead>

<tbody>

 $\langle$ ?php \$nomor=1;?>

<?php \$ambil=\$koneksi->query("SELECT \* FROM produk");?>

<?php while(\$pecah=\$ambil->fetch\_assoc()){?>

 $<$ tr $>$ 

<td><?php echo \$nomor;?></td>

<td><?php echo \$pecah['nama\_produk'];?></td>

<td>Rp.<?php echo number\_format(\$pecah['harga']);?></td>

<td><?php echo \$pecah['berat'];?> gr</td>

<td><?php echo \$pecah['maksimal\_pesan'];?></td>

 $|$ 

 <img src="../foto\_produk/<?php echo \$pecah['foto\_produk']; ?>" width=" $100$ ">

 $\langle t \, d \rangle$ 

 $|$ 

 <a href="index.php?halaman=hapusproduk&id=<?php echo \$pecah['id\_produk'];?>" class="btn-danger btn">hapus</a>

 <a href="index.php?halaman=ubahproduk&id=<?php echo \$pecah['id\_produk'];?>" class="btn btn-warning">ubah</a>

 $\langle t \, \mathrm{d} t \rangle$  $\langle tr \rangle$  $\langle$ ?php \$nomor++;?>  $\langle$ ?php } ?>

</tbody>

</table>

 $\langle$ div $>$ 

## **Riwayat.php**

<div class="card">

<div class="card-header">

<div class="row">

<h3 align="text-center">Tabel Riwayat Pembelian Produk</h3>

 $\langle$ div $>$ 

 $\langle$ div $>$ 

<div class="card-body">

<div class="row">

<h3 align="center"></h3>

<table class="table table-bordered">

<thead>

 $<$ tr $>$ 

<th>NO</th>

<th>JUMLAH</th>

 $$ 

<th>HARGA</th>

<th>BERAT</th>

<th>SUBBERAT</th>

<th>SUBHARGA</th>

<th>opsi</th>

 $\langle tr \rangle$ 

</thead>

<tbody>

<?php \$nomor=1;?>

 <?php \$ambil=\$koneksi->query("SELECT \* FROM pembelian\_produk");?>

<?php while(\$pecah=\$ambil->fetch\_assoc()){?>

 $<$ tr $>$ 

<td><?php echo \$nomor;?></td>

<td><?php echo \$pecah['jumlah'];?></td>

<td><?php echo \$pecah['nama'];?></td>

<td>Rp.<?php echo number\_format(\$pecah['harga']);?></td>

<td><?php echo \$pecah['berat'];?> gr</td>

<td><?php echo \$pecah['subberat'];?> gr</td>

<td>Rp.<?php echo number\_format(\$pecah['subharga']);?></td>

 $|$ 

 <a href="index.php?halaman=nota&id=<?php echo \$pecah["id\_pembelian"] ?>" class="btn btn-info">Detail</a>

 <a href="index.php?halaman=hapusnota&id=<?php echo \$pecah["id\_pembelian\_produk"] ?>" class="btn btn-danger">hapus</a>

 $\langle t \, \mathrm{d} t \rangle$ 

 $\langle t$ r $>$ 

 $\langle$ ?php \$nomor++;?>

 $\langle$ ?php } ?>

</tbody>

</table>

## **Status.php**

<?php

\$ambil=\$koneksi->query("SELECT \* FROM pembelian WHERE id\_pembelian='\$\_GET[id]'");

```
$pecah=$ambil->fetch_assoc();
```
\$koneksi->query("UPDATE pembelian SET status='lunas' WHERE id\_pembelian='\$\_GET[id]'");

echo "<script>alert('LUNAS');</script>";

echo "<script>location='index.php?halaman=pembelian';</script>";

?>

## **Tambahproduk.php**

```
<div class="card">
```
<div class="card-header">

<div class="row">

```
 <h3 align="text-center">Tabel Produk</h3>
```
cxxxii

 $\langle$ div $>$ 

 $\langle$ div $>$ 

<div class="card-body">

<div class="row">

<div class="col-md-12">

<h3 align="center"></h3>

<form method="post" enctype="multipart/form-data">

<div class="form-group">

<label>NAMA</label>

<input type="text" class="form-control" name="nama">

 $\langle$ div $>$ 

<div class="form-group">

<label>HARGA (Rp)</label>

<input type="number" class="form-control" name="harga">

 $\langle$ div $>$ 

```
 <div class="form-group">
```
<label>BERAT (Gr)</label>

<input type="number" class="form-control" name="berat">

 $\langle$ div $>$ 

<div class="form-group">

<label>FOTO</label>

<input type="file" class="form-control" name="foto">

 $\langle$ div $>$ 

<div class="form-group">

<label>deskripsi</label>

<textarea class="form-control" name="deskripsi" rows="10"></textarea>

 $\langle$ div $>$ 

<div class="form-group">

<label>Maksimal\_pesan</label>

<input type="number" class="form-control" name="maksimal\_pesan">

 $\langle$ div $>$ 

<button class="btn btn-primary" name="save">Simpan</button>

</form>

<?php

if (isset(\$\_POST['save']))

{

\$nama=\$\_FILES['foto']['name'];

\$lokasi=\$\_FILES['foto']['tmp\_name'];

move\_uploaded\_file(\$lokasi, "../foto\_produk/".\$nama);

 \$koneksi->query("INSERT INTO produk (nama\_produk,harga,berat,foto\_produk,deskripsi,maksimal\_pesan)

VALUES('\$\_POST[nama]','\$\_POST[harga]','\$\_POST[berat]','\$nama','\$\_POS T[deskripsi]','\$\_POST[maksimal\_pesan]')");

echo "<div class='alert alert-info'>Data Tersimpan</div>";

```
 echo "<meta http-equiv='refresh' 
content='url=index.php?halaman=produk'>";
```
}  $\gg$   $\ll$ /div>

### **Ubahproduk.php**

<?php

\$ambil=\$koneksi->query("SELECT \* FROM produk WHERE id\_produk='\$\_GET[id]'");

\$pecah=\$ambil->fetch\_assoc();

 $\mathcal{U}$  echo "<pre>";

// print\_r(\$pecah);

 $\frac{1}{2}$  echo "</pre>";

?>

```
<div class="card">
```
<div class="card-header">

<div class="row">

<h3 align="text-center">Ubah Produk</h3>

 $\langle$ div $>$ 

 $\langle$ div $>$ 

<div class="card-body">

<div class="row">

<div class="col-md-12">

<h3 align="center"></h3>

<form method="post" enctype="multipart/form-data">

<div class="form-group">

<label>Nama Produk</label>

 <input type="text" name="nama" class="form-control" value="<?php echo \$pecah['nama\_produk'];?>">

 $\langle$ div $>$ 

<div class="form-group">

<label>Harga Rp</label>

 <input type="number" name="Harga" class="form-control" value="<?php echo \$pecah['harga'];?>">

 $\langle$ div>

<div class="form-group">

<label>Berat</label>

 <input type="text" name="berat" class="form-control" value="<?php echo \$pecah['berat'];?>">

 $\langle$ div>

<div class="form-group">

 <img src="../foto\_produk/<?php echo \$pecah['foto\_produk']?>" width="200">

 $\langle$ div $>$ 

```
 <div class="form-group">
```
<label>Ganti foto</label>

<input type="file" name="foto" class="form-control">

 $\langle$ div $>$ 

<div class="form-group">

<label>Deskripsi</label>

<textarea name="deskripsi" class="form-control" rows="10">

<?php echo \$pecah['deskripsi'] ;?>

</textarea>

 $\langle$ div $>$ 

<div class="form-group">

<label>Maksimal Pesanan</label>

 <input type="text" name="stok" class="form-control" value="<?php echo \$pecah['maksimal\_pesan'];?>">

 $\langle$ div $>$ 

<button class="btn btn-primary" name="ubah">Update</button>

</form>

 $\langle$ ?php

if (isset(\$\_POST['ubah']))

{

\$namafoto=\$\_FILES['foto']['name'];

\$lokasifoto=\$\_FILES['foto']['tmp\_name'];

if (!empty(\$lokasifoto))

{

move\_uploaded\_file(\$lokasifoto, "../foto\_produk/\$namafoto");

\$koneksi->query("UPDATE produk SET nama\_produk='\$\_POST[nama]',

harga='\$\_POST[Harga]',berat='\$\_POST[berat]',foto\_produk='\$namafoto',deskrips i='\$\_POST[deskripsi]',maksimal\_pesan='\$\_POST[stok]'

```
 WHERE id_produk='$_GET[id]'");
 }
 else
 {
```
\$koneksi->query("UPDATE produk SET nama\_produk='\$\_POST[nama]',

cxxxvii

```
harga='$_POST[Harga]',berat='$_POST[berat]',deskripsi='$_POST[deskripsi
]',maksimal_pesan='$_POST[stok]'
```

```
 WHERE id_produk='$_GET[id]'");
```

```
 }
```

```
 echo "<script>alert('Data Diupdate');</script>";
```

```
 echo "<script>location='index.php?halaman=produk';</script>";
```
}

```
?>
```
## **Beli.php**

 $\langle$ ?php

session\_start();

```
$id\_product = $\_GET['id'];
```

```
if (isset($_SESSION['keranjang'][$id_produk]))
```

```
{
```

```
$_SESSION['keranjang'][$id_produk] += 1;
```

```
}
```
else

{

```
$_SESSION['keranjang'][$id_produk] = 1;
```
# }

```
//echo "<pre>";
```

```
//print_r($_SESSION);
```
//echo "</pre>";

echo "<script>alert('produk telah masuk ke keranjang belanja');</script>";

echo "<script>location='keranjang.php';</script>";

?>

### **Cetaknota.php**

<?php

// memanggil library FPDF

require('../phpfpdf/fpdf.php');

// intance object dan memberikan pengaturan halaman PDF

 $$pdf = new FPDF(T, 'mm', 'A5');$ 

// membuat halaman baru

\$pdf->AddPage();

include 'koneksi.php';

// setting jenis font yang akan digunakan

\$pdf->SetFont('Arial','B',16);

// mencetak string

\$pdf->Cell(190,7,'',0,1,'C');

\$pdf->SetFont('Arial','B',12);

\$pdf->Cell(190,7,'DESA PERLABIAN',0,1,'C');

// mencetak string

\$ambil = \$koneksi->query("SELECT \* FROM pembelian JOIN pelanggan ON

 pembelian.id\_pelanggan=pelanggan.id\_pelanggan WHERE pembelian.id\_pembelian='\$\_GET[id]'");

\$detail = \$ambil->fetch\_assoc();

\$pdf->SetFont('Arial','i',10);

\$pdf->cell(40,10,''.date("d-m-Y").'');

\$pdf->cell(40,10,'nama',\$detail['nama\_pelanggan']);

// Memberikan space kebawah agar tidak terlalu rapat

\$pdf->Cell(10,7,'',0,1);

\$pdf->SetFont('Arial','B',10);

\$pdf->Cell(60,6,'nama',1,0);

\$pdf->Cell(25,6,'harga',1,0);

\$pdf->Cell(25,6,'berat',1,0);

\$pdf->Cell(20,6,'jumlah',1,0);

 $$pdf->Cell(25,6,'subberat',1,0);$ 

 $$pdf->Cell(25,6,'subharga',1,1);$ 

\$pdf->SetFont('Arial','',10);

```
$ambil = $koneksi->query("SELECT * FROM pembelian_produk WHERE 
id_pembelian='$_GET[id]' ");
```
while (\$row = mysqli\_fetch\_array(\$ambil)){

\$pdf->Cell(60,6,\$row['nama'],1,0);

\$pdf->Cell(25,6,\$row['harga'],1,0);

\$pdf->Cell(25,6,\$row['berat'],1,0);

\$pdf->Cell(20,6,\$row['jumlah'],1,0);

```
 $pdf->Cell(25,6,$row['subberat'],1,0);
```

```
$pdf->Cell(25,6, $row['subharga'],1,1);
```
}

\$pdf->Output();

?>

### **Daftar.php**

<?php

session\_start();

\$koneksi=new mysqli("localhost","root","","dbmentari");

?>

<!DOCTYPE html>

<html lang="en">

<head>

<title>Mentari</title>

<meta charset="utf-8">

 <meta name="viewport" content="width=device-width, initial-scale=1, shrink-to-fit=no">

#### $<$ link

href="https://fonts.googleapis.com/css?family=Poppins:200,300,400,500,600,700, 900" rel="stylesheet">

 $\langle$ link

href="https://fonts.googleapis.com/css?family=Playfair+Display:400,400i,700,70 0i,900,900i" rel="stylesheet">

<link rel="stylesheet" href="css/open-iconic-bootstrap.min.css">

<link rel="stylesheet" href="css/animate.css">

<link rel="stylesheet" href="css/owl.carousel.min.css">

<link rel="stylesheet" href="css/owl.theme.default.min.css">

<link rel="stylesheet" href="css/magnific-popup.css">

<link rel="stylesheet" href="css/aos.css">

<link rel="stylesheet" href="css/ionicons.min.css">

<link rel="stylesheet" href="css/flaticon.css">

<link rel="stylesheet" href="css/icomoon.css">

<link rel="stylesheet" href="css/style.css">

</head>

<body>

 <nav class="navbar navbar-expand-lg navbar-dark bg-dark ftco-navbarlight" id="ftco-navbar">

<div class="container">

 <a class="navbar-brand" href="index.html">Keripik\_Mentari<span>.</span></a>

 <button class="navbar-toggler" type="button" data-toggle="collapse" data-target="#ftco-nav" aria-controls="ftco-nav" aria-expanded="false" arialabel="Toggle navigation">

<span class="oi oi-menu"></span> Menu

</button>

<div class="collapse navbar-collapse" id="ftco-nav">

<ul class="navbar-nav ml-auto">

 <li class="nav-item"><a href="index.php" class="navlink">Home</a></li>

 <li class="nav-item"><a href="keranjang.php" class="navlink">Keranjang</a></li>

<?php if (isset(\$\_SESSION["pelanggan"])): ?>

 <li class="nav-item"><a href="logout.php" class="navlink">Logout</a></li>

<?php else: ?>

 <li class="nav-item"><a href="login.php" class="navlink">Login</a></li>

 <li class="nav-item active"><a href="daftar.php" class="navlink">Daftar</a></li>

<?php endif ?>

 <li class="nav-item"><a href="cekout.php" class="navlink">Checkout</a></li>

 $\langle \text{ul} \rangle$ 

 $\langle$ div $>$ 

 $\langle$ div $>$ 

 $\langle$ nav $>$ 

<!-- END nav -->

<section class="content">

<div class="container">

<div class="row">

<div class="col-md-8 col-md-offset-2">

<div class="panel panel-default">

<div class="panel-heading">

<h3 class="panel-title">Daftar Pelanggan</h3>

 $\langle$ div $>$ 

<div class="panel-body">

<form method="post" class="form-horizontal">

<div class="form-group">

<label class="control-label col-md-3">NAMA</label>

<div class="col-md-7">

<input type="text" class="form-control" name="nama" required>

 $\langle$ div $>$ 

 $\langle$ div $>$ 

<div class="form-group">

<label class="control-label col-md-3">EMAIL</label>

<div class="col-md-7">

<input type="email" class="form-control" name="email" required>

 $\langle$ div $>$ 

 $\langle$ div $>$ 

<div class="form-group">

<label class="control-label col-md-3">PASSWORD</label>

<div class="col-md-7">

<input type="text" class="form-control" name="password"

required>

 $\langle$ div $>$ 

 $\langle$ div $>$ 

<div class="form-group">

<label class="control-label col-md-3">ALAMAT</label>

<div class="col-md-7">

 <textarea class="form-control" name="alamat" required></textarea>

 $\langle$ div $>$ 

 $\langle$ div $>$ 

<div class="form-group">

<label class="control-label col-md-3">Telp/HP</label>

<div class="col-md-7">

<input type="text" class="form-control" name="telepon" required>

 $\langle$ div $>$ 

 $\langle$ div $>$ 

<div class="form-group">

<div class="col-md-7 col-md-offset-3">

<button class="btn btn-primary" name="daftar">Daftar</button>

 $\langle$ div $>$ 

 $\langle$ div $>$ 

</form>

<?php

if (isset(\$\_POST["daftar"]))

{

\$nama=\$\_POST["nama"];

\$email=\$\_POST["email"];

\$password=\$\_POST["password"];

\$alamat=\$\_POST["alamat"];

\$telepon=\$\_POST["telepon"];

 \$ambil=\$koneksi->query("SELECT\*FROM pelanggan WHERE email\_pelanggan='\$email'");

\$yangcocok=\$ambil->num\_rows;

if (\$yangcocok==1)

{

 echo "<script>alert('pendaftaran gagal, Email sudah digunakan');</script>";

echo "<script>location='daftar.php';</script>";

 } else

{

 \$koneksi->query("INSERT INTO pelanggan (email\_pelanggan,password\_pelanggan,nama\_pelanggan,telepon\_pelanggan,alam at\_pelanggan)VALUES('\$email','\$password','\$nama','\$telepon','\$alamat')");

> echo "<script>alert('pendaftaran Sukses, Silahkan Login');</script>"; echo "<script>location='login.php';</script>"; } ?>  $\langle$ div $>$

# **SISTEM INFORMASI PENJUALAN KERIPIK MENTARI DESA PERLABIAN LOHSARI 1 BERBASIS WEB**

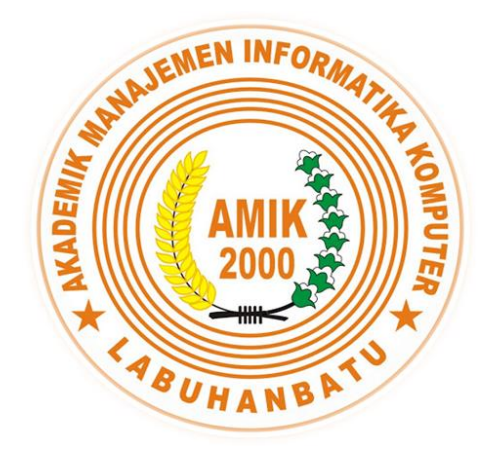

# **Diajukan Untuk Memenuhi Salah Satu Syarat Meraih**

**Gelar Ahli Madya**

**Oleh :**

# **LILI MARLIANI**

**16.051.00.024**

# **PROGRAM STUDI MANAJEMEN INFORMATIKA**

**AMIK LABUHANBATU**

**2019**

cxlvii

# **SURAT PERNYATAAN Perihal : Penulisan Tugas Akhir**

Saya yang membuat pernyataan ini adalah mahasiswa AMIK Labuhanbatu dengan identitas mahasiswa sebagai berikut :

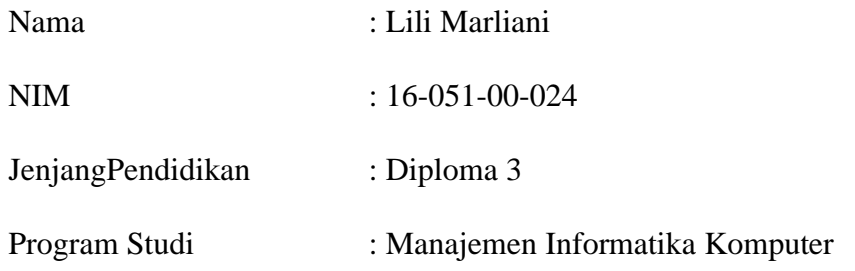

Saya telah melaksanakan penelitian dan penulisan Tugas Akhir dengan judul dan tempat penelitian sebagai berikut :

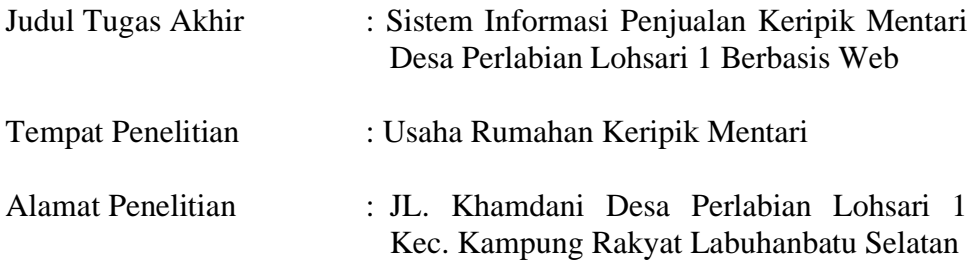

Sehubung dengan Tugas Akhir ini saya menyatakan dengan sebenarbenarnya bahwa **Laporan Tugas Akhir ini merupakan hasil karya saya sendiri (tidak menyuruh orang lain yang mengerjakannya) dan tidak melakukan plagiat.** Bila dikemudian hari ternyata terbukti bahwa saya melanggar pernyataan ini, maka saya bersedia dikenakan sanksi yang telah ditetapkan oleh Program Studi AMIK Labuhanbatu yakni **Pencabutan Ijazah yang telah saya terima dan Ijazah tersebut dinyatakan tidak sah.**

Demikian Surat Pernyataan ini saya buat dengan sungguh-sungguh, dalam keadaan sadar, dan tanpa ada tekanan dari pihak manapun.

Rantauprapat, 26 Mei 2019

Saya yang membuat pernyataan,

#### **LILI MARLIANI**